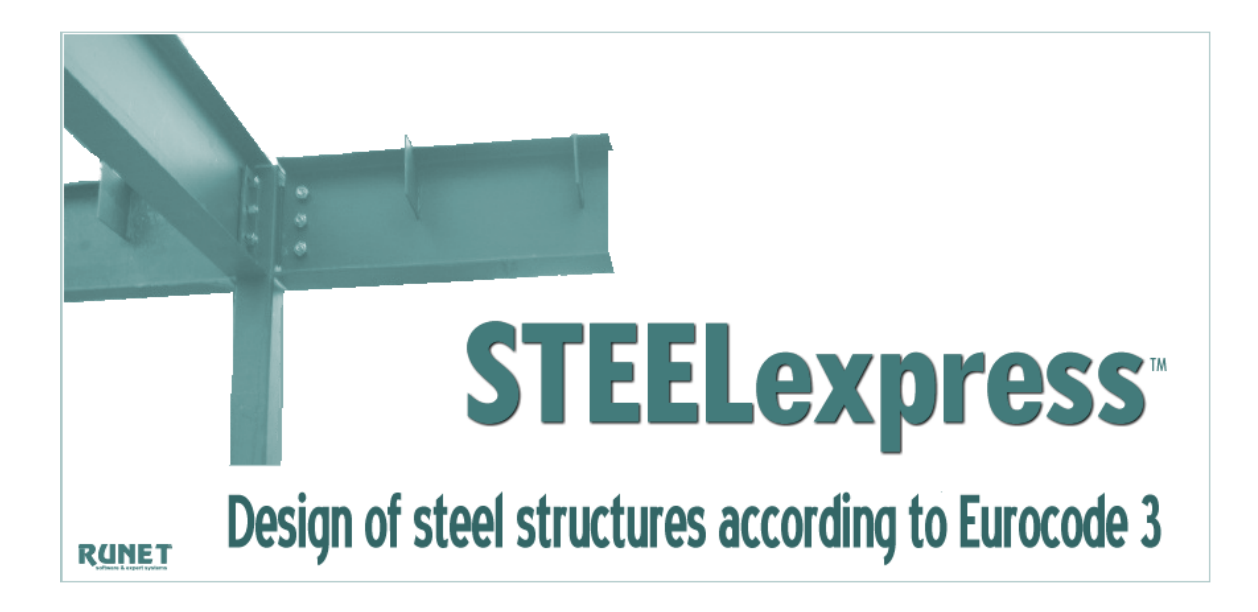

## **Design of Structural Steelwork Elements according to Eurocode 3 EN 1993:2005**

*Classification of cross-sections, Resistance of cross-sections in single and combined actions, buckling resistance of members. Design of connections. Design of beams, columns, frames, of roof and floor structures. Design of purlins and bracing systems. Design of footings of steel structures. Parameters according to National Annex of Eurocode. Detailed reports with references to Eurocode paragraphs and necessary drawings. Tables with all international steel profiles with dimensions, resistance and buckling resistance values. User defined steel section properties. Welded steel sections formed by the user.*

# USER's Manual

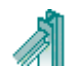

#### **License and Copyright**

If you do not agree with the terms of the following Disclaimer and License Agreement, return the program before you install and activate it, to RUNET Norway as, within 30 days of purchase for a full refund of software cost and sales tax.

#### **Disclaimer**

This software should be used only from experienced and licensed professional engineers. The software must be considered as a helping tool for the designer engineer, and can never replace the knowledge, the experience and the judgment of a professional engineer. The user of this software must understand that no matter how advanced and well checked this software is, he should carefully check the results and take responsibility of their use.

#### **Copyright**

This software is owned by RUNET Norway as, and it is protected by EC (European Community) Copyright Laws and International Treaty Provisions. This software and the accompanying materials must be treated like any other copyrighted material (e.g. book). It is allowed although to make one copy of the Software for backup or archive purposes. You may not copy and distribute the accompanying materials. It is strictly prohibited by law unauthorized reproduction or resale of this software product and the accompanying materials.

#### **Software License**

This is a legal agreement between the legal user of this software and RUNET Norway as. By installing this software you agree to be bound by the terms of this agreement. If you do not agree to the terms of this agreement then do not install this software and return within 30 days after purchase, for a fully refund of your payment.

#### **Scope of License**

Each licensed copy of **STEELexpress**, must be used either on a single computer, or installed on a single workstation used non-simultaneously by multiple people, but not both. This is not a concurrent use license.

You may not rent or lease this software. You may not modify, adapt, translate, reverse engineer, decompose, or disassemble the software. Any violation of this agreement terminates your right to use this software.

#### **Liability Limitations**

**STEELexpress**, in no event shall be liable for any damages whatsoever (including without limitations, damages for loss of business profits, business interruption, or any other loss) arising of the use of this software. RUNET makes no warranties, either expressed or implied, as to the quality or performance of this software, that the results and calculations of this software will meet your requirements, or that the operation of this software will be error free.

This software is a helping tool to aid you in the design of timber structures. The results of this software must be reviewed and interpreted from experienced licensed engineers, and by no means constitute an acceptable engineering design.

**STEELexpress** and related documentation are provided "AS IS" and without warranties as to performance or merchantability or any other warranties whether expressed or implied. Because of the various hardware and software environment into which this software may be put, no warranty of fitness for a particular purpose is offered.

Under no circumstances shall RUNET Norway as and its personal be liable for any direct or indirect, incidental special or consequential damages resulting from the use or inability to use of this software or related documentation, even if RUNET Norway as has been advised of the possibility of such damages.

This agreement shall be governed by EC (European Community) laws. If for any reason a court or competent jurisdiction finds any provision of this agreement, or portion thereof, to be unenforceable, that provision of the agreement shall be enforced to the maximum extend permissible so as to effect the intent of the parties, and the remainder of this agreement shall continue in full force effect. If this license is too restrictive with the laws of your country, do not use this software and

return within 30 days after purchase, for a fully refund of your payment.

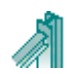

# **Contents**

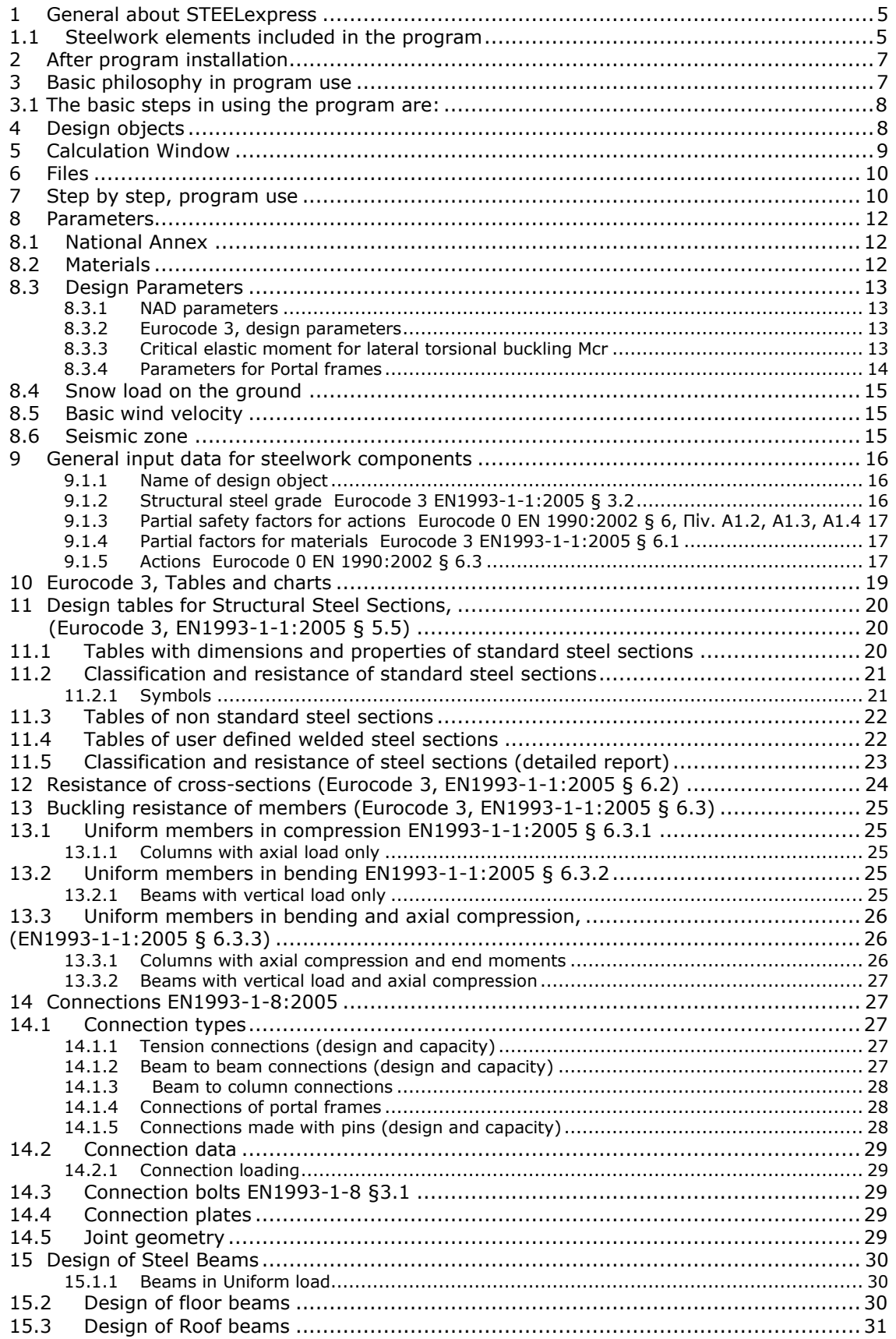

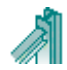

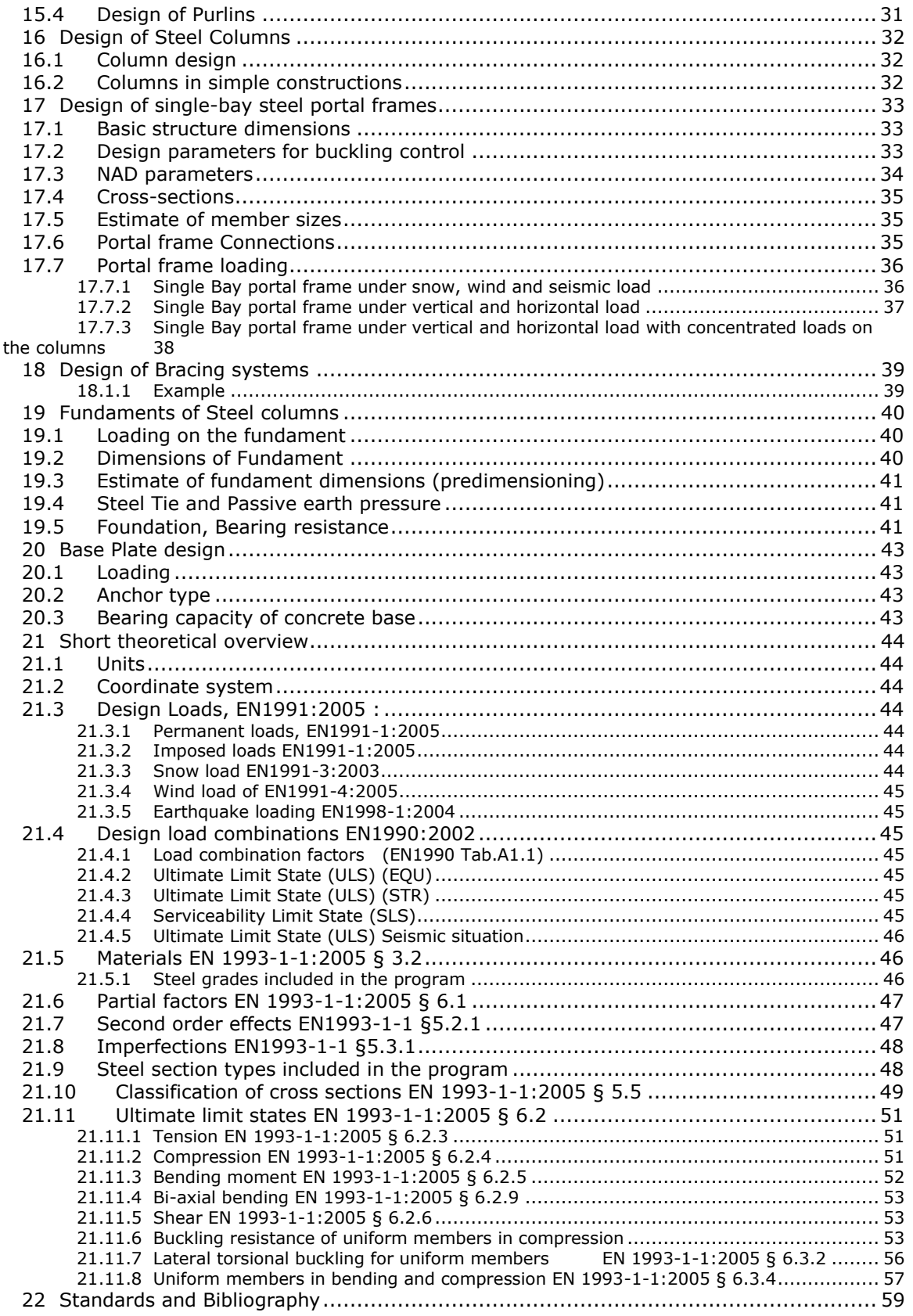

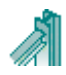

## <span id="page-4-0"></span>**1 General about STEELexpress**

The software **STEELexpress** covers the design and analysis of structural steelwork elements according to Eurocode 3 EN 1993:2005. In a unified environment you design steelwork elements in a simple way. The design of steel structural components cover many needs of a structural design firm. It simplifies all the repetitive and time-consuming every day calculations for steel elements. In addition, with the analytical reports and Eurocode references, helps for engineers and engineering students to gain familiarity with design according to Eurocode 3.

In a graphical added environment you specify the necessary dimensions, loads and design code parameters of steel components, and the design is immediately performed. Default values and checks for erroneous input values, facilitate the input data process. The detailed calculations can be viewed immediately.

The report, which is created simultaneously, shows in detail all the calculations and the design steps with references to the corresponding design code paragraphs. In case of inadequate design warnings in red colour appear in the report, and on the calculation window. The report quality is high with sketches, graphs and formulas, and with user specified title block, logos and fonts.

In one project you can create as many structural elements (design objects) as you desire. All the data are stored automatically in one file. A dedicated window helps you working with the design objects in a project. Each structural element is well marked with a name and an icon. You can edit, copy or delete design objects in a project with a click of the mouse. You can select the design objects to be included in the final project report.

With double clicking on a design object you enter its calculation window. With right clicking on a design object you can select actions like computations, report previewing and export file, or drawing.

A help system, guides you through the use of the program and the Eurocode provisions. Online user's manual and frequently asked questions (F.A.Q.) are included in the program. The design code parameters and the material properties are according to the requirements of the National Annex. The user can select National Annex region. Parameters and materials can also be adjusted by the user.

### <span id="page-4-1"></span>**1.1 Steelwork elements included in the program**

### **Basic design charts and graphs of Eurocode 3**

- o Buckling curves
- o Elastic critical moment for lateral buckling Mcr,
- Effective length of braced and unbraced members
- **Steel sections** *(standard, user defined welded sections)*
	- o dimensions, geometric properties
	- o classification
	- o resistance values (axial load, bending shear)
	- $\circ$  buckling resistance and lateral buckling resistance for various buckling lengths.
- **Resistance of cross-sections for various single or combined actions**
	- $\circ$  Single actions, compression tension, shear Vy or Vz, and bending Myy or Mzz
	- o Combined actions, axial shear and bending in various combinations
- **Buckling resistance of members**
	- $\circ$  Buckling resistance in compression Nc, and compression with bending Nc-My-Mz
- **Lateral buckling resistance of members**
	- $\circ$  Members in bending My, members in bending and compression My and Nc

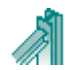

#### **Connections of steel members**

- o Simple tension connections (single double shear and splice joints)
- $\circ$  Beam to beam connections (beam continuation, Gerber connection, connection with web cleats)
- o Beam to column connections (with web cleats or end plates)
- o Portal frame connections (Apex connection, eve connections simple or with hunch, Base connections simple or fixed).
- o Connections with pins. (Pin ended member, Gerber beam)

#### **Steel Beam design**

- o Single beams (simply supported, fixed in one end or fixed in both ends). Combination of uniform, triangular or concentrated loads. Various lateral length supports.
- o Floor beams of one or two spans or one span and cantilever. Laterally unrestrained, restrained at one or two intermediate points, or totally restrained.
- o Roof beams of one or two spans. Snow, wind pressure and under pressure, imposed load.
- o Purlin design. Simply supported or continuous. Laterally restrained or unrestrained.

#### **Steel column design**

- $\circ$  Single members in compression (various end conditions and buckling lengths)
- o Columns under axial load, or axial load and single or double bending.
- o Columns in simple constructions (simple columns, columns in braced or unbraced frames)

### **Steel frame design**

- o Single bay portal frames under vertical and horizontal loadings
- o Single bay portal frames under vertical and horizontal loadings, with concentrated loads on the columns
- o Single bay portal frames under snow, wind and seismic loading.
- $\circ$  Two floor single bay frame under vertical and horizontal loading.

### **Design of bracing systems**

- o Vertical bracing system
- o Horizontal bracing systems

### **Design of footings of steel structures**

- o Pinned footing under vertical and horizontal loading
- o Fixed footing under vertical and horizontal loading and moment
- o Footings resisting horizontal forces only with passive earth pressure
- o Footings with horizontal ties in order to resist horizontal forces
- o Design base plate design and base anchoring system. For simple and fixed base connection

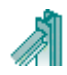

## <span id="page-6-0"></span>**2 After program installation**

The program is based on the structural Eurocodes. The application as well as the parameters of Eurocodes may differ from country to country.

It is advisable to consult the National Application Documents, which define the parameters, the supporting standards and provide national guidance on the application of Eurocodes.

After the installation of the program, you must select the National Annex of your area. If it is necessary you may also adjust various parameters such as material constants, safety factors Eurocode 3 options, snow and wind regions, and default values.

The user can decide the appearance of the report by adjusting: user defined graphic and logo text, page margins, font selection, size of indentation etc. The Report settings must also be adjusted to meet the requirements of the program user.

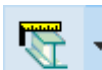

From **Parameters**:

- **NA-National Annex**, Select the National Annex to apply in the design
- **Design Parameters**, Check and select options or modify (if it is necessary) the various design parameters of the Eurocode.
- **Materials,** You can adjust the characteristic material properties. It is advisable to consult the National Application Document of the Eurocodes 0, 1, 2, 6, 7, 8.
- **Snow load on the ground** Default region and snow zone  $\bullet$
- **Basic wind velocity** Default region and wind zone
- **Seismic design** Default region and seismic zone

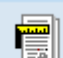

#### From **Report setup**:

You can adjust the report appearance (margins, font, cover, company logo, page caption, page footnote, indentations, graphic appearance, pagination).

From **[Setup/Decimal point]** you can select type of decimal point symbol.

You can change program language from **[Setup/Language Set-Up]**. By changing the language and confirm it by [apply]. You must recalculate the design objects to take the new language in the report.

From [**Help/Program user's manual]** you can read or print the program user's manual.

## <span id="page-6-1"></span>**3 Basic philosophy in program use**

With the program you create and manipulate various design objects or structural steelwork elements. The design objects can be a variety of steelwork parts of a structure such as: beams, columns, connections, simple frame structures, footings, etc. All the program activity takes place within the main window.

Within a project you may create as many design objects as you want. All the data are saved in one project file. A common report is created. You can select the steelwork objects that you want to include in the report. The main window displays and handles all the necessary information and actions for the design objects of the project.

You can create new design objects with the action buttons at the top of the main program window.

Each design object, with a name you specified, and a characteristic icon, is shown in a list in the [Design objects] window. From this window you can regulate their appearance and the order of appearance in the report. The right side window shows the calculations of the selected design object.

By double clicking a design object you enter its calculation window, where you specify the dimensions, the loads and the design code parameters. When the object is created the parameters take the default values. All the required data are well marked with a sketch, and the appropriate dimensions. The program constantly checks for wrong or inappropriately entered values.

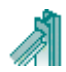

With right clicking a design object you can select from the popup menu actions like computation, report previewing, printing, exporting, or CAD drawing. In front of every design object is a check box. Only the objects that are checked will be included in the common report.

## <span id="page-7-0"></span>**3.1 The basic steps in using the program are:**

- Open a Project File from menu [File].  $\bullet$
- Select a design object, from the [Design objects] window, or create a new one from the  $\bullet$ action buttons at the top of the main program window.
- Activate the computations of the object, by double clicking the design object or by clicking the computations button. If it is a new object the computations are activated automatically.
- In the object's calculation window enter the necessary data for the particular design object and do the computations.
- In the calculation window you can see the drawing of the object, and you can preview or print the report of that particular design object.
- Check the objects you would like to appear in the report, and adjust their order of appearance in the [Design objects] window.
- Preview and Print the report, for the marked objects.

Specify the design and code parameters, and the default values from the menu Parameters Adjust the report appearance and the contents. Adjust also the units used in the report. Adjust program appearance and basic parameters.

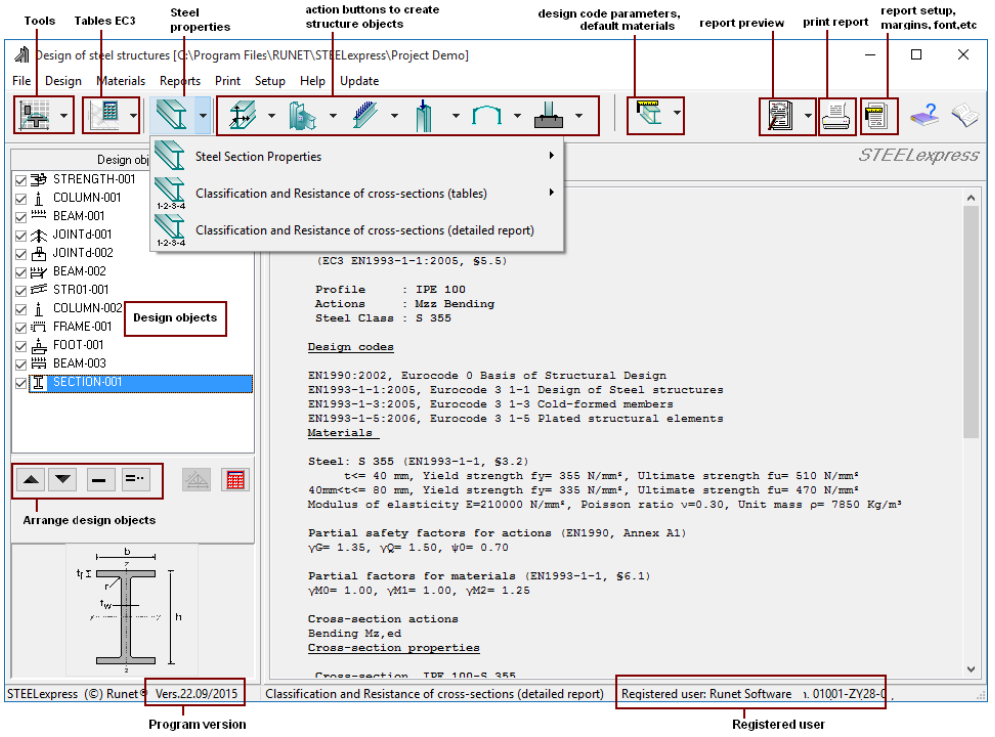

## <span id="page-7-1"></span>**4 Design objects**

The design objects can be a variety of steelwork parts of a structure such as: beams, columns, connections, bracing systems, footings etc...

We refer to these calculations as design objects or structural steelwork elements.

You create the design objects with the action buttons on the top. In a project you may create as many design objects, as you want. Automatically the program gives a default name to each object, (which you may change), and assigns a small characteristic icon in front to recognize the type of the design object. You may change the name of the design object. Design objects must have different names.

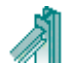

The design objects are autonomous and each one has its own drawings, material properties and computations. All the design objects of the project are listed in the window at the left, which is the basic window in working with the design objects. By selecting (clicking at) an object, the corresponding computations appear on the right window. If the object appears in red colour, the computations have errors or are not satisfying. A characteristic sketch of the selected design object appears underneath.

With double clicking on a design object you enter its calculation window. With right clicking on a design object you can select actions like computations, report previewing and printing exporting, or drawing.

The objects checked in front,  $\blacksquare$  are included in the report. A common report is produced from the selected objects. In the Report Setup you may specify the report of each design object to start in a new page.

The order of the objects, which is also the order of appearance in the report, is regulated with

the two buttons **ALLY**, You can delete one or more selected objects by clicking at Del key

or  $\Box$ , (multiple selection of design objects with [Shift] and mouse click, or [Ctrl] and mouse

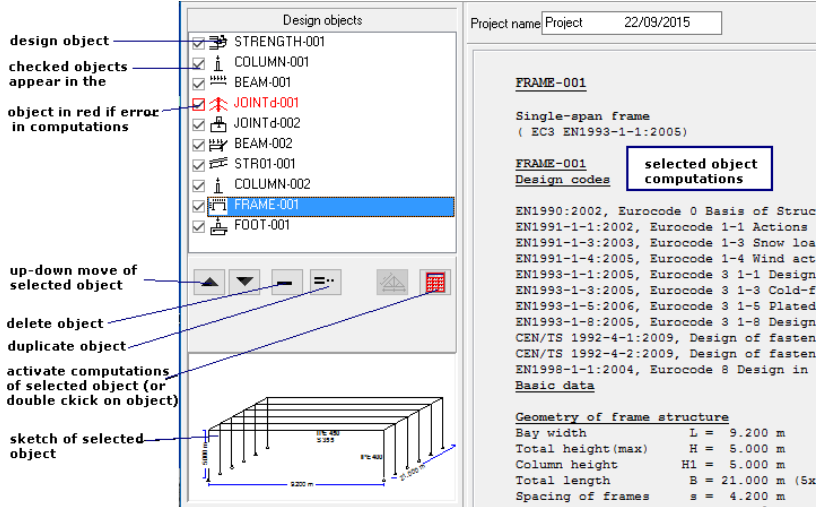

click). You can duplicate a selected object by clicking at

## <span id="page-8-0"></span>**5 Calculation Window**

A calculation window has a typical sketch of the steelwork object that is to be designed. All the necessary input data are marked with their dimensions. Depending on the speed of the computer the user can choose to have the computations performed simultaneously with the data input/change or when clicking the button [Computations] The calculations appear in the window underneath. This window can expand by clicking [Report Up]. Warnings and errors for inadequate design values are shown in red in the calculations.

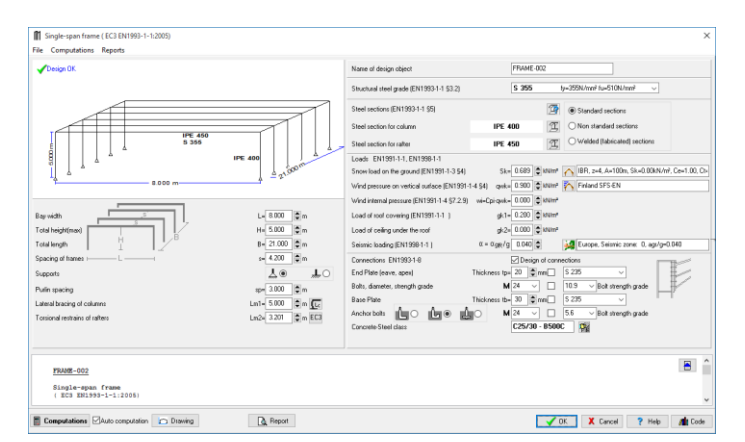

When the object is created all the parameters take default values. A check is always made for wrong or erroneous input values. After the computations an OK or Error (in red) message is shown on top left. With Preview you can preview the full report of that design object. From the preview window you can print or export the report to PDF or Word file.

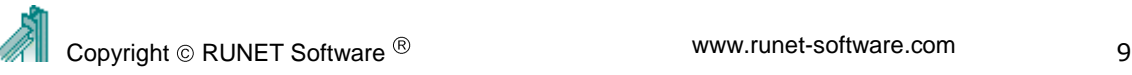

File Design Materials Reports Print

New. Open ... Save Save  $\Delta s$ ... Delete ... Read Command Line File Print report ..

## <span id="page-9-0"></span>**6 Files**

File New Open Save Save

> Hille -**Bean Hillian** Desi

Design of Roof Beams

You create, open and save files. The data are saved automatically as you change them and you do computations. All the structure objects are saved in the same unique file with an extension

[SteelExpressData]. When you specify a new file name you don't have to type in the extension.

## <span id="page-9-1"></span>**7 Step by step, program use**

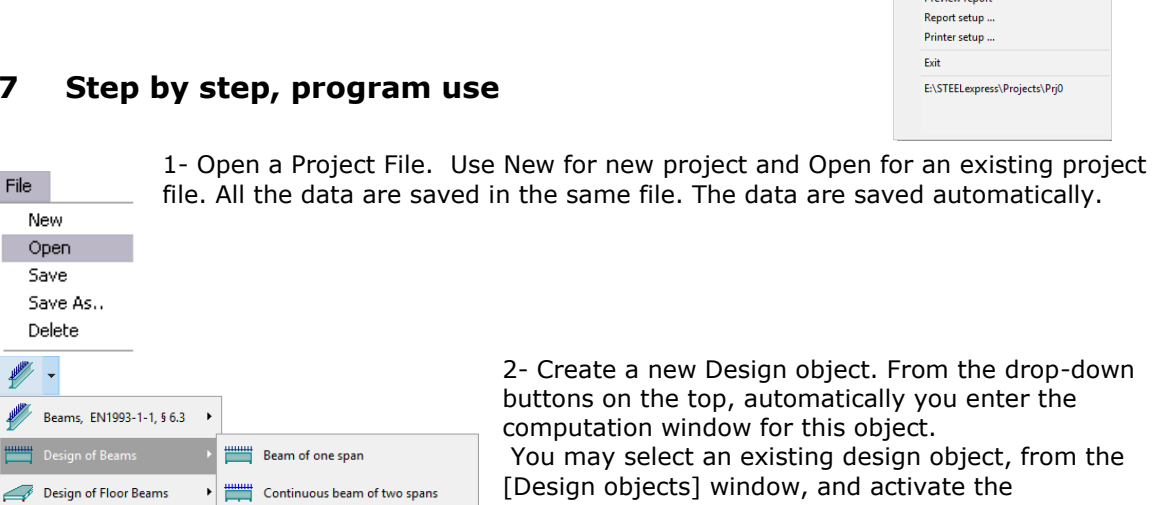

computations by double clicking at the object, e.g.

BEAM-001, or by clicking at .

3- In the window with the computations, enter the necessary data for the particular design object and click on  $\Box$  **Computations**  $\Box$  Auto computation

When the Auto-computation is checked, the calculations are performed automatically when you change the data.

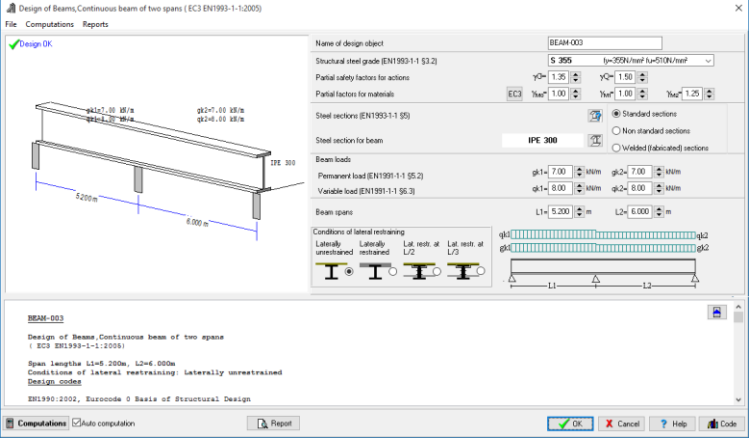

Beam of one span with cantilever

Click to see more of calculations.

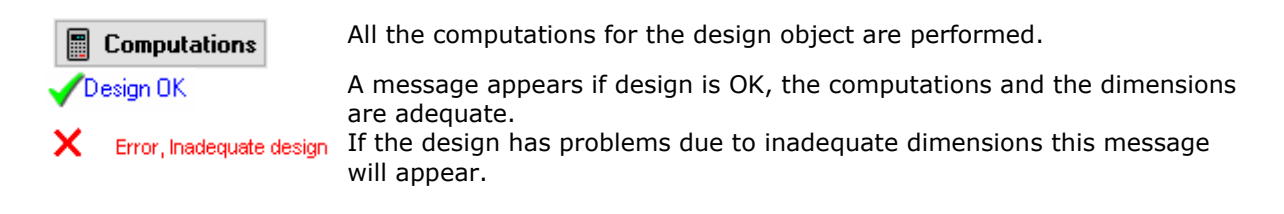

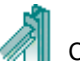

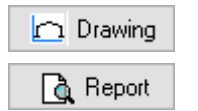

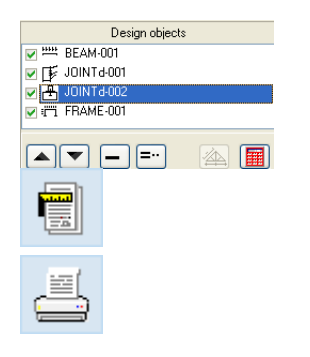

Automatic generation of CAD drawings.

Preview report. From preview you can export the file to PDF or Word format.

Select (check) the objects you want to include in the report. With the arrows you can adjust their order of appearance in the report. In the report only the objects checked in front will appear.

Report setup. Adjust the appearance of the report. You can adjust: font size, margins, captions and footnotes, line distances, character font, new page after each object printout, line thickness and paragraph indentation Print the report

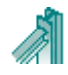

## <span id="page-11-0"></span>**8 Parameters**

Basic program parameters for materials, design parameters and regions for snow, wind and earthquake loading.

## <span id="page-11-1"></span>**8.1 National Annex**

Select the National Annex of the country you want to work. To do this, first click [Locked] to unlock. The various design parameters (load

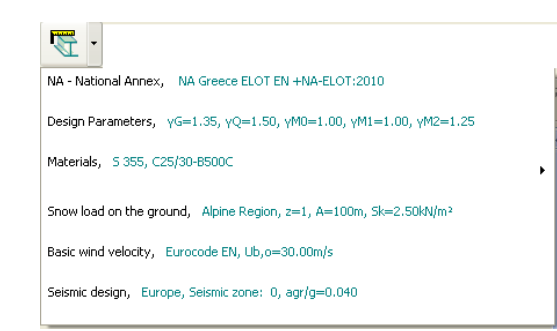

factors, material factors etc.) are set according to the National annex. This does don affect the regions for snow, wind and earthquake, which have to be selected from the next menu lines of the parameter menu.

## <span id="page-11-2"></span>**8.2 Materials**

Structural steel, Concrete, Reinforcing steel and Soils for the foundation. You can change (edit) material properties.

In order to avoid accidental material changes the edit capabilities are locked. To edit, click first

**e** Locked to unlock the edit capabilities. With  $\left| \bullet \right|$  you add or delete lines from the

property tables, with  $\frac{|\text{Reset}|}{|\text{Reset}|}$  the original program values are loaded.

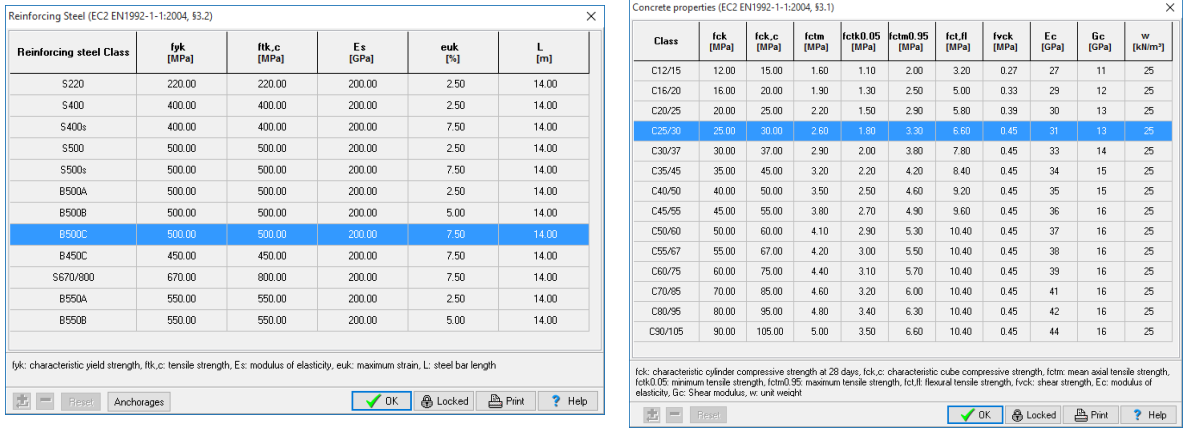

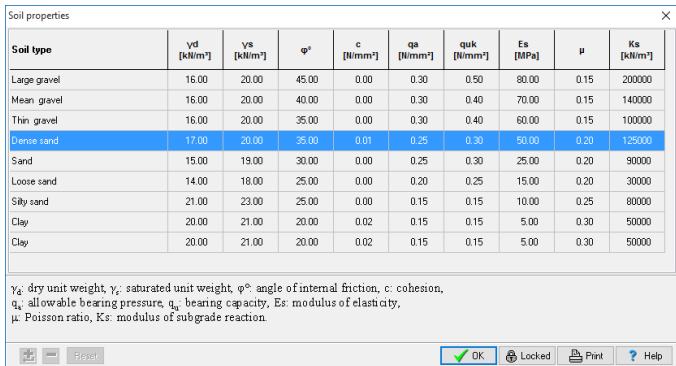

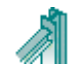

## <span id="page-12-0"></span>**8.3 Design Parameters**

The National Annex parameters are set according to the National Annex you select. You may although want to change some of them, or specify some design considerations not mentioned in the national Annex.

#### <span id="page-12-1"></span>**8.3.1 NAD parameters**

**Action coefficients for Ultimate limit states EQU and STR**. According to Eurocode 0 Table A1.2A and Table A1.2B.

Click Reset to reset to National Annex values.

**Load Combination coefficients** according to Eurocode0 Table A1.1.

Click Reset to reset to National Annex values

- **Material factors for Steel** according to Eurocode 3 §6.1
- **Material factors for Reinforced concrete**  $\bullet$ according to Eurocode 2 §2.4.2.4., used for the reinforced concrete in the foundation.
- **Material factors for Soil** according to Eurocode 7 Annex A. Used for the foundation design.

### <span id="page-12-2"></span>**8.3.2 Eurocode 3, design parameters**

Lateral torsional buckling computations base on Eurocode 3 Eq. 6.56, and Tables T 6.3, and T 6.4. (most common) Lateral torsional buckling computations base on Eurocode 3 Eq. 6.57, and Table T 6.5.

Method for Bending and compression.

Method 1 Annex A or method 2 Annex B (most common)

#### <span id="page-12-3"></span>**8.3.3 Critical elastic moment for lateral torsional buckling Mcr**

The values of coefficients C1,C2,C3, for the evaluation of elastic critical moment Mcr can be found in literature. You may choose the source of definition of these parameters

- prEN 1993-1-1:2002 Annex C This is an intermediate publication of Eurocode 3 in 2002. After this the subject has been removed from Eurocode 3.
- ENV 1993-1-1:1992 Annex F
- ECCS 119/Galea SN030a-EN-EU Access Steel 2006
- Kolekova Y-Balaz I. Engineering Mechanics 2012  $\bullet$
- Vagias I., Stahlbau 73(2004), Heft 2
- BS5958:1:1990 tables 15 and 16
- NSN 6771 Table 9

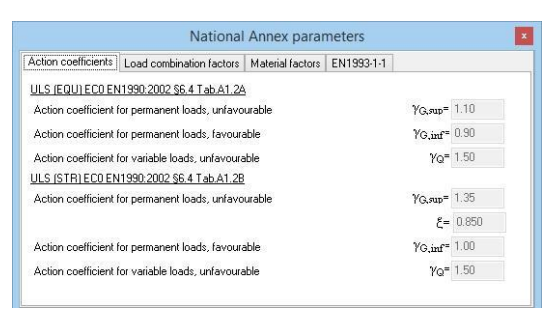

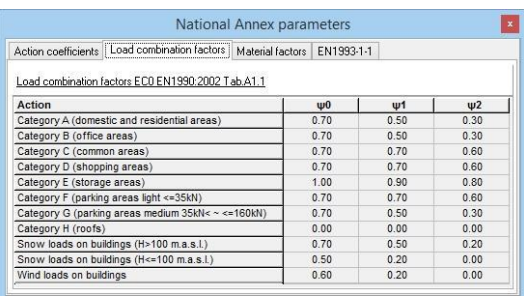

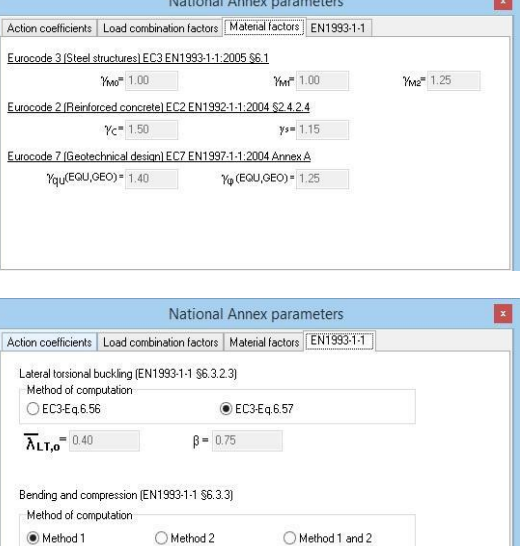

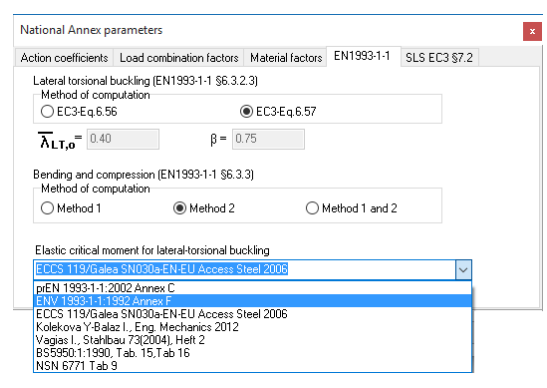

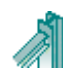

## <span id="page-13-0"></span>**8.3.4 Parameters for Portal frames**

Specify some parameters that are not covered from national annex. Such as:

#### **1. Deflection limits for Serviceability limit state (SLS)**

The limits for these deflections are usually defined in the National Annex. EN1993-1-1 § 7.2 and EN 1990 Annex A1.4 According to EN1993-1-1 these limits may be specified for each project and agree with the client.

Usual values: vertical deflection L/200, horizontal deflection H/150, vertical deflection due to bending L/200.

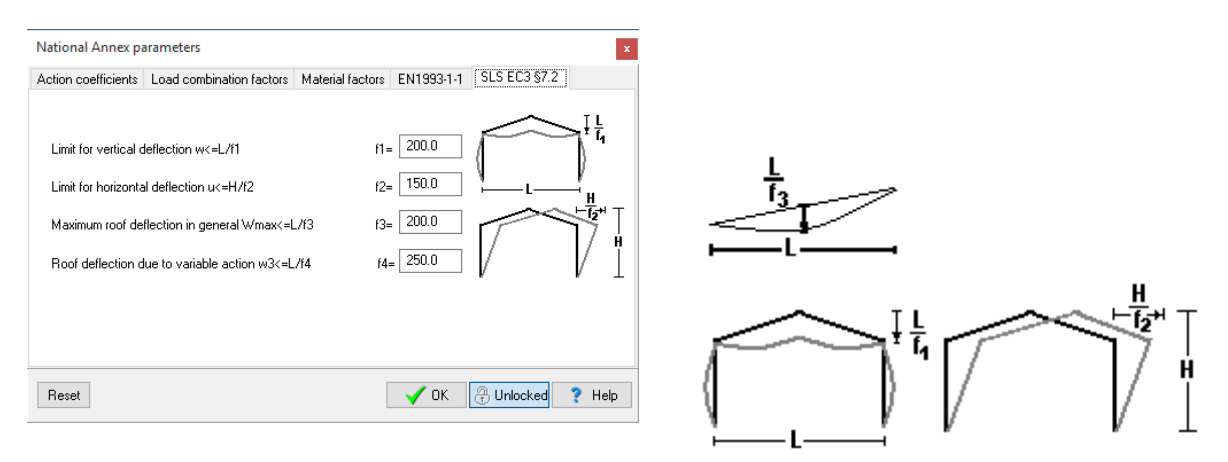

### **2. Design parameters for buckling control**

#### **Columns**

(1): (most reasonable default)

- In plane buckling, critical buckling length Lcr=system length points of axis.
- Out of plane buckling and torsional buckling and lateral torsional buckling, critical buckling Lcr the column height up to the haunch, or the distance of lateral restrains Lm1, if is specified smaller than the column length.

(2): (conservatively)

- In plane buckling  $Lcr = system$  length points of axis.
- Out of plane buckling and torsional buckling and lateral torsional buckling, Lcr the system length or the distance of lateral restrains Lm1.

#### Rafters

- (1) (most reasonable default)
	- In plane buckling Lcr = system length. This s computed from the total span L and the first buckling mode.
	- Lateral buckling length at span the purlin space, torsional buckling the distance between torsional restraints Lm2

(2) (conservatively)

- In plane buckling Lcr=system length
- Lateral and torsional buckling length, the distance between torsional restraints Lm2.

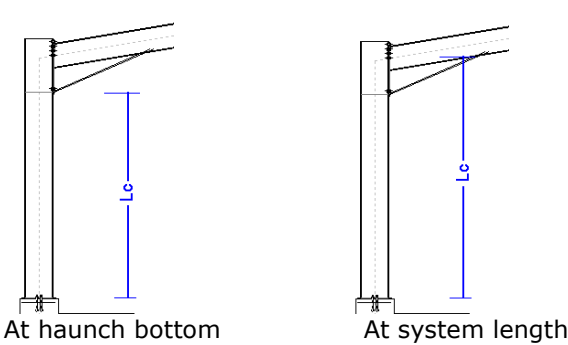

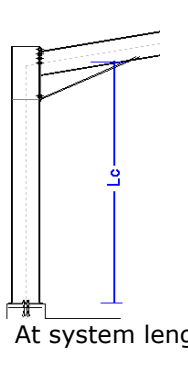

## <span id="page-14-0"></span>**8.4 Snow load on the ground**

Default region and snow zone.

Click and select the snow region of your area. The snow zone and the amplitude, and the characteristic snow load value on the ground sk is set according to Eurocode ΔΝ1991-1-3:2003.

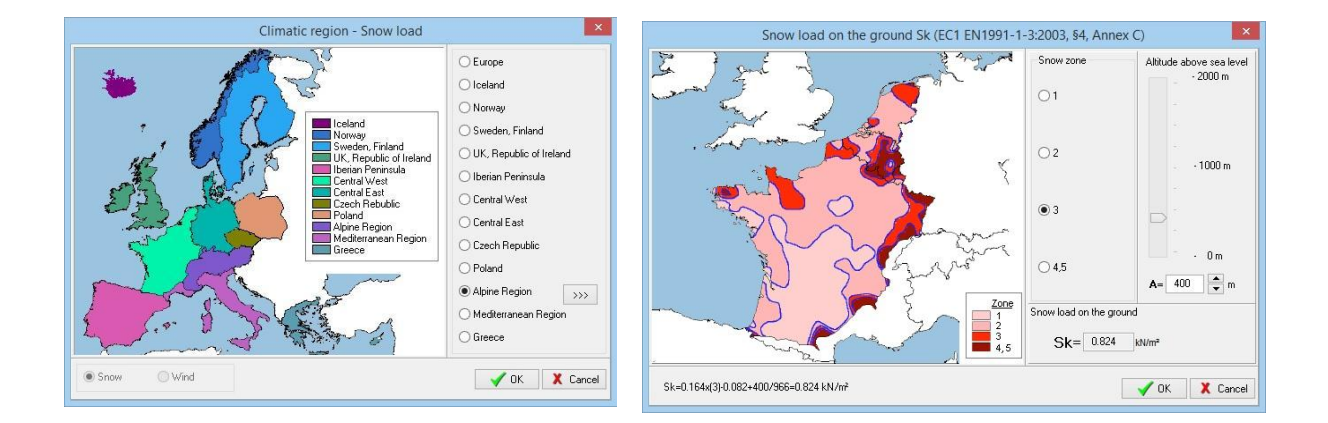

## <span id="page-14-1"></span>**8.5 Basic wind velocity**

Select wind region and wind zone. The default basic wind velocity is set.

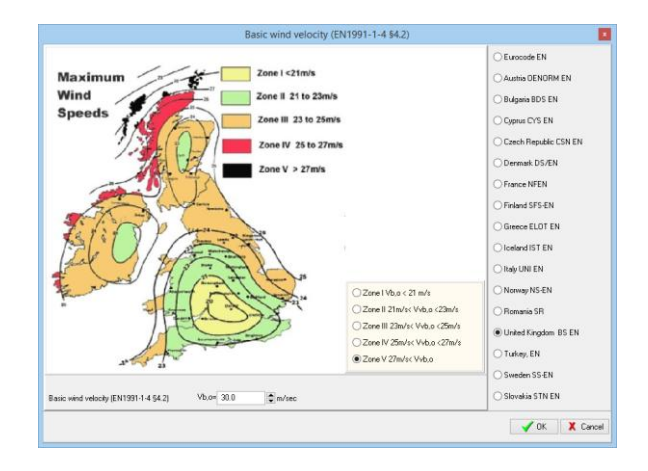

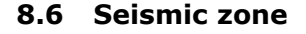

<span id="page-14-2"></span>Default seismic region and seismic zone. The ground acceleration  $a = a<sub>ar</sub>/g$  is set.

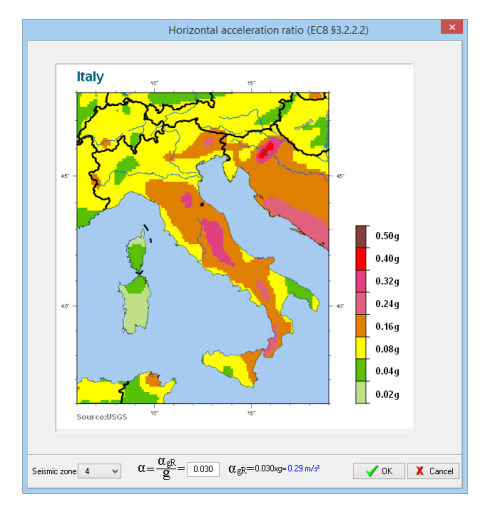

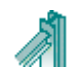

## <span id="page-15-0"></span>**9 General input data for steelwork components**

Most of the steelwork design objects have some basic common data as follows:

- Name of design object  $\bullet$
- Structural steel grade
- Partial safety factors for actions
- Partial factors for materials
- Actions
- Steel section

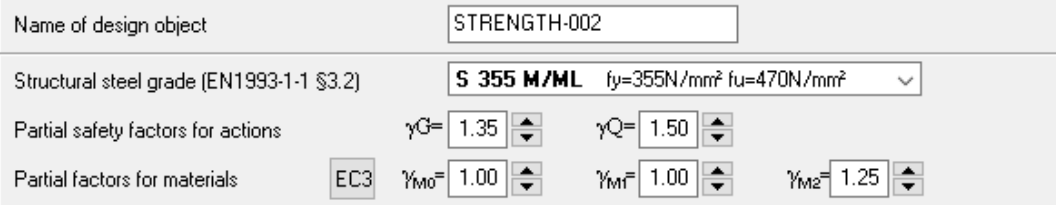

### <span id="page-15-1"></span>**9.1.1 Name of design object**

Every design object has a name, which appears in the report. In the creation of each object the program assigns a default name e.g. Beam-001, Beam-002 etc. which may be changed any time. (names up to 16 characters long). Names of structural design objects must be unique. Two design objects cannot have the same name.

### <span id="page-15-2"></span>**9.1.2 Structural steel grade**

Eurocode 3 ΔΝ1993-1-1:2005 § 3.2

Select the steel grade from the steel materials available. Most of the used steel grades are included in the program, and are loaded according to the national Annex you select. You can add steel grades, or change properties for steel grades in the menu Parameters/materials/Structural Steel. The program automatically sets the respective steel properties (fyk, fuk, Es etc).

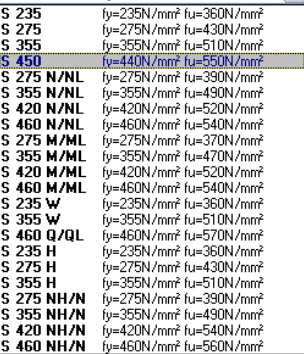

fu=275N/mm<sup>2</sup> fu=430N/mm<sup>2</sup> v

 $S$  275

#### 9.1.2.1 Steel grades included in the program

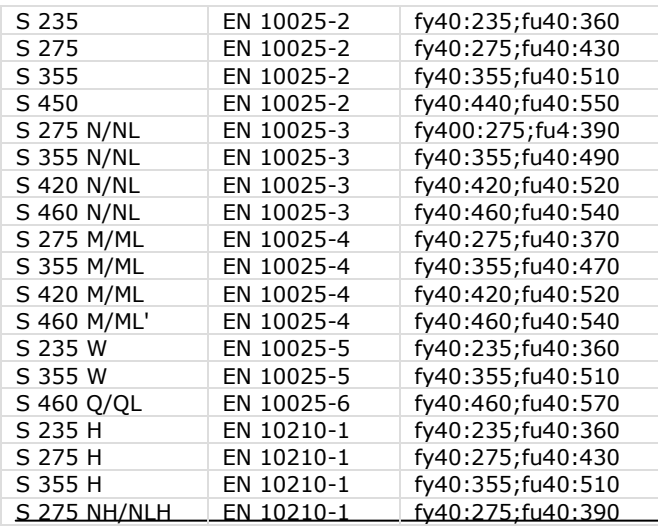

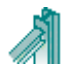

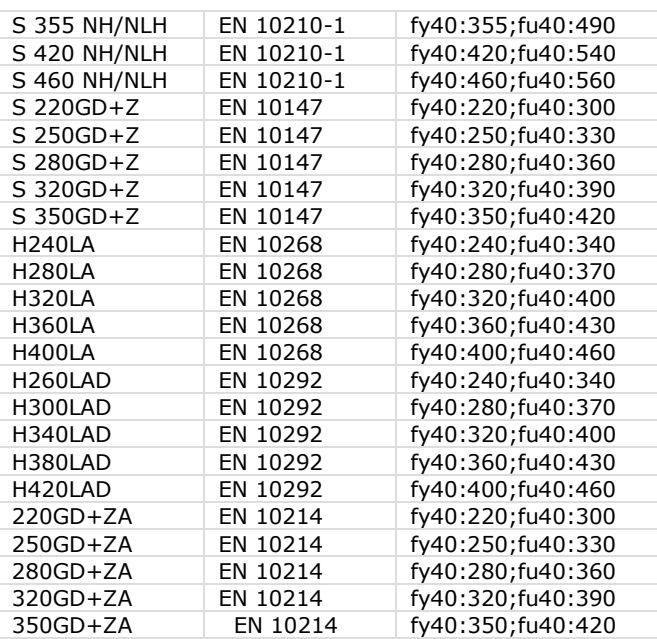

The steel grades for cold formed steel C, Z and U sections are included.

#### <span id="page-16-0"></span>**9.1.3 Partial safety factors for actions**

Eurocode 0 ΔΝ 1990:2002 § 6, Πίν. A1.2, Α1.3, Α1.4

The partial safety γG, γG.sup (permanent loads unfavourable), γG.inf (permanent loads unfavourable), γQ (variable loads), and coefficients ψο, ψ1, ψ2 for combining actions, are set according to the national Annex selected. They can be changed from the menu Parameters/Design parameters/Action coefficients. And Parameters/Design parameters/Load combination factors.

Common values γG =1.35, γG.inf =1.00, γQ =1.50, ψo=0.70.

### <span id="page-16-1"></span>**9.1.4 Partial factors for materials**

Eurocode 3 EN1993-1-1:2005 § 6.1

The material partial factors γM0 γM1, γM2, are set according to the national Annex selected. They can be changed from the menu Parameters/Design parameters/Material factors.

Usual values:  $V_{M0} = 1.00$  $Y_{M1} = 1.00$  $γ<sub>M2</sub> = 1.25$ 

#### <span id="page-16-2"></span>**9.1.5 Actions**

Eurocode 0 EN 1990:2002 § 6.3

9.1.5.1 Design value for actions

In some cases (as the cases of evaluating the resistance of cross-section) you specify the design value for actions Ned (axial force), Medy, Medz (bending moments), etc. which is the result of combining permanent and variable actions.

Ned =  $\gamma$ G·Ng +  $\gamma$ Q·Nq1 +  $\gamma$ Q·ψο·Nq2 (Eq.6.10) Med = γG·Mq + γQ·Mq1 + γQ·ψο·Mq2

In most cases you specify the permanent and variable actions and the program evaluates the design actions.

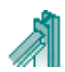

In cases of designing structural parts as floors, or roofs you specify the environmental loads permanent and variable on the structure.

9.1.5.2 Permanent loads on floors

Weight of floor finishing, the weight of the floor finishing (tiles etc.)

Weight of floor structure then weight of the floor structure If you select thin concrete slab (70mm) or timber floor. The floor beams are checked as unrestrained. For thicker concrete slab are checked restrained. For steel floor (steel plates etc.) are checked later restrained at one middle point. The lateral restraining selection can be altered afterwards

#### 9.1.5.3 Variable loads on floors

Variable load You can select from the table of EN1991-1-1 6.3).

#### 9.1.5.4 Permanent loads on roofs

- Load of roof covering [kN/m²] It includes the weight of the  $\bullet$ sheeting, purlins and insulation materials.
- Load of ceiling under the roof [kN/m²]  $\bullet$
- self weight of frame elements, calculated by the program from the element cross sections with Unit mass  $p = 7850$ Kg/m³

#### 9.1.5.5 Variable loads on roofs

- Imposed load according to EN1990-1-1 Tab 6.1, calculated by the program according to  $\bullet$ the selected National Annex
- Snow load according to Eurocode 1-3:2004 The characteristic snow load on the ground sk is specified in kN/m2.

Click  $\bigcap$ , and a special dialog window appear. In this window you set the snow zone and the height above the sea level. The characteristic snow load on the ground is computed according to Eurocode 1-3:2004, and the National Annex. The snow region can be selected from Parameters/snow load on the ground. The snow load on the roof is computed according to Eurocode 1-3:2003.

Wind load, according to Eurocode 1-  $\bullet$ 4:2005

The wind pressure on vertical surface is

specified in kN/m2. Click  $\sum_{n=1}^{\infty}$  and in this window you compute the wind pressure from the wind velocity and the topography of the region according to Eurocode 1-4:2005. The wind load is computed for various places at the roof and the vertical walls according to Eurocode 1-4:2005 §7.2.5 and Tab 7.4a and Tab. 7.1.

The wind region, which specifies the wind velocity, is selected from Parameters/Basic wind velocity.

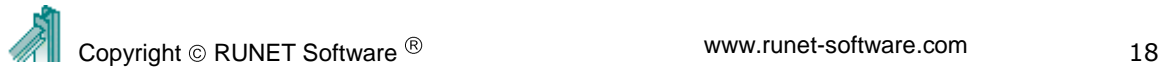

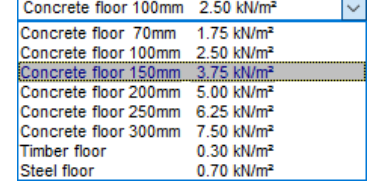

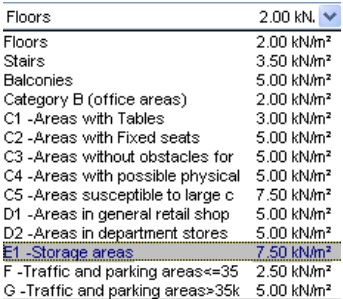

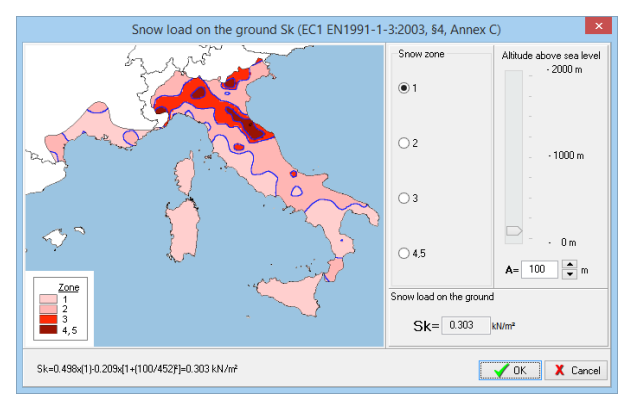

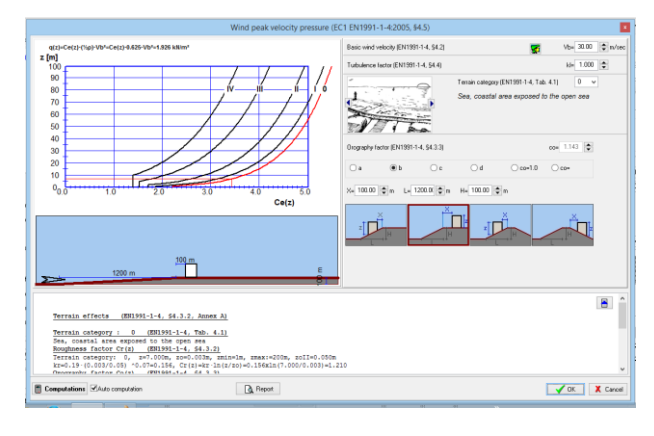

Wind internal pressure wi in kN/m2. This is internal pressure and it acts from inside outwards on the walls and roof. It is subtracted directly (without further multiplication by pressure coefficients) from any uplift wind pressure on the outside surfaces.

### 9.1.5.6 Seismic load Eurocode 8-1:2004

The program performs a verification of the structure under seismic loading, using both Lateral force method, and Modal superposition spectrum analysis.  $\alpha = \alpha_{\text{GR}}/g \left| 0.160 \right|$ 

Basic value used in the seismic design is the ratio

of horizontal seismic acceleration. Click  $\mathbb{R}$  and a special dialog window appears where you may in detail specify all the necessary seismic parameters (soil factors, spectra periods, behaviour factors, etc.) for the design spectrum, according to Eurocode 8-1:2004.

<span id="page-18-0"></span>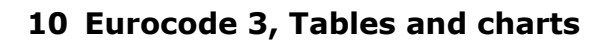

Various helpful charts and tables of Eurocode 3.

- Flexural buckling
- Lateral torsional buckling
- Effective length of columns in braced and unbraced frames.

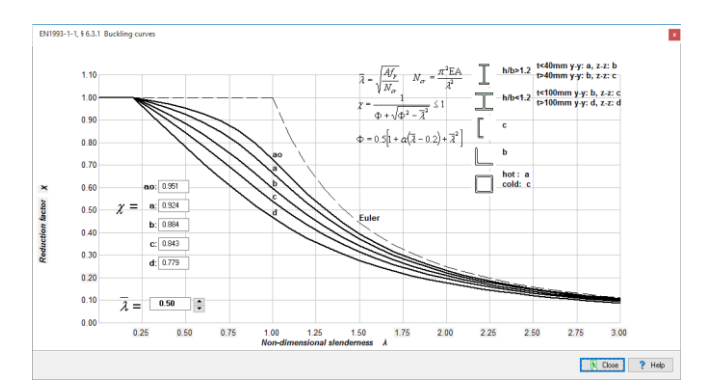

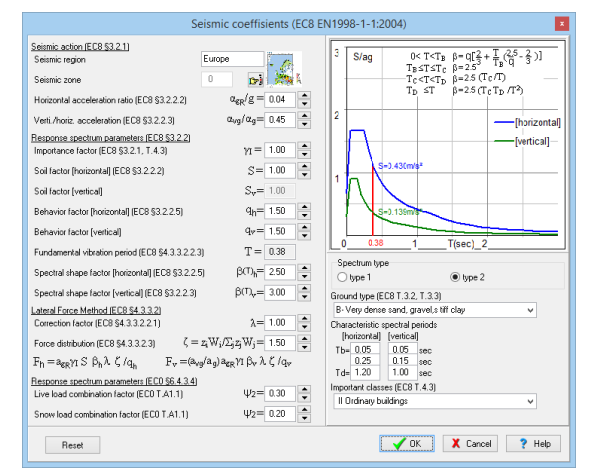

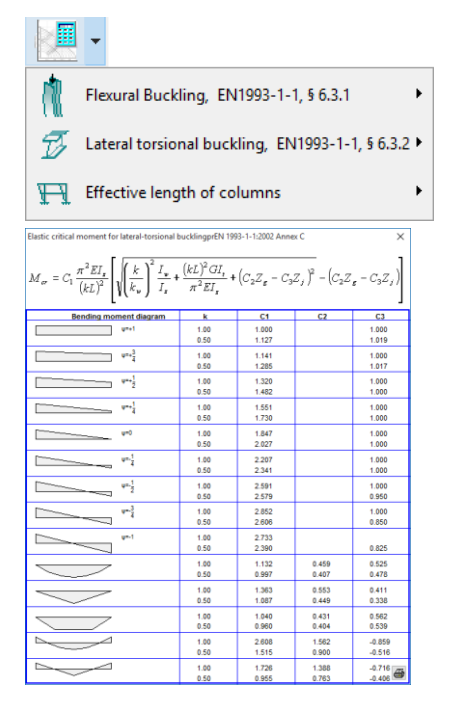

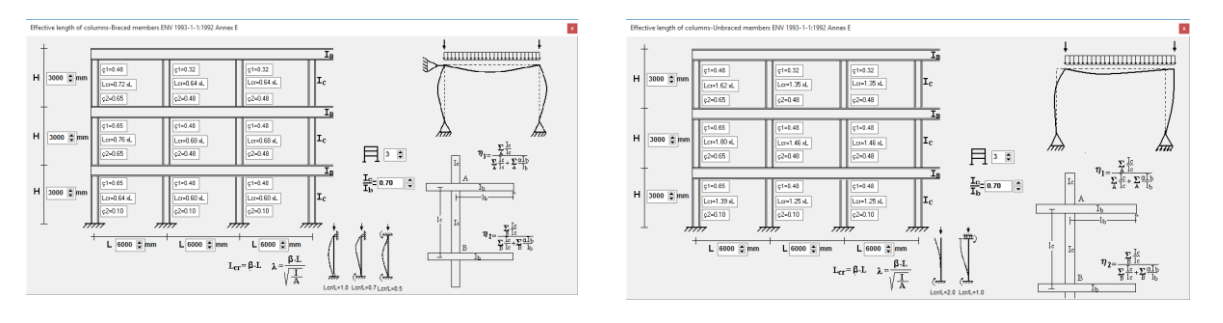

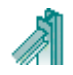

## <span id="page-19-1"></span><span id="page-19-0"></span>**11 Design tables for Structural Steel Sections, (Eurocode 3, EN1993-1-1:2005 § 5.5)**

Tables with steel sections, with their **dimensions**, **properties**, **classification**, **resistance and buckling resistance values** according to Eurocode 3

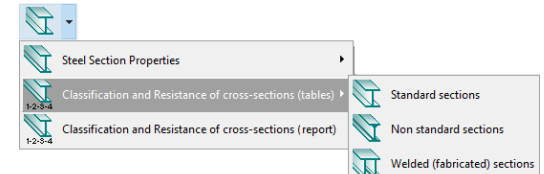

Three (3) groups of sections are included in the program.

- Standard sections. All international section profiles.  $\bullet$
- Non standard sections. Sections with dimensions given by the user.
- Welded sections. Welded sections made from rectangular  $\bullet$

steel plates, with dimensions given by the user.

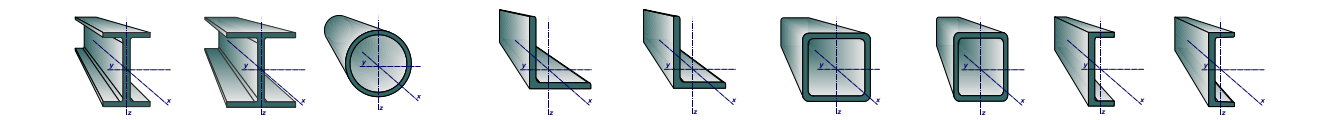

## <span id="page-19-2"></span>**11.1 Tables with dimensions and properties of standard steel sections**

From the left tree you select the section type e.g. IPE, HE etc. On the right the table shows all the standard sections for this group and their dimensions and properties. Moving up and down the table on the right the section drawing is shown in scale (you can grab and move the section drawing around the window and you can make it small or bigger with the arrows).

Click  $\left[\sqrt{\frac{1}{x}}\right]$  or double click on a section and you obtain analytical report for the classification, resistance values and buckling resistance of the selected section.

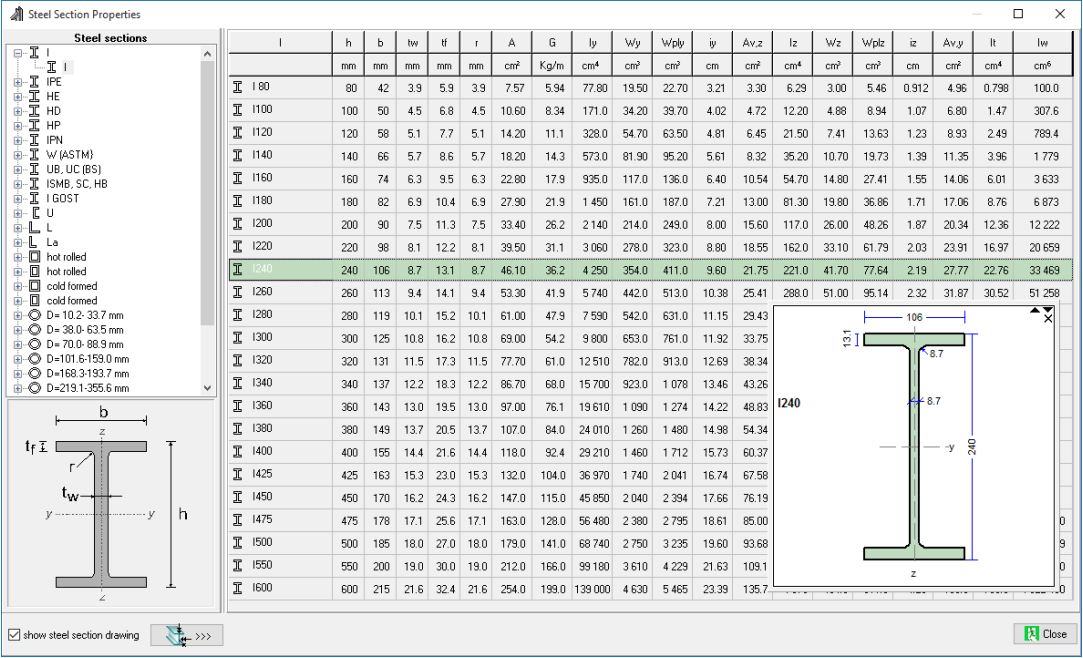

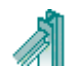

## <span id="page-20-0"></span>**11.2 Classification and resistance of standard steel sections**

Classification of cross section according to EN1993-1-1:2005 §5.5. Resistance values of cross section according to EN1993-1-1:2005 §6.2. Buckling resistance and lateral buckling resistance according to EN1993-1-1:2005 §6.3

From the tree on the left you select the section with its designation. On the right, a drawing of the section profile is displayed together with the section dimensions and properties.

On the right window are also displayed:

- **Classification** (1,2,3,4) according to EN1993-1-1:2005 §5.5 for axial loading and loading with bending moments.
- **Resistances** of the section in compression, bending in y-y and z-z axis, and shear according to EN1993-1-1:2005 §6.2
- **Buckling resistance** for various buckling lengths (Lc) according to EN1993-1-1:2005 §6.3.1 • Lateral torsional buckling resistance for various lateral buckling lengths (L<sub>It</sub>) according to EN1993-1-1:2005 §6.3.2

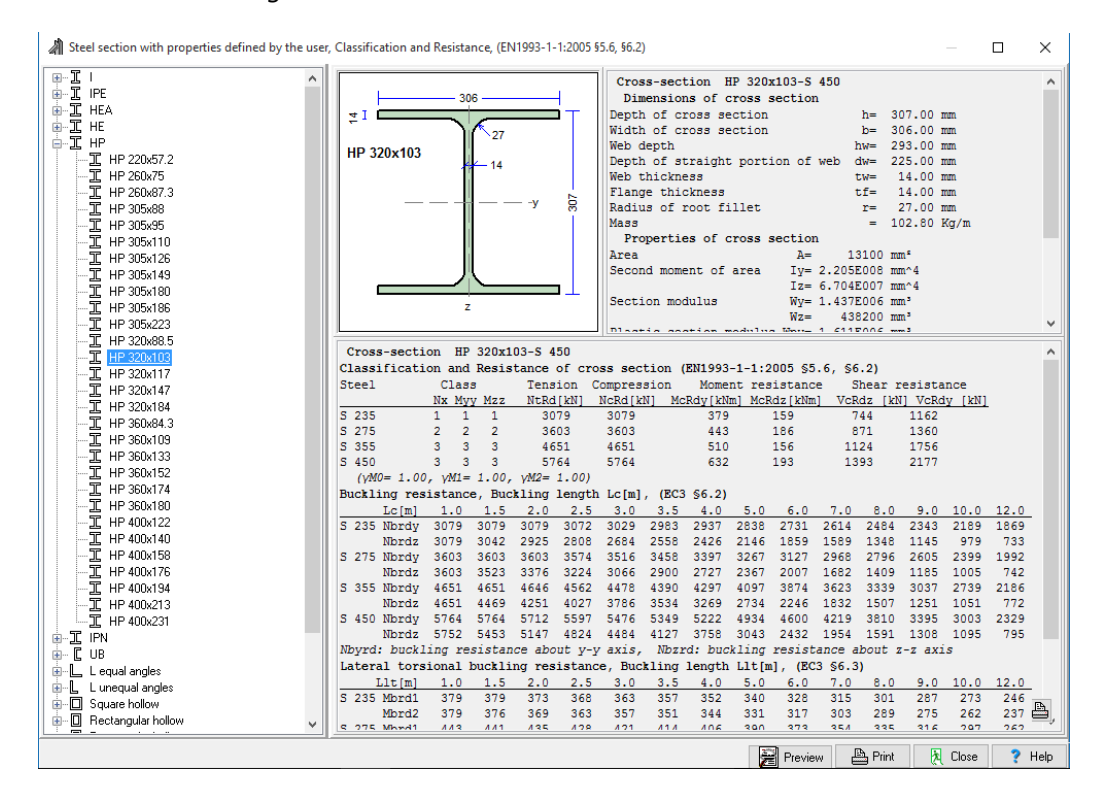

## **11.2.1 Symbols**

<span id="page-20-1"></span>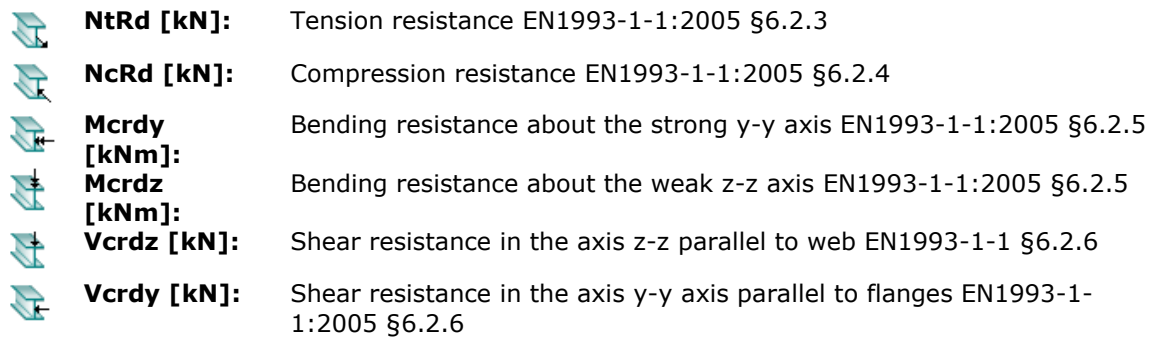

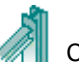

Iy

 $\frac{Iz}{W}$ 

It [cm<sup>4</sup>

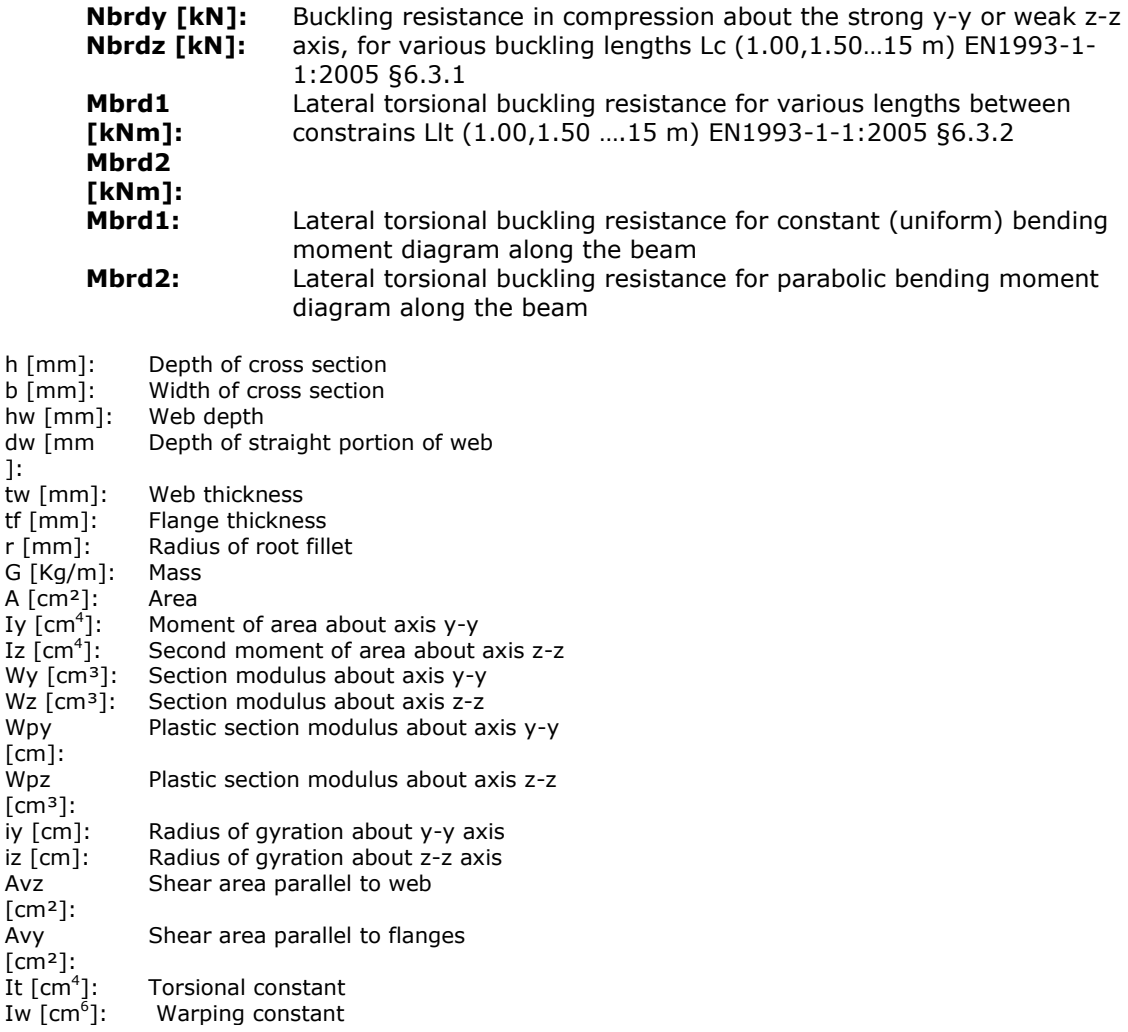

## <span id="page-21-0"></span>**11.3 Tables of non-standard steel sections**

Tables with steel sections organized as the standard sections, but the user can change the basic dimensions. Changes are activated with the [Edit]. As you change the dimensions the new geometric and strength properties are evaluated. These sections can be used as standard sections.

### <span id="page-21-1"></span>**11.4 Tables of user defined welded steel sections**

Click [Edit] and you enter the window where you can enter the basic dimensions of a welded steel section. The strength properties of the section are listed at the same time.

For adding new section or deleting existing click  $\left| \bullet \right|$ . Click [Stop edit] to stop editing.  $\frac{1}{2}$  $\frac{xy}{1x}$ 16811<br>2988 0882<br>74.9<br>87.6<br>113<br>140 30<br>35<br>45  $rac{355}{676}$  $2.96$ <br> $3.82$ <br> $4.73$  $\begin{array}{c} 127 \\ 164 \\ 203 \end{array}$  $\frac{13.0}{16.8}$ 3.0<br>219<br>24 33<br>274 34<br>30 34 0.122.223.23  $-7.48 + 2.42 + 2.52 + 2.52$ 288<br>177<br>146<br>140<br>210<br>538 2823232014011149120 265<br>912 431<br>973 434<br>973  $\frac{11}{10}$  is  $\frac{11}{10}$  in  $\frac{11}{10}$  $\begin{array}{cccc} 0.0 & 0.0 & 10.0 & 12.0 \\ 2.42 & 2.49 & 2.25 & 1.00 \\ 3.06 & 2.74 & 2.49 & 2.01 \end{array}$ A

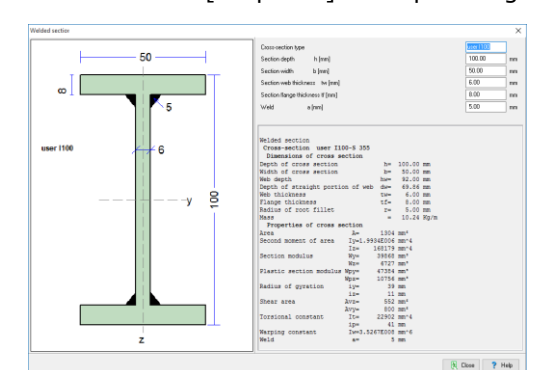

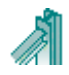

## <span id="page-22-0"></span>**11.5 Classification and resistance of steel sections (detailed report)**

- 1. Select section group (standard, non standard, welded)
- 2. From the tree on the left select the section.
- 3. Select the combination of actions on the cross-section. If it is combination with axial force and bending moments specify the actions.

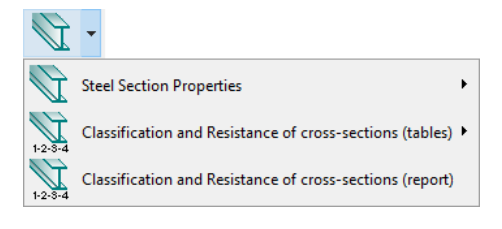

You obtain a detailed report of the section classification according to EN1993-1-1:2005 §5.5. You can adjust also the steel grade and the partial safety factors.

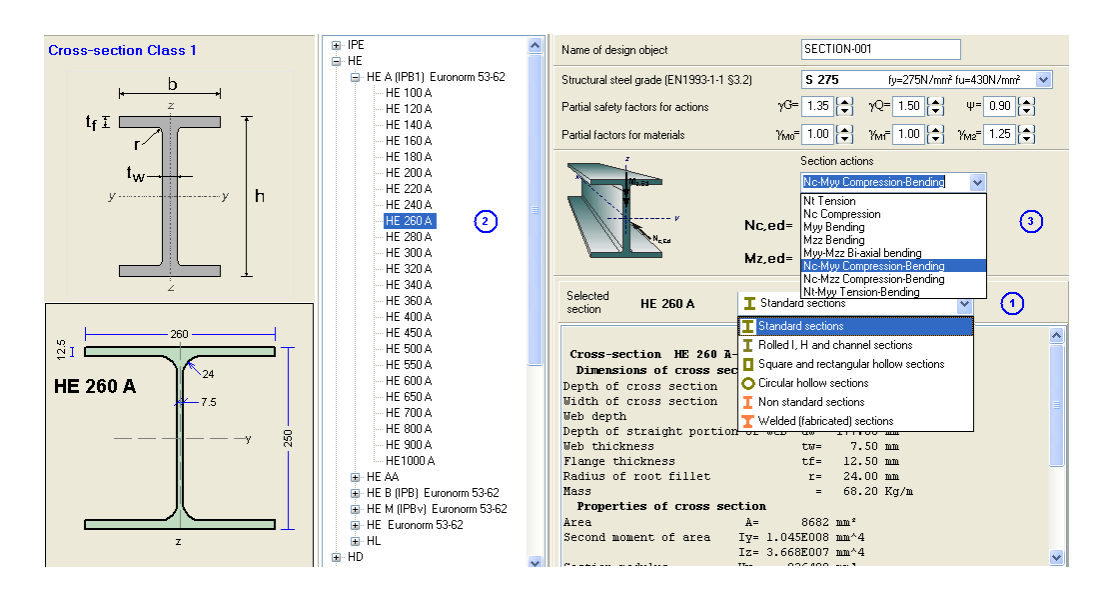

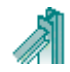

## <span id="page-23-0"></span>**12 Resistance of cross-sections (Eurocode 3, EN1993-1-1:2005 § 6.2)**

**Design of cross-section in Ultimate limit state, for various combinations of actions**  $\sqrt{1}$ 

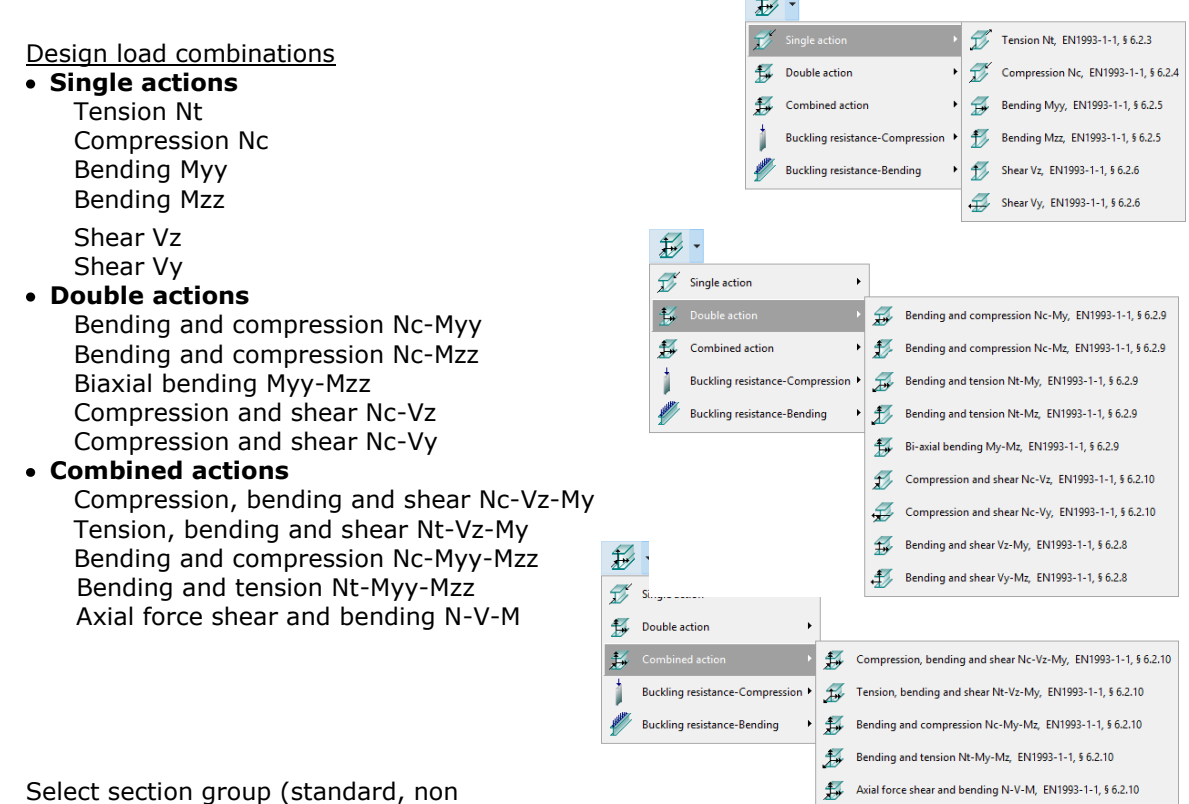

- 1. Select section group (standard, non standard, welded)
- 2. From the tree on the left select the section.
- 3. Specify the design actions on the cross-section.

Detail report is obtained for the design of the selected cross-section under the specified loading. If the cross-section is not appropriate to resist the loading, error messages are displayed.

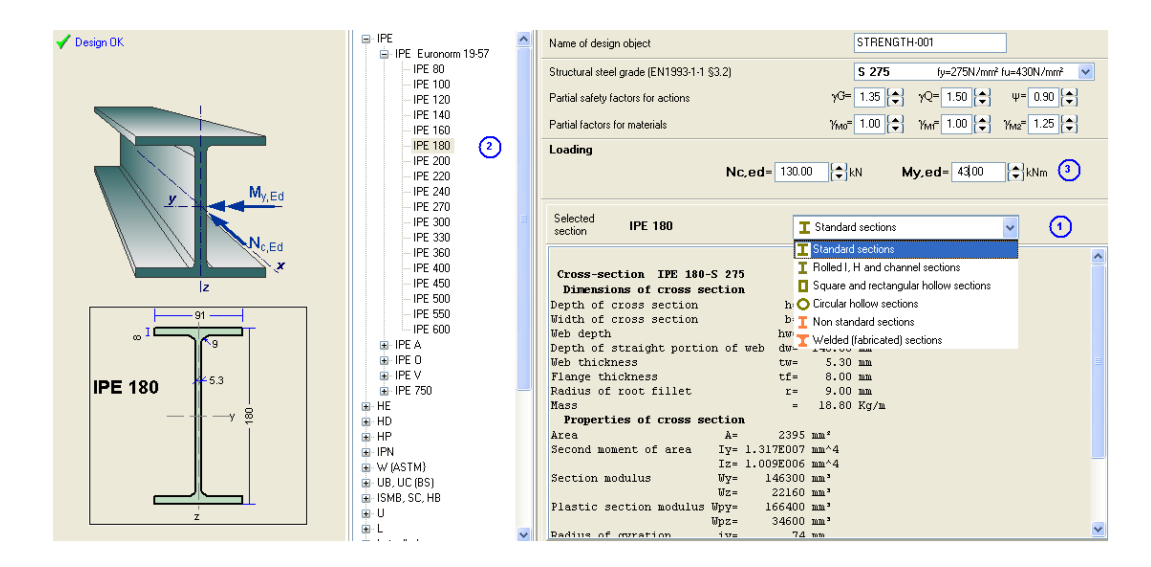

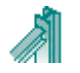

Buckling resistance of members in compression Nc, EN1993-1-1, § 6.3.1

 $\star$   $\overrightarrow{ }$  Buckling resistance of members in compression Nc-My-Mz, EN1993-1-1, § 6.3.1

## <span id="page-24-0"></span>**13 Buckling resistance of members (Eurocode 3, EN1993-1-1:2005 § 6.3)**

## <span id="page-24-1"></span>**13.1 Uniform members in compression EN1993-1-1:2005 § 6.3.1**

### <span id="page-24-2"></span>**13.1.1 Columns with axial load only**

- 1. Select section group(standard, non standard, welded)
- 2. From the tree on the left select the section.
- 3. Specify the design actions. Axial load Nc,ed [kN].
- 4. Specify the member length L in meters, and the buckling lengths in y-y and z-z direction. The buckling lengths are specified by the ratios to the member length. The ratios may be selected

 $\mathcal{L}$ .  $\widetilde{\mathcal{D}}$  Single action Double action Combined action

Buckling resistance-Bending

from the standard buckling lengths by click at  $\left|\binom{6}{5}\right|$  or from the buckling lengths of frame

columns by clicking at  $\Pi$   $\Pi$  for braced or unbraced frames according to Eurocode 3.

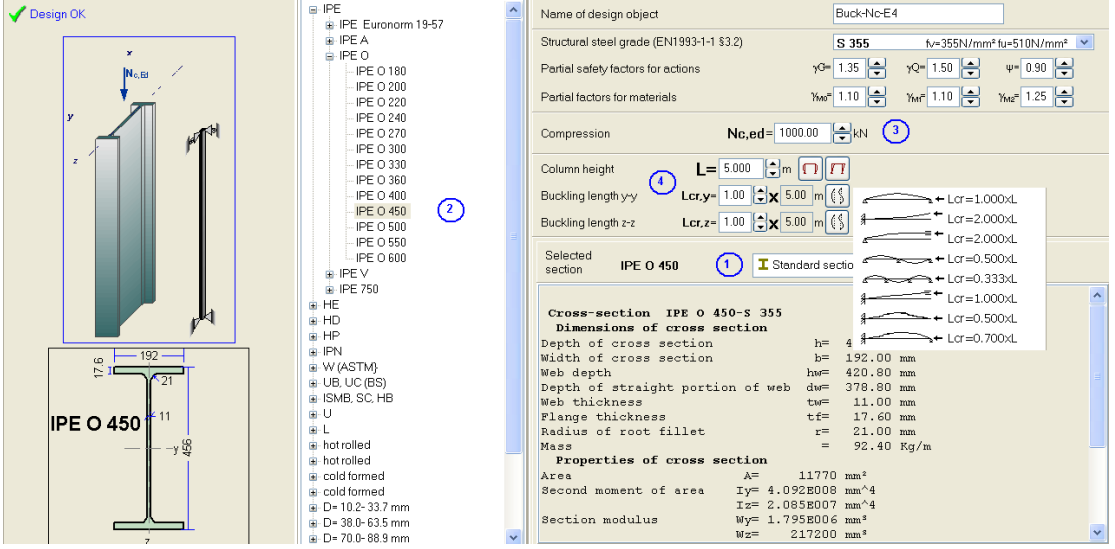

## <span id="page-24-3"></span>**13.2 Uniform members in bending EN1993-1-1:2005 § 6.3.2**

### <span id="page-24-4"></span>**13.2.1 Beams with vertical bending load**

- 1. Select section group
- 2. From the tree on the left select the section.
- 3. Specify the beam loading as a combination of uniform [kN/m] and concentrated [kN] loads. For concentrated loads specify the distance x [m] from left support. The loads are for permanent and live loading conditions.
- 4. Specify the end support conditions of the beam (simply supported, fixed at one end or fixed at both ends).

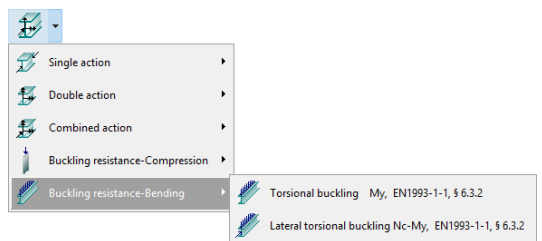

5. Specify the member length L in meters, and the lateral buckling length Lc [m]. The lateral buckling length is the distance of lateral supports.

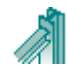

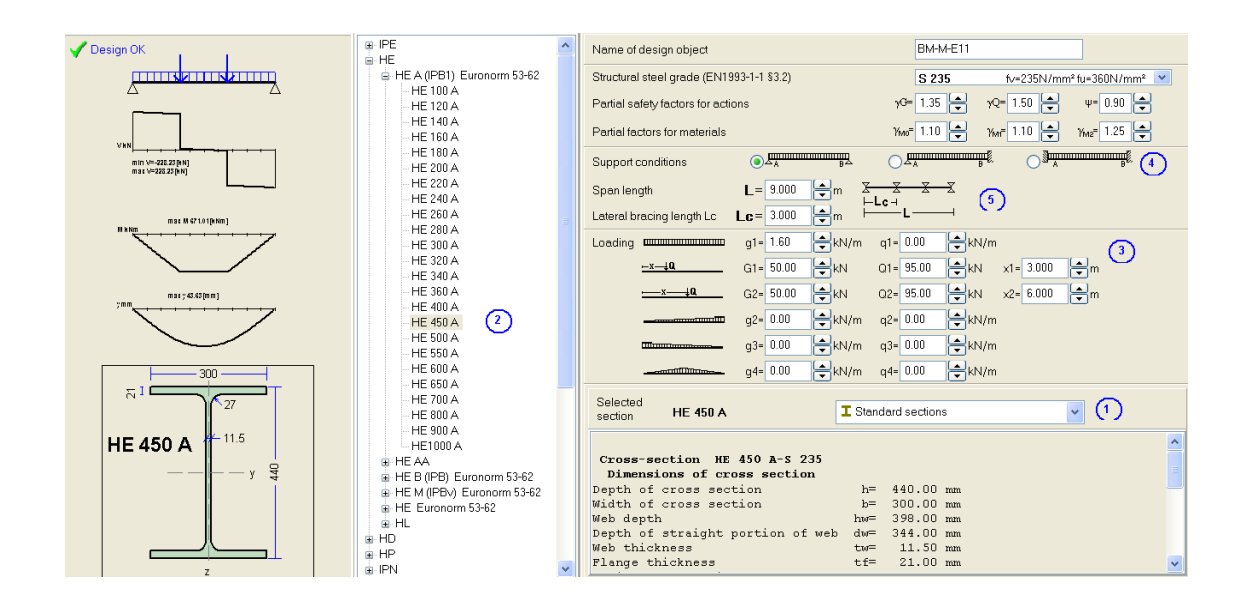

## <span id="page-25-0"></span>**13.3 Uniform members in bending and axial compression,**

<span id="page-25-1"></span> **(EN1993-1-1:2005 § 6.3.3)**

### <span id="page-25-2"></span>**13.3.1 Columns with axial compression and end moments**

- 1.Select section group
- 2.From the tree on the left select the section.
- 3.Specify the column axial load Ng [kN] (permanent) and Nq [kN] (live).
- 4.Specify the column end moments at top point A and bottom point B. Moments Myy [kNm] for the bending around the main axis and Mzz [kNm] for bending around the secondary axis. Moments MyyAg, MzzAg, MyyBg, MzzBg for permanent loading and MyyAq, MzzAq, MyyBq, MzzBq for live loading.
- 5.Specify the member length L in meters,
- 6.Specify the buckling lengths in y-y and z-z direction. The buckling lengths are specified by the ratios to the member length. This ratios may be selected from the standard buckling

lengths by click at  $\mathbb{Q}$  or from the buckling lengths of frame columns by clicking at  $\P$   $\P$ for braced or unbraced frames according to Eurocode 3.

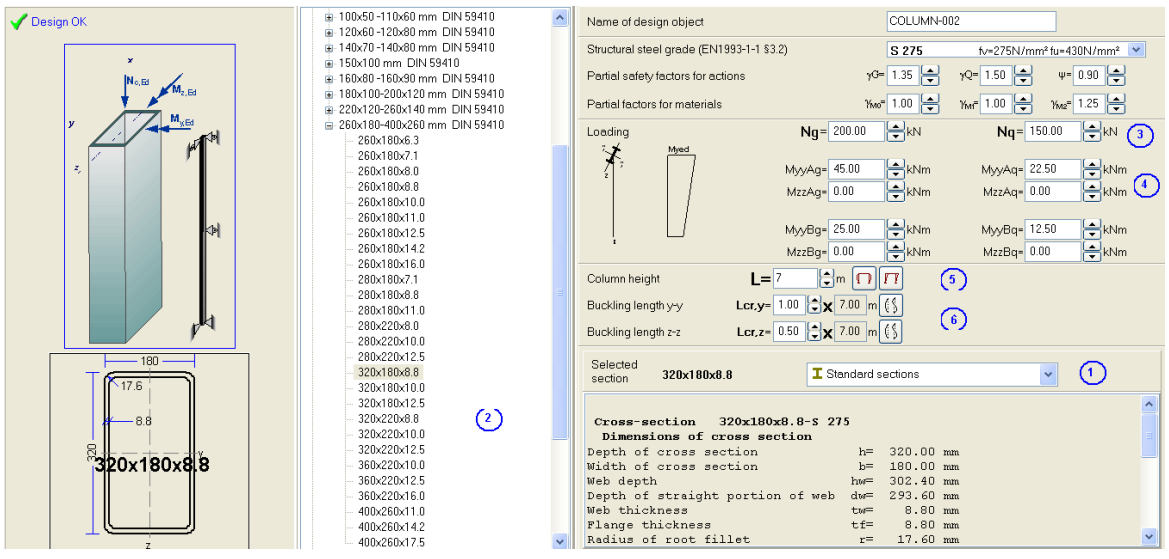

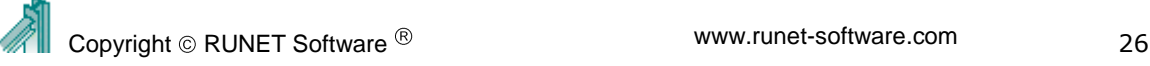

### <span id="page-26-0"></span>**13.3.2 Beams with vertical load and axial compression**

- 1. Select section group
- 2. From the tree on the left select the section.
- 3. Specify the axial load of the beam Ng[kN] permanent, Nq [kN] live load.
- 4. Specify the beam loading as a combination of uniform [kN/m] and concentrated [kN] loads. For concentrated loads specify the distance x [m] from left support. The loads are for permanent and live loading conditions.
- 5. Specify the end support conditions of the beam.
- 6. Specify the member length L in meters, and the lateral buckling length Lc [m]. The lateral buckling length is the distance of lateral supports.

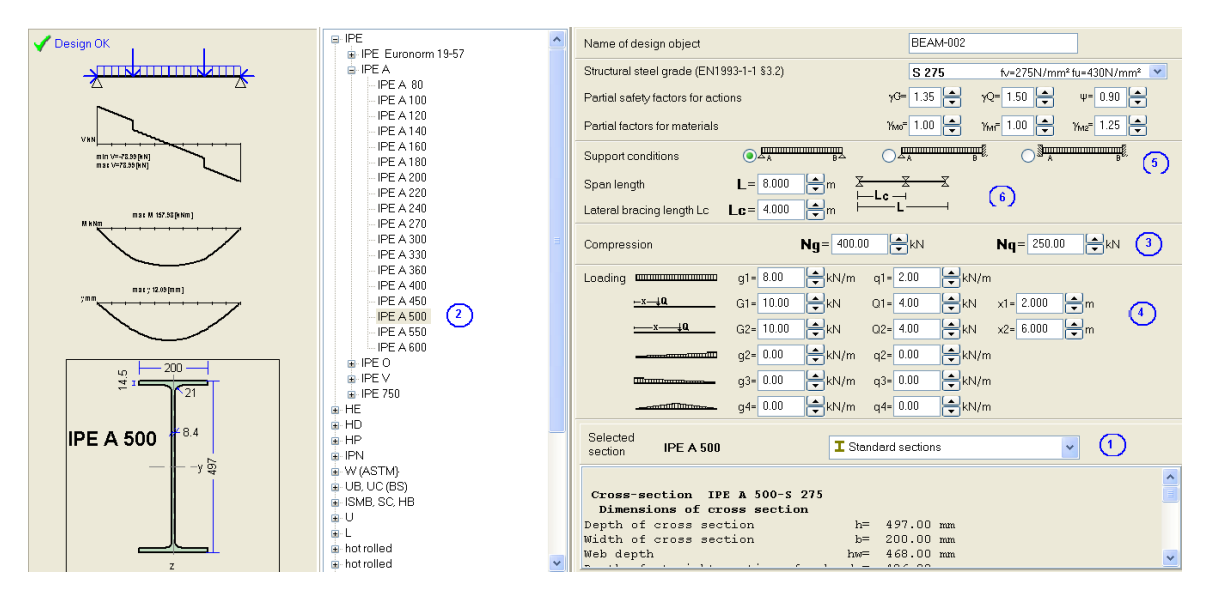

## <span id="page-26-1"></span>**14 Connections EN1993-1-8:2005**

Design of various connections. For most types of connections there is

- 1. Connection design, Specify the connection loading and the program selects optimum connection geometry and bolt arrangement to satisfy the design of the connection.
- 2. Connection capacity, you specify the connection geometry and the bolt arrangement, and the capacity of the connection is evaluated

 $B$ .

 $\frac{1}{25}$  Beam to beam connections, EN1993-1-8, § 6

Beam to column connections, EN1993-1-8, § 6

## <span id="page-26-2"></span>**14.1 Connection types**

#### <span id="page-26-3"></span>**14.1.1 Tension connections (design and capacity)**

- shear joint  $\bullet$
- double shear joint  $\bullet$
- splice joint  $\bullet$
- chord continuity I sections  $\bullet$
- 

#### <span id="page-26-4"></span>**14.1.2 Beam to beam connections (design and capacity)**

Beam-continuation connection Gerber-beam connection

r. Connections of portal frames, EN1993-1-8, § 6 Chord continuity of I sections **EDENTIFIEDITY** Connections made with pins, EN1993-1-8, § 3.13 ▶ Capacity of single shear joint Capacity of double shear joint Capacity of splice joint Capacity of chord continuity of I sections  $B_3$  $\overline{\mathbb{H}}$  Tension connections, EN1993-1-8, § 3.6  $\mathbf{r}$ Beam to beam connections, EN1993-1-8, 5 6 P Beam-continuation connection **Beam to column connections, EN1993-1-8, 5 6**  $\rightarrow$   $\boxed{\frac{1}{123}}$  Gerber-beam connection Connections of portal frames, EN1993-1-8, 5 6 | | | Beam-on-beam connection with web cleats  $\boxed{\frac{1}{12.4}}$  Connections made with pins, EN1993-1-8, § 3.13 Beam-on-beam connection with web cleats Capacity of beam-continuation connection Capacity of Gerber-beam connection

Design of single shear joint

▶ : - Design of double shear joint

Design of splice joint

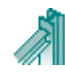

 $\bullet$ 

 $\bullet$ 

٠

### <span id="page-27-0"></span>**14.1.3 Beam to column connections**

- Beam on column connection with web cleats
- Beam on column connection with end plates

## **14.1.4 Connections of portal frames**

<span id="page-27-1"></span>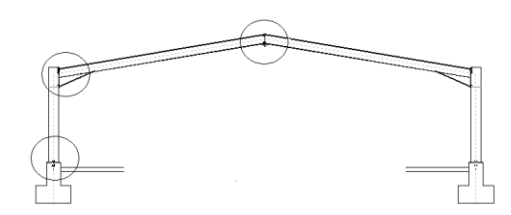

Bolted connections with end or base plate.

Beam to beam connections, EN1993-1-8, § 6 n to column connections, EN1993-1-8, § 6 → Beam on column connection with web cleats R Connections of portal frames, EN1993-1-8, 5 6 → E Beam on column connection with end plates **Connections made with pins, EN1993-1-8, § 3.13**  $\blacktriangleright$  $\mathbb{R}$  . **Tension connections**, EN1993-1-8, § 3.6 Beam to beam connections, EN1993-1-8, § 6

 $\mathbb{R}$  -

Tension connections, EN1993-1-8, 9 3.6

Beam to column connections. EN1993-1-8. § 6 Apex connection **EDECE** Connections made with pins, EN1993-1-8, § 3.13 Eave connection (Haunch) Eave connection Ш Simple column base connection Fixed column base connection

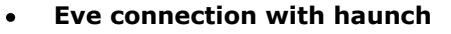

**Apex connection**

for the tension bolts.

**Eve connection without haunch**

For connections with high bending moment a haunch is provided to increase the level arm of the bolts in tension. The height of the haunch is assumed the save as the height of the connected rafter beam. A compression stiffener is provided in the column at the bottom of the connection to take the increased compressive forces.

Usual loading with positive bending moment, the bottom of the connection is in tension. A small haunch is provided at the bottom to increase the lever arm

**Simple column base connection,** 

### **Fixed column base connection**

The connection has a base plate connected to the column by fillet welds. Holding down anchoring bolts are designed. The bolts are anchored in the concrete foundation with hooks or washer plates. If the connection is simple connection then the connection is not designed to carry bending moment. (pin connection). In the case of pin connection the bolts are located in the middle of the column. If the connection is designed to carry bending moment (fixed connection), the bolts are located outside and close to the peripheral of the column.

### **14.1.5 Connections made with pins (design and capacity)**

- <span id="page-27-2"></span>Pin ended member
- Gerber-beam connection

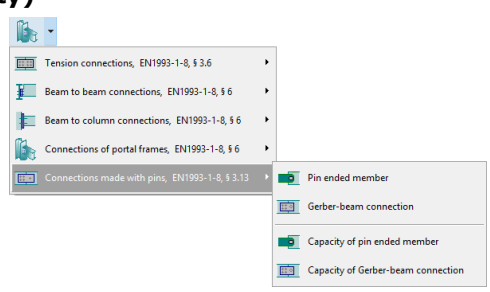

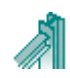

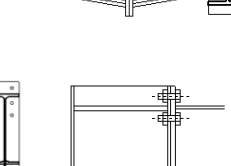

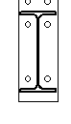

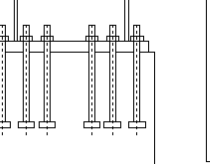

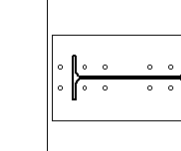

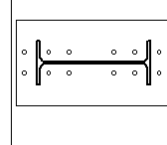

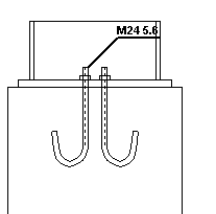

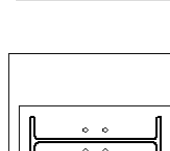

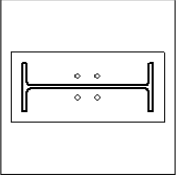

## <span id="page-28-0"></span>**14.2 Connection data**

#### <span id="page-28-1"></span>**14.2.1 Connection loading**

Design forces and moments on the connected members as the drawing shows.

## <span id="page-28-2"></span>**14.3 Connection bolts EN1993-1-8 §3.1**

- Diameter of bolts in mm M (from 8 to 30 mm)  $\bullet$
- Grade of bolts. (From 4.6 to 10.9) according to EN1993-1-8 Tab3.1.
- Regular or preloaded bolts (only for bolts of grades 8.8 and 10.9) EN1993-1-8 §3.1.2. In  $\bullet$  . case of preloaded bolts give the values of Ks, μ ,γΜ3 according to EN1993-1-8 §3.9.1
- Shear plane through the treated part or not. EN1993-1-8 Tab 3.4.

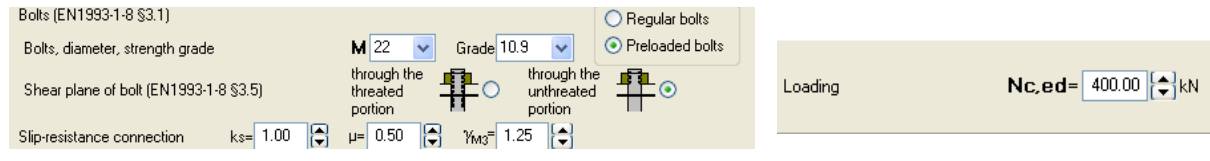

## <span id="page-28-3"></span>**14.4 Connection plates**

Dimensions of the connection plates are given in mm.

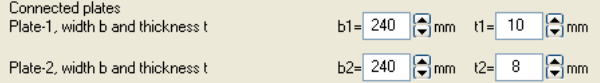

## <span id="page-28-4"></span>**14.5 Joint geometry**

In case of evaluating the capacity of a joint, the number and positioning of the bolts has to be chosen. The basic distances between the bolts have to be specified.

In the case of designing a connection for a given load, the program selects the optimum geometry and the necessary number of bolts.

The distances from the edges and between the bolts are according to EN1993-1-8 Tab 3.3 and Fig. 3.1

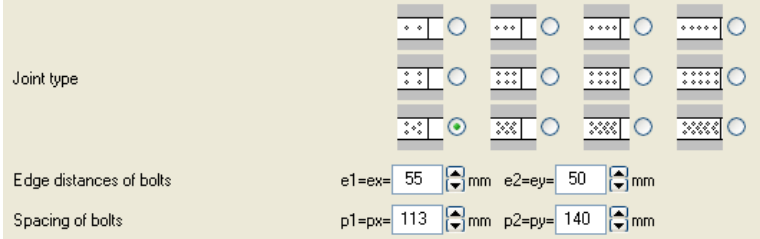

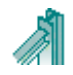

## <span id="page-29-0"></span>**15 Design of Steel Beams**

#### <span id="page-29-1"></span>**15.1.1 Beams with Uniform load**

- Beams of one span,  $\bullet$
- Continuous beams of two spans.
- Beam with one span and cantilever.

#### **Beam loads**

Uniformly distributed permanent and variable load in Kn/m. The program adds the beam self weight.

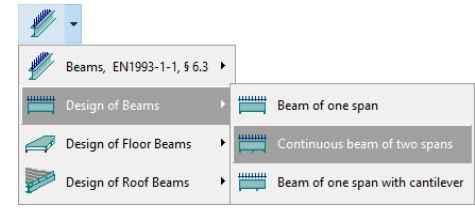

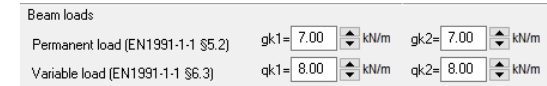

Steel floor

Timber floor

Steel floor

Concrete floor 70mm

Concrete floor 100mm

Concrete floor 150mm

Concrete floor 200mm

Concrete floor 250mm

Concrete floor 300mm

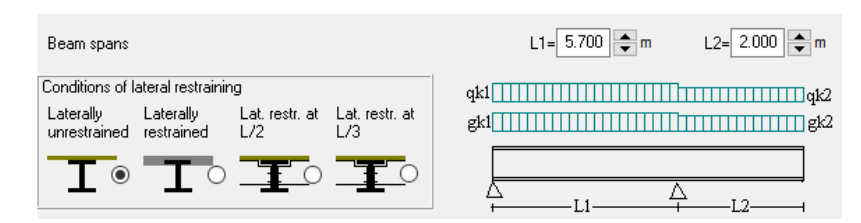

### **Beam span and lateral restrains**

#### Beam span L in Meters

Conditions of lateral restrains, laterally unrestrained, laterally totally restrained, and laterally restrained in middle span or at one third span.

#### <span id="page-29-2"></span>**15.2 Design of floor beams**

Floor of one span

**Floor loads**

 $\bullet$ 

Floor of two spans

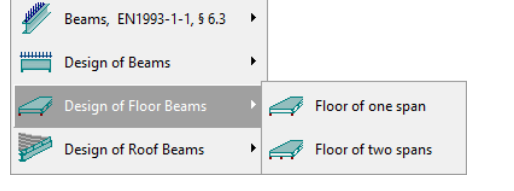

0.70 kN/m<sup>2</sup>

 $1.75$  kN/m<sup>2</sup>

2.50 kN/m<sup>2</sup>

3.75 kN/m<sup>2</sup>

5.00 kN/m<sup>2</sup>

6.25 kN/m<sup>2</sup>

7.50 kN/m<sup>2</sup>

0.30 kN/m<sup>2</sup>

0.70 kN/m<sup>2</sup>

 $\ddotmark$ 

- Weight of floor finishing, the weight of the floor finishing (tiles etc.)
- Weight of floor structure then weight of the floor structure.  $\bullet$ If you select thin concrete slab (70mm) or timber floor. The floor beams are checked as unrestrained. For thicker concrete slab are checked restrained, and for steel floor (steel plates etc) are checked later restrained at one middle point. The lateral restraining selection can be altered afterwards
- Variable load. You can select from the table of EN1991-1-1 6.3).

#### **Beam span and lateral restrains**

Beam spans (L) of main floor beams and beam spacing (s) in Meters. Conditions of lateral restrains, laterally unrestrained, laterally totally restrained, and laterally restrained in middle span or at one third span

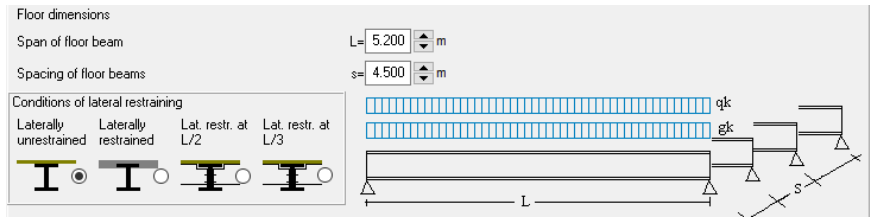

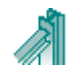

### <span id="page-30-0"></span>**15.3 Design of Roof beams**

- Roof beam of one and two spans
- Purlins

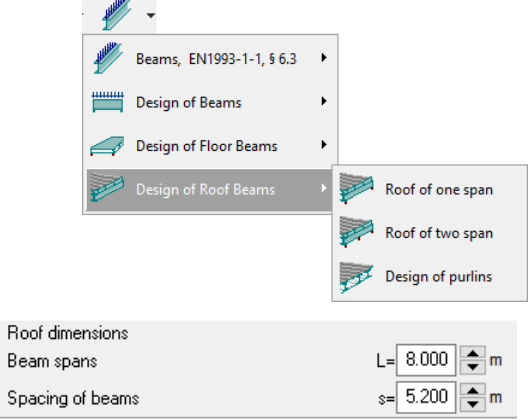

 $gk = 0.250$   $\Rightarrow$  kN/m<sup>2</sup> Roof slope 10.00  $\Rightarrow$ 

qsk= 3.043 | kN/m<sup>2</sup> | Sweden, Finland, z=3, A=100m, Sk=3.04kN/m<sup>2</sup>

#### **Dimensions**

Main roof, beam spans and spacing. The Purlin span is equal to the beam spacing.

#### **Loads**

#### **Permanent loads**

Load of roof covering [kN/m²] It includes the weight of the sheeting, purlins and insulation materials.

- Load of ceiling under the roof [kN/m²]
- Wind load, suction (EN1991-1-4 §7.2) qwk(-)=  $\boxed{0.900}$   $\Rightarrow$  kN/m<sup>2</sup>  $qk = 0.400$   $\Rightarrow$  kN/m<sup>2</sup> Imposed load (EN1991-1-1 \$6.3.4.2) self weight of beams, is calculated by the program from the beam cross sections with Unit mass  $p = 7850$  Kg/m<sup>3</sup>

#### **Variable loads**

Imposed load according to EN1990-1-1 Tab 6.1, calculated by the program according  $\bullet$ to the selected National Annex

Roof loads

Permanent load (EN1991-1-1 §6.3)

Wind load,pressure (EN1991-1-4 §7.2)

Snow load (EN1991-1-3 \$5.3)

- Snow load, according to Eurocode 1-3:200
- Wind load, according to Eurocode 1-4:2005

## <span id="page-30-1"></span>**15.4 Design of Purlins**

The cladding is supported on purlins. The thickness of the sheeting tw [mm] and the profile height hw [mm] are used for estimating the degree of lateral restrain of the purlins.

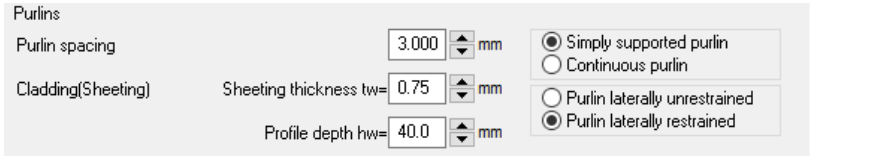

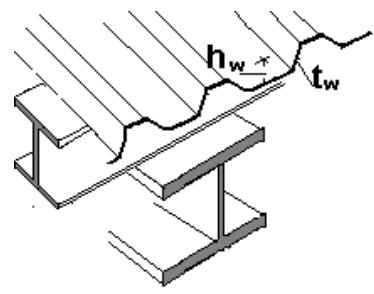

The spacing of purlins is the distance between the purlin axes. The section of purlins can be a symmetric section (I) or a non symmetric Z, C or U section. In the case of non symmetric purlin section the purlin is considered laterally restrained completely for downwards loading (sagging).

If you select *purlin laterally unrestrained* then the possible restraining of the purlin due to sheeting is disregarded. If you select *purlin laterally restrained* then the restraining due to sheeting is evaluated and used for wind pressure (sagging). The purlin is considered laterally unrestrained for wind uplift (hogging).

For the evaluation of the dimensioning bending moments and shear forces you may choose *Simply supported purlin* or *Continuous purlin*. In the second case the purlin is considered continuous over many spans.

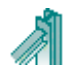

## <span id="page-31-0"></span>**16 Design of Steel Columns**

## <span id="page-31-1"></span>**16.1 Column design**

- Columns in axial load
- Columns in Axial load and simple bending
- Columns in Axial load and double bending

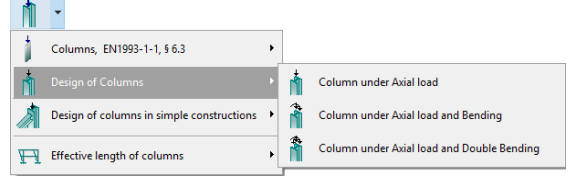

#### **Loading**

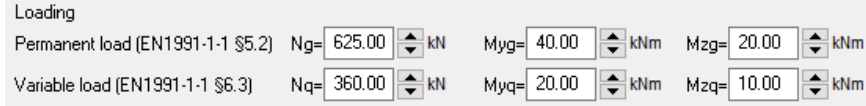

Axial load in (kN) and bending moments in (kNm) in the two bending directions. y-y is the main bending direction, z-z is the secondary bending direction. Permanent and variable load.

#### **Column height and buckling lengths**

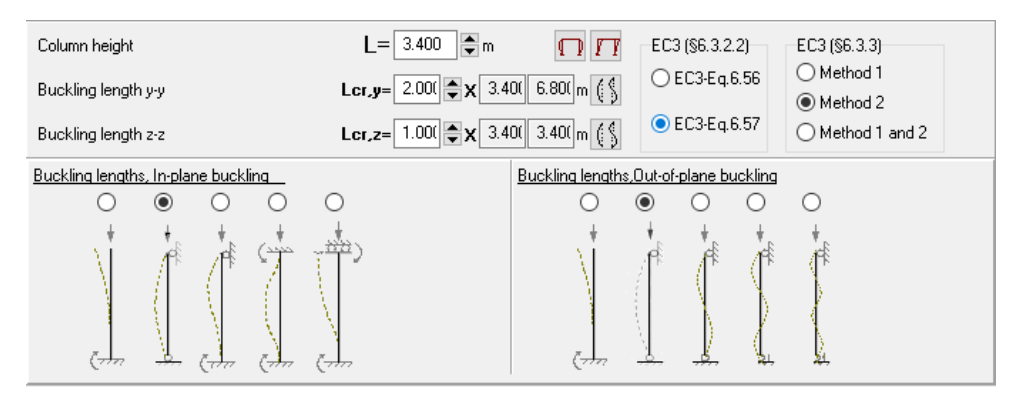

Column height and buckling lengths in the two bending directions, y-y and z-z n. The buckling lengths are specified by the ratios to the column length. The ratios may be selected from the

standard buckling lengths by click at  $\left|\frac{1}{2}\right|$  or from the buckling lengths of frame columns by

clicking at  $\prod \prod$  for braced or unbraced frames according to Eurocode 3.

### **Eurocode 3 options**

You can select the lateral buckling curves of Eq 6.56 or Eq. 6.57. You can select the method (1 or 2 or both) for computing the interaction factors kyy, kyz, kzy and kzz.

### <span id="page-31-2"></span>**16.2 Columns in simple constructions**

- Simple column
- Column in Braced frames
- Column in unbraced frames

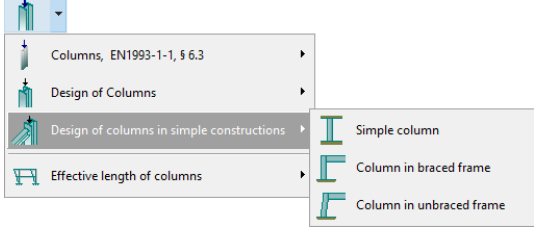

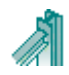

Single-span frame g. gs. gw. ge

Single-span frame g, q1, H2

Single-span frame g, q1,Q1, H2

豐

## <span id="page-32-0"></span>**17 Design of single-bay steel portal frames**

- **Single bay Portal frame under snow, wind**   $\bullet$ **and seismic load**. (common in portal frame for industrial buildings)
- **Single Bay portal frame under vertical and horizontal load**. (common in portal frame of one floor buildings)
- **Single Bay portal frame under vertical and horizontal load with concentrated loads on the columns**. (common in portal frame in buildings with many floors)
- **Two-floor portal frame under vertical and horizontal load**. (common in portal frame of two floor buildings)

ר ר

Design of Floor Beams

Design of Roof Beams

Design of Columns Design of bracing systems

## <span id="page-32-1"></span>**17.1 Basic structure dimensions**

- Bay width L [m], the distance between column axes.
- Total height H [m] column height at axis points. In case of two-floor frames the floor heights H1, andH2
- Total transverse length B [m].
- Spacing s [m] of frames, transverse distance of column axis.
- Type of support. Pinned or fixed.
- The spacing of the lateral bracing for columns and torsional bracing for rafters is used for the lateral-torsional buckling design.

## <span id="page-32-2"></span>**17.2 Design parameters for buckling control**

Select the way they apply the lateral bracing.

By clicking at  $\mathbb{R}^{d}$  vou define the lateral support of the columns and rafters.

### Column buckling

(1): (most reasonable default)

- In plane buckling, critical buckling length Lcr=system length points of axis.
- Out of plane buckling and torsional buckling and lateral torsional  $\bullet$ buckling, critical buckling Lcr the column height up to the haunch, or the distance of lateral restrains Lm1, if is specified smaller than the column length.
- (2): (conservatively)
	- In plane buckling Lcr=system length points of axis.
	- Out of plane buckling and torsional buckling and lateral torsional buckling, Lcr the system length or the distance of lateral restrains Lm1.

#### Rafter buckling

- (2) (most reasonable default)
	- In plane buckling Lcr=system length. This s computed from the total span L and the first buckling mode.

Column buckling

**Bafter huckling** 

Lateral buckling length at span the purlin spacine ◯ Lateral and torsional buckling length, the distanc

- Lateral buckling length at span the purlin space, torsional buckling the distance between torsional restraints Lm2
- (2) (conservatively)
	- In plane buckling Lcr=system length
	- Lateral and torsional buckling length, the distance between torsional restraints Lm2.

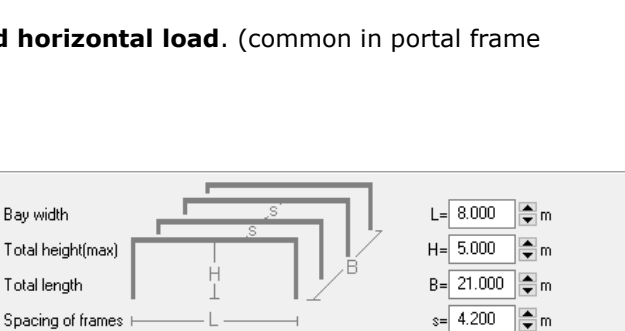

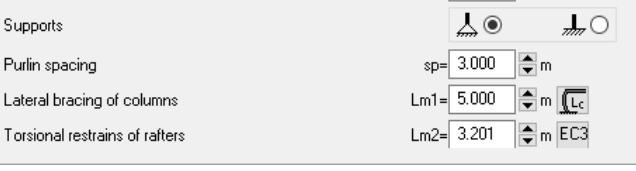

(.) Lateral and torsional buckling length at haunch bottom, or distance between torsional restraints ◯ Lateral and torsional buckling length at system length or distance between torsional restraints (conservatively)

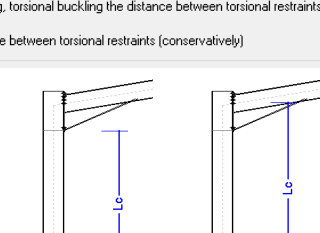

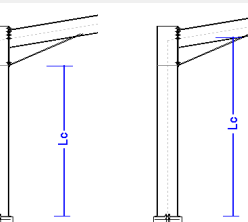

## <span id="page-33-0"></span>**17.3 NAD parameters**

Click  $\boxed{\text{EC3}}$  to see and adjust (if needed) the Eurocode 3 and National Annex parameters

Action coefficients for Ultimate limit states EQU and STR.

According to Eurocode 0 Tables A1 2A and TA1.2B. Click Reset to reset to National Annex values.

Load Combination coefficients according to Eurocode0 Table A1.1.

Material factors for Steel according to Eurocode 3 §6.1

Reinforced concrete according to Eurocode 2 §2.4.2.4., used for the reinforced concrete in the foundation.

#### Eurocode 3, design parameters.

Lateral torsional buckling computations base on Eurocode 3 Eq. 6.56, and Tables T 6.3, and T 6.4. (most common)

Lateral torsional buckling computations base on Eurocode 3 Eq. 6.57, and Table T 6.5.

Method for Bending and compression. Method 1 Annex A or method 2 Annex B (most common) Source for computing elastic critical moment for lateral buckling.

#### Parameters for Portal frames

Specify some parameters that are not covered from national annex. Such as:

Deflection limits for Serviceability limit state (SLS) The limits for these deflections are usually defined in the National Annex. EN1993-1-1 § 7.2 and EN 1990 Annex A1.4 According to EN1993-1-1 these limits may be specified for each project and agree with the client. Usual values: vertical deflection L/200, horizontal deflection H/150, vertical deflection due to bending L/200.

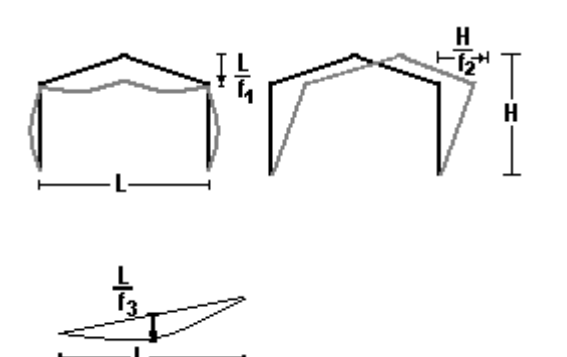

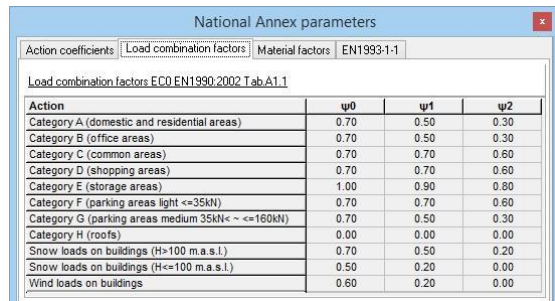

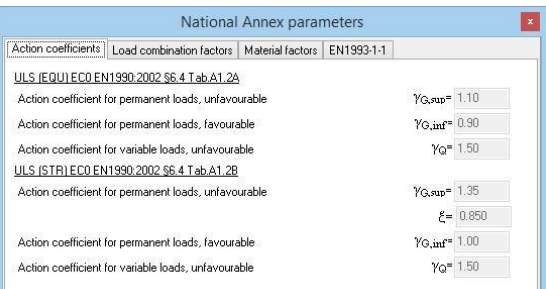

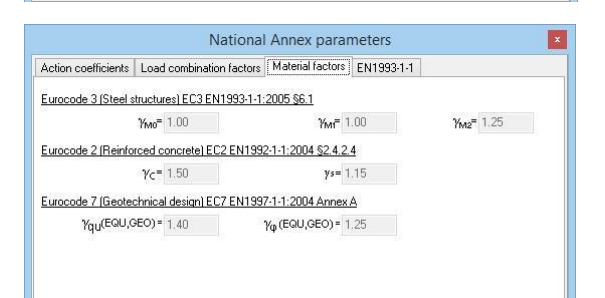

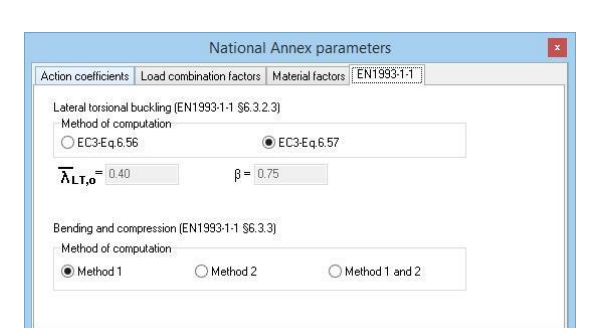

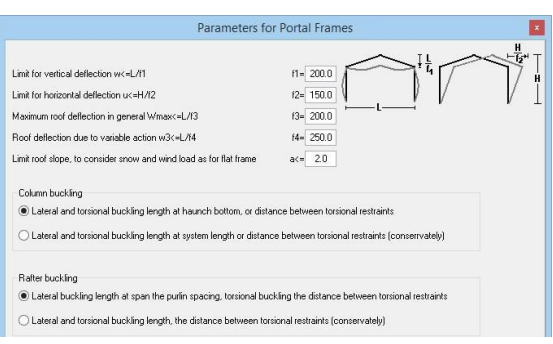

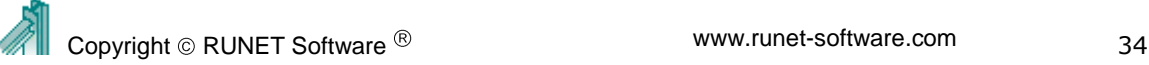

## <span id="page-34-0"></span>**17.4 Cross-sections**

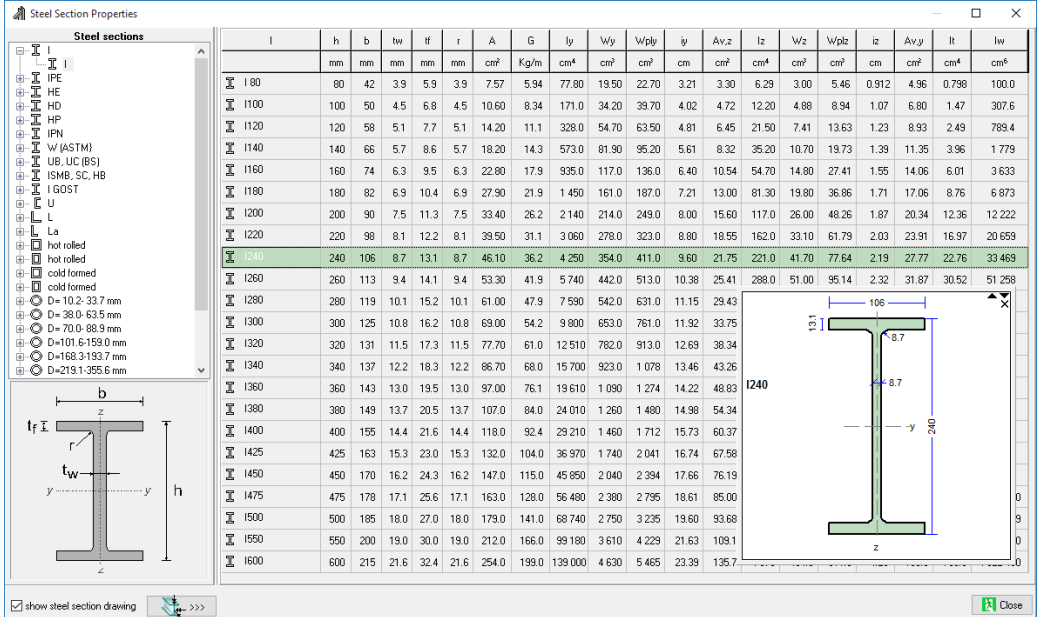

Specify the cross section for the columns, the rafters. Select if you use Standard section profiles, Non standard or fabricated (welded) sections). The sections are from the library of sections of the program. In which you specify the properties for the non standard sections as well as you make the welded sections.

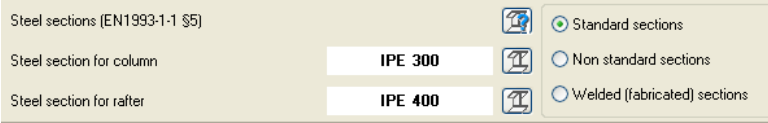

All the standard hot- rolled or cold-format cross sections are included.

Click  $\mathbb{H}$  the library with the section appears to select section profile.

You select the section type on the left tree and at the same time all the sections of this group with their geometric properties are displayed on the right window together with the section drawing in scale.

Section geometric properties are calculated precisely including fillets.

The notation is shown at the drawing at the low left window.

### <span id="page-34-1"></span>**17.5 Estimate of member sizes**

Click  $\mathbb{E}$  and you get a rough estimate of member sizes for the structural elements of the structure with the dimensions you have specified. You can start with this estimate to continue for better design.

## <span id="page-34-2"></span>**17.6 Portal frame Connections**

Apex and eave bolt-connections with end plate are designed to resist moment and shear forces. For the apex and eave connection the end plate (thickness and steel grade) and bolts (diameter, grade) are the same. The thickness of Apex and eave end plate should be at least as thick as the flange thickness of the rafter and column section. At the base of the haunch, a stiffener is designed to resist the increased compressive forces.

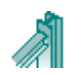

 $\begin{array}{c} \hline \end{array}$ 

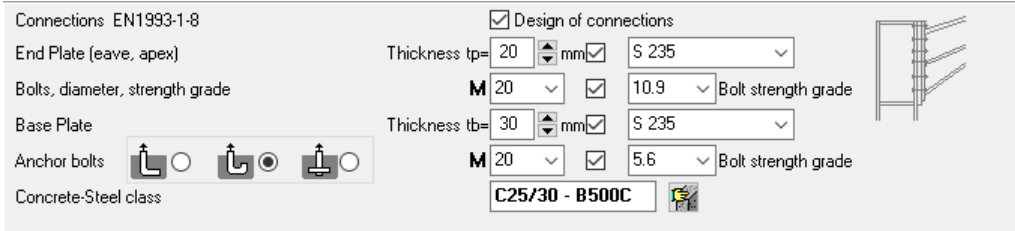

Base plate bolt-connection is designed for the column over the concrete foundation. The anchor bolts are designed to resist shear and pullout forces due to uplift wind or seismic forces. CEN/TS 1992-4-1:1992 and CEN/TS 1992-4-2:1992 are used for the design of the fastenings in concrete

The holding down *anchor bolts* of the base plate are extended with anchors. The anchor system can be (simple hook, bended hook or washer plate). The hook type anchoring (first two choices) cannot be selected for bolt grade with fy>300N/mm2 (M>5.6), according to Eurocode 1993-1-8:2005, 6.2.6.12 (6). Anchor bolts with hook have much lower capacity of anchors with washer plate.

The design of connections is skipped if Design of connections is unchecked. The design of connections is skipped automatically if hollow cross section is selected.

If in the design process the base plate thickness or the bolt diameter is not adequate the program adjust them (if possible) to new higher values if the boxes next to them are not checked. Connections are designed according to EN1993-1-8.

## <span id="page-35-0"></span>**17.7 Portal frame loading**

### <span id="page-35-1"></span>**17.7.1 Single Bay portal frame under snow, wind and seismic load**

The program automatically forms and evaluates all the load combinations in ultimate limit state ULS (EQU, STR), and serviceability limit state SLS. The partial factors for loading and load combination factors are taken according to Eurocode 0 and National Annex. The basic loads are:

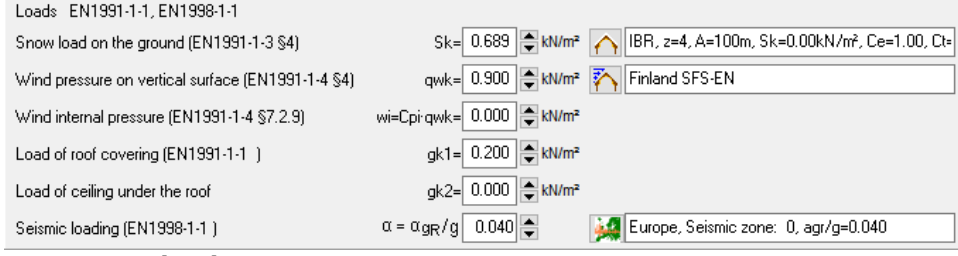

#### **Permanent loads**

- Load of roof covering [kN/m²]  $\bullet$ It includes the weight of the sheeting, purlins and insulation materials.
- Load of ceiling under the roof [kN/m²]
- self weight of frame elements, calculated by the program from the element cross sections with Unit mass  $p = 7850$  Kg/m<sup>3</sup>

### **Variable loads**

- Imposed load according to EN1990-1-1 Tab 6.1, calculated by the program according  $\bullet$ to the selected National Annex
- Snow load according to Eurocode 1-3:2004

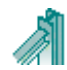

The characteristic snow load on the ground sk is specified in kN/m2.

Click  $\bigcap$  and a special dialog window appears from where by entering the zone and the height above the sea level the characteristic snow load on the ground is computed according to Eurocode 1-3:2004, and the National Annex. The snow region can be selected from Parameters/snow load on the ground. The snow load on the roof is computed according to Eurocode 1-3:2003.

Wind load, according to Eurocode 1-  $\bullet$ 4:2005

The wind pressure on vertical surface is

specified in kN/m2. Click  $\sum$  and a special dialog window appear from where you can compute the wind pressure from the wind velocity and the topography of the region according to Eurocode 1-4:2005.

The wind load is computed for various places at the roof and the vertical walls according to Eurocode 1-4:2005 §7.2.5 and Tab 7.4a and Tab. 7.1.

The wind region, which specifies the wind velocity, is selected from Parameters/Basic wind velocity.

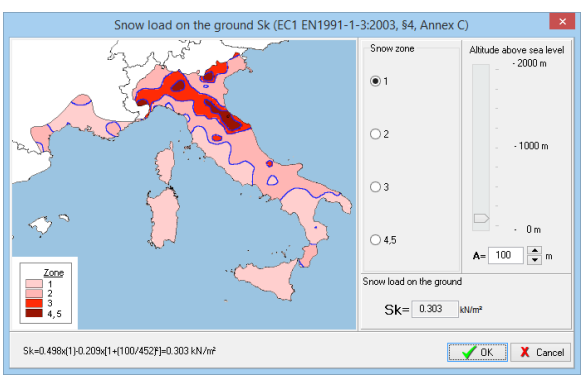

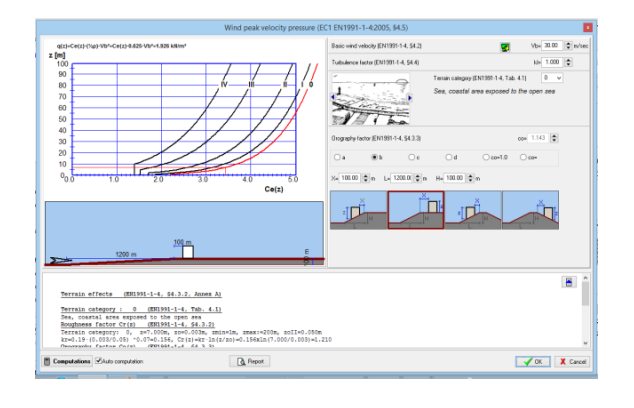

Wind internal pressure wi in kN/m2. This is internal pressure and it acts from inside outwards on the walls and roof. It is subtracted directly (without further multiplication by pressure coefficients) from any uplift wind pressure on the outside surfaces.

### **Seismic load Eurocode 8-1:2004**

The program performs a verification of the structure under seismic loading, using both Lateral force method, and Modal superposition spectrum analysis.  $\alpha = \alpha_{\text{GR}}/g \left[ \begin{array}{cc} 0.160 & - \end{array} \right]$ 

Basic value used in the seismic design is the

ratio of horizontal seismic acceleration. Click and a special dialog window appears where you may in detail specify all the necessary seismic parameters (soil factors, spectra periods, behaviour factors, etc..) for the design spectrum, according to Eurocode 8-1:2004.

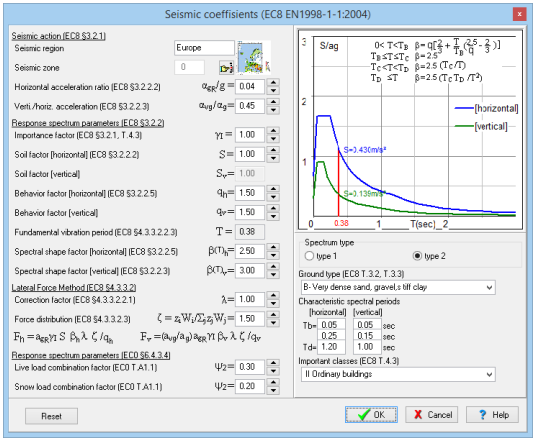

If seismic loading is specified 0 (zero), the seismic analysis is skipped.

## **17.7.2 Single Bay portal frame under vertical and horizontal load**

<span id="page-36-0"></span>Permanent load gk kN/m (total load except self weight of rafter) Variable load-1 vertical load qk kN/m (imposed floor loads or snow load etc.) Variable load–2 concentrated Horizontal load Hk kN (wind or seismic load) The two variable loads qk and Hk are combined if they act together with  $\psi$ o factor  $\psi = 0.70$ The design loads obtained from load combinations as:

ULS (Ultimate limit state): *L.C. 201: 1.35gk+1.50qk* (Eq.6.10)

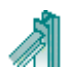

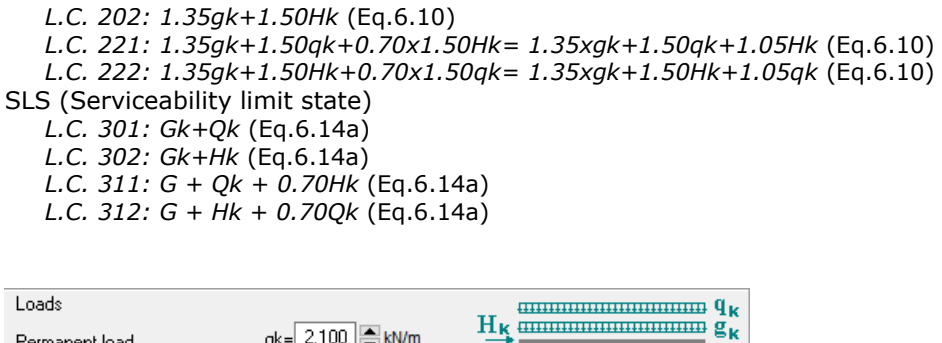

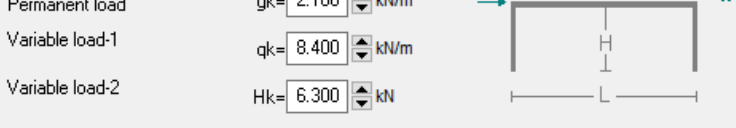

#### <span id="page-37-0"></span>**17.7.3 Single Bay portal frame under vertical and horizontal load with concentrated loads on the columns**

Permanent load gk kN/m (total load except self weight of rafter) Variable vertical load qk kN/m (imposed floor loads or snow load etc.) Permanent Concentrated load Gk kN (load from higher floors) Variable vertical concentrated load Qk kN (load from higher floors) Variable concentrated Horizontal load Hk kN (wind or seismic load)

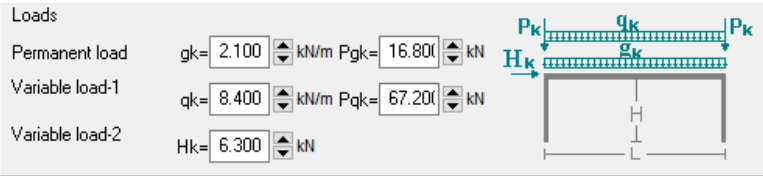

## **17.7.4 Two floor portal frame under vertical and horizontal load**

Permanent load gk kN/m (total load except self weight of rafter) Variable load-1 vertical load qk kN/m (floor loads.) Variable load–2 concentrated Horizontal load Hk kN (wind or seismic load) The two variable loads qk and Hk are combined if they act together with  $\psi$ o factor  $\psi$ o=0.70 The design loads obtained from load combinations as:

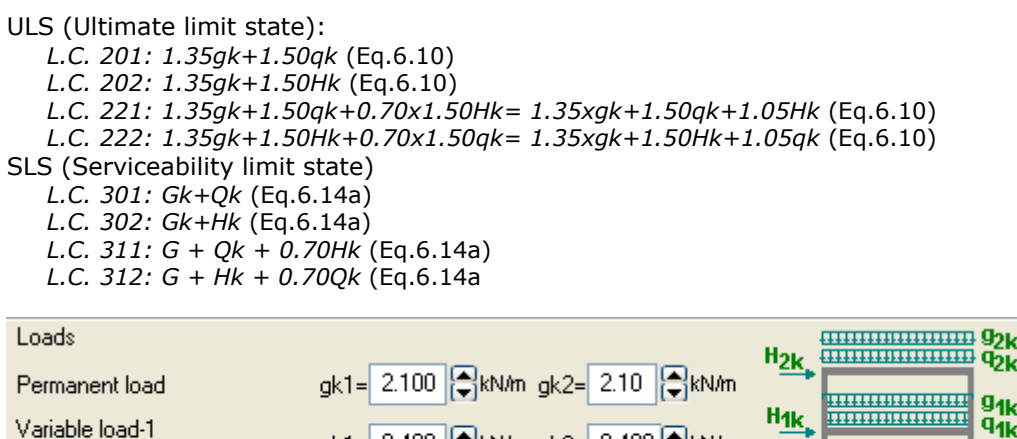

gk1= 8.400 | kN/m gk2= 8.400 | kN/m

Hk1= 6.300 - kN Hk2= 6.30 - kN

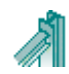

Variable load-2

łΣκ <sup>J</sup>1k

## <span id="page-38-0"></span>**18 Design of Bracing systems**

Bracing systems are required to resist transverse actions, due to wind and earthquake. For this two bracing systems are provided.

Vertical bracing system in the sidewalls between the columns. This system transmits the horizontal transverse loads from the roof to the ground and temporary stability during the erection.

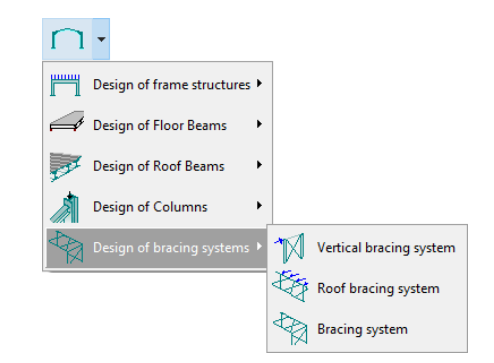

Horizontal roof bracing system. On the roof to transmit the transverse loads from the roof to the vertical bracing and to provide temporary stability during the erection.

For the vertical bracing system basic data are the dimensions length (Ly) and height H in meters, and the concentrated load on the top of the bracing system Qed2. For a structure with N bracings in the transverse direction and wind pressure wk (kN/m2), and wind pressure coefficients Cpe,D (pressure) on the upwind face and Cpe,E (suction) on the downwind face ,

 $Qed2 = (\frac{1}{4})\gamma_qx(C_{pe,D}+C_{pe,E})xw_kxA/N$ . (A is the area of the face to the wind)

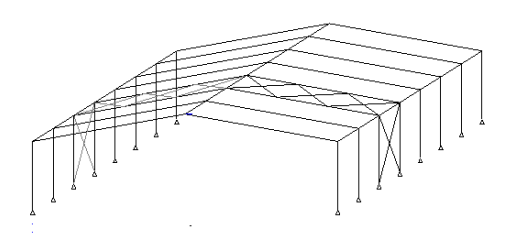

For the horizontal bracing system basic data are the length Lx and the width Ly and the load on the nodes Qed1. For a bracing system as above with k nodes  $Qed1=(\frac{1}{2})\gamma_qx(C_{pe,D}+C_{pe,E})xw_kxA/(Nx(k-1))$ 

For A general bracing system (vertical and horizontal) the loading is the uniform distributed load on the roof level qed.

qed=( $\frac{1}{2}$ ) $\gamma_q$ x(C<sub>pe,D</sub>+C<sub>pe,E</sub>)xw<sub>k</sub>xA/(NxL).

## **18.1.1 Example**

<span id="page-38-1"></span>Wk=0.91kN/m2, Cpe,D=0.80, Cpe.E=-0.50, L=24m, H=6m, Lx=6m, Ly=8m, N=3,  $k=24/6+1=5$ . qed==( $\frac{1}{2}$ )1.50x(0.80+0.50)x0.91x(24x6)/(3x24)= 1.78 kN/m

 $Qed1=(\frac{1}{2})1.50x(0.80+0.50)x0.91x(24x6)/(3x4)=qedxLx=10.68$  kN Qed2=(µ)1.50x(0.80+0.50)x0.91x(24x6)/3=qedxL/2=21.36 kN

The necessary number of connection bolts to connect the bracing members to the structure components are computed. You specify the desired bolt diameter and steel grade.

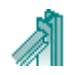

## <span id="page-39-0"></span>**19 Fundaments of Steel columns**

The concrete footing of steel structures has to be designed to resist soil pressure for maximum vertical load, and it must have enough weight to resist uplift (from wind or seismic forces).

- Pin (N-H) and Fixed (N-H-M) Column foundations.
- You can also specify if the foundation has an  $\bullet$ horizontal tie to take the horizontal outwards forces or not.

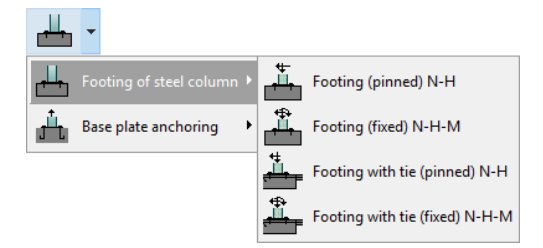

## <span id="page-39-1"></span>**19.1 Loading on the fundament**

The final design actions, after multiplication of permanent and variable loading with safety factors ( $V_G$  and  $V_O$ ), Eurocode 0-19990-1-1, Tabl.A1.2.

 $N_{ed} = \gamma_G \cdot N_{qk} + \gamma_O \cdot N_{qk}$ .

 $N(-)_{\text{ed}}$  Axial load downwards.

 $N(+)_{\text{ed}}$ , Axial load upwards (uplift)

H<sub>ed</sub> Horizontal force on the top of the base column. The height over the foundation surface of the base column ch must be specified for the correct application point of the horizontal force. M<sub>,ed</sub> Moment at the top of the base column.

For download loading usual values are  $\gamma_G = 1.35$  (unfavourable),  $\gamma_0 = 1.50$ . For uplift loading usual value are  $\gamma_G = 0.90$  (favourable),  $\gamma_0 = 0.00$ .

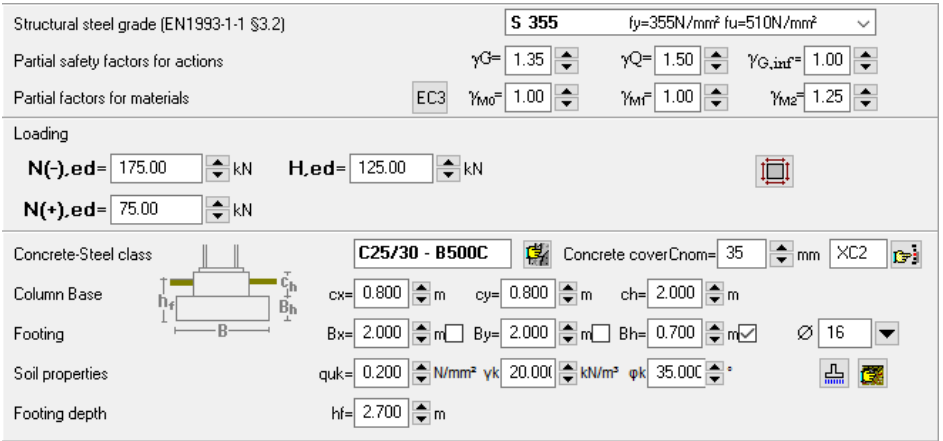

## <span id="page-39-2"></span>**19.2 Dimensions of Fundament**

The Dimensions of the fundament are Bx (length) ,By(breadth) and Bh height. The dimensions of the base column are cx, cy and ch. Select the concrete and steel classes, the concrete cover

and the preferable diameter of steel reinforcement. Click  $\mathbb{E}^2$   $\mathbb{E}^1$  to select the concrete cover from environmental conditions according to Eurocode 2 4.2.

For the soil you specify the soil bearing capacity  $q_{ijk}$  the soil unit weight  $\gamma_k$  and the angle of shearing resistance  $\Phi_k$ <sup>°</sup>.

You may obtain the soil properties from the table with soil properties

The soil bearing capacity can be estimated by clicking  $\frac{dE}{dr}$ 

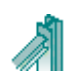

## <span id="page-40-0"></span>**19.3 Estimate of fundament dimensions (predimensioning)**

Click  $\left| \prod_{i=1}^{n} \right|$  to get a predimensioning and a first estimate of the fundament dimensions. If next

to the fundament values Bx, By or Bh is checked  $Bh = \boxed{0.700}$   $\Rightarrow$  then this dimension value will not be changed in the predimensioning. In predimensioning the fundament dimensions are adjusted by the program so the fundament weight is enough to resist uplift forces. The width By and the height are also adjusted to be adequate so the passive earth force to resist the horizontal base force outwards

## <span id="page-40-1"></span>**19.4 Steel Tie and Passive earth pressure**

The high horizontal forces acting at the base are acting outwards as a result of bending in the columns due to vertical loading on the roof.

This is resisted in two ways:

- **Steel tie at column base** A tie cast into the floor slab connected  $\bullet$ to the base of the columns. This should be considered more safe method to resist the horizontal forces at the base of the columns
- **Passive earth pressure on the side of the foundation**. In this  $\bullet$ case the earth filling and compacting on the side of the foundation must be performed carefully, so that the passive earth pressure is not reduced. The fundament transverse width By and the height Bh are used to compute the active area for passive earth pressure.

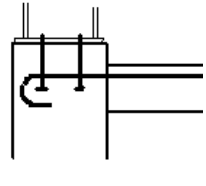

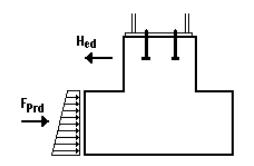

## <span id="page-40-2"></span>**19.5 Foundation, Bearing resistance**

The basis for the design of foundations is the bearing resistance of the soil. The design bearing resistance may be calculated using analytical or semi empirical methods. Annex D of Eurocode 7 EN1997:2004 describes a method of obtaining the design bearing strength of the soil.

The methods of Annex D for drained and undrained conditions are implemented in the program.

The Design bearing strength of the soil is estimated for EQU, STR and GEO conditions. The computation of design bearing strength is for drained and undrained soil conditions. For drain soil conditions the important soil property is the angle of shearing resistance  $\varphi_k$  [°] and the cohesion intercept  $C_k$  [kPA]. For undrained soil conditions the important soil property is the undrained strength C<sub>u</sub> [kPa].

For the computation of design bearing strength other parameters are the dimensions and foundation depth of the footing, as well as the loading and the load eccentricities.

In the foundation design of the program for the soil strength we use the soil bearing pressure quk (N/mm2). This is a corresponding soil strength to the soil allowable pressure. In the

foundation design we use as Design bearing soil pressure  $q_{ud} = q_{uk}/\gamma_{qu}$ , where gqu is the partial factor for unconfined strength. (Eurocode 7, Annex A). So to be consistent the convert the design strength estimated from Annex D of Eurocode7 to the soil bearing pressure used in the program the design value have to be multiplied by  $\gamma_{\text{qu}}$ .

Is  $V_{\text{qu}} = 1.40$  for EQU and 1.00 and 1.4 for (STR-GEO).

Click  $\left|\frac{n}{n}\right|$ , In the design of fundaments or in the design of retaining walls, and you get into a calculation window for design bearing resistance.

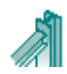

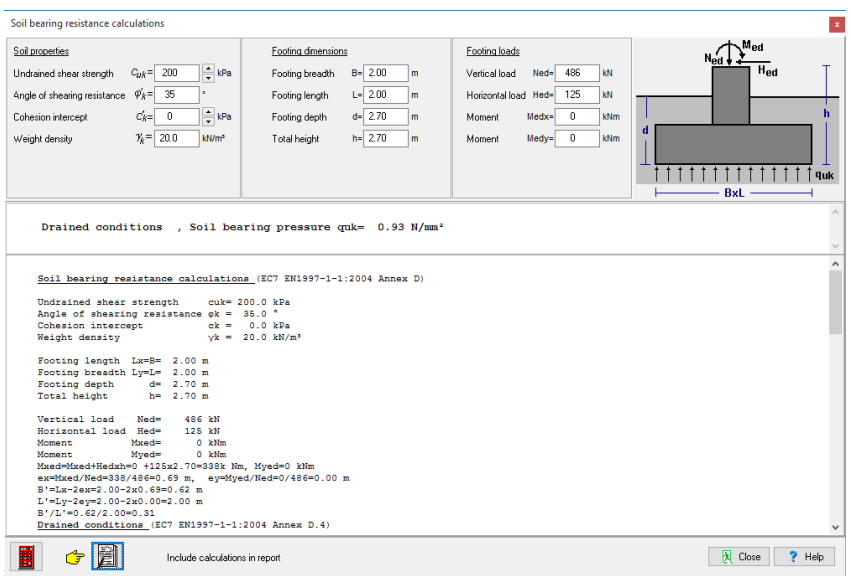

There you have an estimate of the soil bearing resistance  $q_{uk}$  which you may use in the program, from the soil and fundament parameters.

If there you check to include the calculations in the report, then the design bearing resistance will be set to the minimum estimated and the calculations will be included in the report of the footing design. (Remember that if you alter the dimensions or loading you have to revaluate  $q_{uk)}$ .

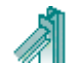

Simple column base connection Fixed column base connection

M245.6

## <span id="page-42-0"></span>**20 Base Plate design**

Base plate bolt-connection is designed for the column over the concrete foundation. The anchor bolts are designed to resist shear and pullout forces due to uplift wind or seismic forces. CEN/TS 1992-4- 1:1992 and CEN/TS 1992-4-2:1992 are used for the design of the fastenings in concrete. The connection is designed according to EN1993-1-8

- Simple column base connection. Connection that resists only  $\epsilon$ vertical and horizontal forces. Usual connection of Pin support of Portal frames.
- Fixed column base connection. Connection that resists vertical, horizontal forces and moments. Usual connection of Fixed support of Portal frames.

The connection has a base plate connected to the column by fillet welds. Holding down anchoring bolts are designed. The bolts are anchored in the concrete foundation with hooks or washer plates.

If the connection is simple connection then the connection is not designed to carry bending moment. (pin connection). In the case of pin connection the bolts are located in the middle of the column. If the connection is designed to carry bending moment (fixed connection), the bolts are located outside and close to the peripheral of the column.

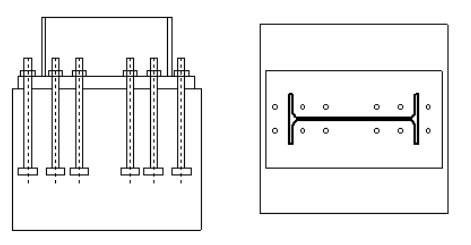

க்

nti

Footing of steel column .<br>Base plate anchoring

## <span id="page-42-1"></span>**20.1 Loading**

The final design actions, after multiplication of permanent and variable loading with safety factors ( $Y_G$  and  $Y_O$ ), Eurocode 0-19990-1-1, Tabl.A1.2.  $N_{ed} = Y_G \cdot N_{gk} + Y_O \cdot N_{gk}$ .

 $N(-)_{\text{ed}}$  Axial load downwards.

 $N(+)_{\text{ed}}$ , Axial load upwards (uplift)

V<sub>,ed</sub> Horizontal shear force on the connection.

M,ed Moment.

For download loading usual values are  $\gamma_G = 1.35$  (unfavourable),  $\gamma_O = 1.50$ . For uplift loading usual value are  $\gamma_G = 0.90$  (favourable),  $\gamma_O = 0.00$ .

## <span id="page-42-2"></span>**20.2 Anchor type**

The holding down *anchor bolts* of the base plate are extended with anchors into the foundation. The anchor system can be (simple hook, bended hook or washer plate). The holding down bolts are usually anchored into the foundation by bonding or by bonding and bearing. When there are moderate tension forces (usually in pin type connections) the anchor system can be with simple anchor hooks. The anchoring type with anchor hooks (first two choices) cannot be selected for bolt grade fy>300N/mm2 (M>5.6), according to Eurocode 1993-1-8:2005, 6.2.6.12 (6). Anchor bolts with hook have much lower capacity of anchors with washer plate. In case of very high tensile forces special anchor bolts must be provided.

If in the design process the base plate thickness or the anchor bolt diameter is not adequate the program adjust them (if possible) to new higher values if the boxes next to them are not checked.

## <span id="page-42-3"></span>**20.3 Bearing capacity of concrete base**

The partial loaded base area, develops local crushing and transverse forces. The bearing capacity is computed according to Eurocode 2 6.7. We assume (on the conservative side), that the maximum design distribution area has sides 50% more than the loaded area Ao, Ac1=1.50x1.50xAco, Ac1/Aco=2.25, (Ac1/Aco)=1.5.

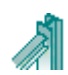

## <span id="page-43-0"></span>**21 Short theoretical overview**

## <span id="page-43-1"></span>**21.1 Units**

The units used in the program are **SI (**System International Metric) units. The unit of any input value is marked next to the place you enter the data. The unit of every value in the report is also marked.

Units used in the program:<br>length [m]. and [mm]  $[m]$  . and  $[mm]$ <br> $[kN]$ forces moments [kNm] stresses [N/mm²] = [GPa] concentrated loads [kN] distributed loads [kN/m<sup>2</sup>]<br>line loads [kN/m] line loads

## <span id="page-43-2"></span>**21.2 Coordinate system**

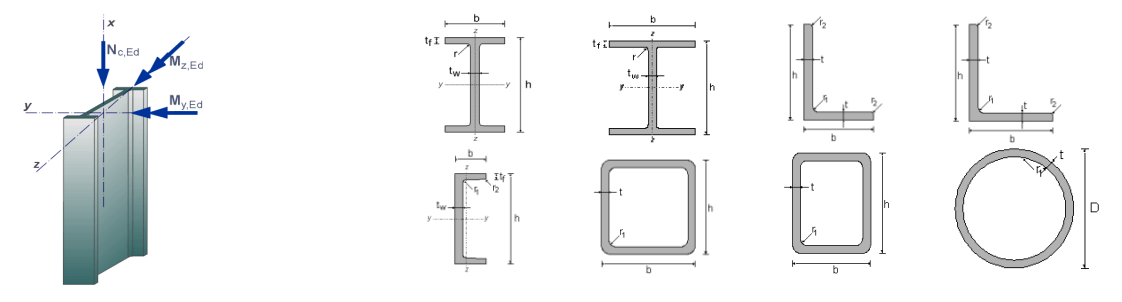

## <span id="page-43-3"></span>**21.3 Design Loads, EN1991:2005 :**

### **21.3.1 Permanent loads, EN1991-1:2005**

<span id="page-43-4"></span>Weight of structural elements.

### **21.3.2 Imposed loads EN1991-1:2005**

<span id="page-43-5"></span>A distributed imposed load qk according to Eurocode 1 EN1991-1-1 Tab 6.1 is considered on top of the roof.

### **21.3.3 Snow load EN1991-3:2003**

<span id="page-43-6"></span>Snow load is computed according to Eurocode 1-3 EN1991-3:2003, from the characteristic snow load on the ground and the roof slope.

 $s=\mu_i C_e C_t s_k$  (EN1991-3:2003 §5.2) [kN/m<sup>2</sup>]

The three characteristic load arrangements of EN1991-3:2003 §5.3.3 are considered in the

load cases. If the frame is flat ( $a=0^{\circ}$ ) one load arrangement is considered s= 0.80 C<sub>e</sub> C<sub>t</sub> s<sub>k</sub>. The characteristic snow load on the ground  $s_k$  can be defined directly by selecting the snow region, snow zone and the altitude, according to

EN1991-3:20 Annex C.

The snow load arrangements according to Eurocode 1-3 are Flat roofs. Load case (I)

Pitched roofs Load cases (I) (II) III)

If the roof slop is low, only snow load arrangement (I) is necessary. The limit slope for this is angle a=2°. You can set this angle to a bigger value at Parameters/Design parameters/ parameters for Portal frames.

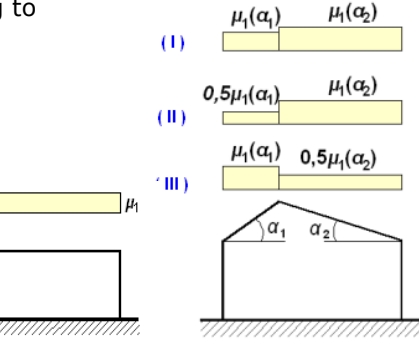

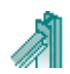

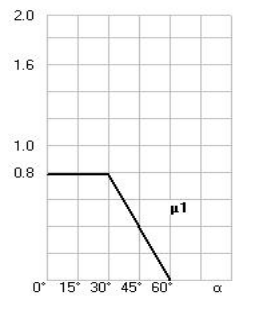

## <span id="page-44-0"></span>**21.3.4 Wind load of EN1991-4:2005**

Wind load is computed according to of EN1991-4:2005 §7.2.5 from the wind peak velocity pressure  $q(z)$ .

Wind pressure on surfaces  $we = q(z)$ ·Cpe [kN/m<sup>2</sup>]

The wind pressure coefficients Cpe are computed from EN1991- 4:2005 Tab.74a for roof surfaces and EN1991-4:2005 Tab 7.1 for the vertical wall surfaces.

The wind peak velocity pressure q(z), can be defined directly from the wind velocity the terrain roughness and the oreography. According to EN1991-4:2005 §4.5 and Annex A.

The wind pressure or under pressure on roof and wall surface are computed according to Eurocode 1-4. For roof slopes  $(a < = 8^{\circ})$  one load arrangement is considered. For higher slope values two wind load cases are considered according to the pressure coefficients of Table 7.4a of Eurocode 1-4.

The specified internal pressure is always added (increase under pressure) to the external wind pressure situation.

### **21.3.5 Earthquake loading EN1998-1:2004**

<span id="page-44-2"></span><span id="page-44-1"></span>The earthquake loading is defined from the ground acceleration and the design spectrum according to Eurocode 8 EN1998-1:2004. Design load combinations EN1990:2002

All the necessary load combinations defined in Eurocode0 EN1990:2002 are considered and the resulting design forces are checked in the strength verifications.

## **21.3.6 Load combination factors (EN1990 Tab.A1.1)**

<span id="page-44-3"></span>Category H (roofs)  $Qk \psi = 0.00$ ,  $ψ1 = 0.00$ ,  $ψ2 = 0.00$ <br>Snow loads on buildings  $Qs \psi = 0.50$ ,  $ψ1 = 0.20$ ,  $ψ2 = 0.00$  $Qs \psi o = 0.50$ ,  $ψ1=0.20$ ,  $ψ2=0.00$ Wind loads on buildings  $Qw \psi = 0.60$ ,  $\psi = 1 = 0.20$ ,  $\psi = 0.00$ 

## **21.3.7 Ultimate Limit State (ULS) (EQU)**

<span id="page-44-4"></span> Ed = γG·Gk + γQ·Qk1 + γQ·ψο·Qk2 (Eq.6.10) γG,sup=1.10 (Unfavourable) γG,inf=0.90 (Favourable) γQ =1.50 (Unfavourable) γQ =0.00 (Favourable)

## <span id="page-44-5"></span>**21.3.8 Ultimate Limit State (ULS) (STR)**

 Ed = γG·Gk + γQ·Qk1 + γQ·ψο·Qk2 (Eq.6.10) Ed = γG·Gk + γQ·ψο·Qk1 + γQ·ψο·Qk2 (Eq.6.10a) Ed = ξ·γG·Gk + γQ·Qk1 + γQ·ψο·Qk2 (Eq.6.10b) γG,sup=1.35 (Unfavourable) γG,inf=1.00 (Favourable) γQ =1.50 (Unfavourable) γQ =0.00 (Favourable) ξ=0.850, ξ·γG=0.850x1.35=1.15

### <span id="page-44-6"></span>**21.3.9 Serviceability Limit State (SLS)**

Ed = Gk + Qk1 + ψο·Qk2 + ψο·Qk3 (Characteristic combination) (Eq.6.14b) Ed = Gk +  $\psi$ 1·Qk1 +  $\psi$ 2·Qk2 +  $\psi$ 2·Qk3 (Frequent combination) (Eq.6.15b) Ed = Gk +  $\psi$ 2·Qk1 +  $\psi$ 2·Qk2 +  $\psi$ 2·Qk3 (Quasi-permanent combination) (Eq.6.16b)

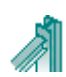

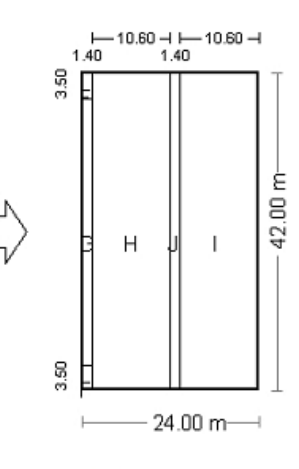

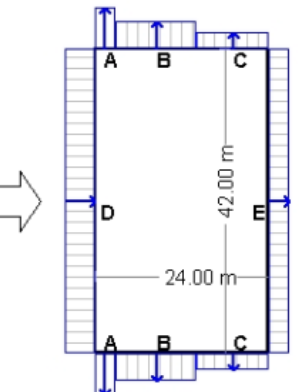

## **21.3.10 Ultimate Limit State (ULS) Seismic situation**

<span id="page-45-0"></span> Ed = Gk + Aed + ψ2·Qk1 + ψ2·Qk2 + ψ2·Qk3 (Eq.6.12b) *Snow load Qs, Wind load Qw, Seismic load Aed L.C. 601: Gk + 0.30Qs1 + Aed (Eq.6.14a)*

## <span id="page-45-1"></span>**21.4 Materials ΕΝ 1993-1-1:2005 § 3.2**

The steel grades listed in Eurocode EN 1993-1-1 Table 3.1 and EN 1993-1-3 are included in the program.

The steel properties (yield strength  $f_v$  and ultimate strength  $f_u$ ) can be changed from Parameters/Material.

Design values for: Modulus of elasticity E=210000 N/mm<sup>2</sup>, Poisson ratio v=0.30, Unit mass  $p = 7850$  Kg/m<sup>3</sup>

## <span id="page-45-2"></span>**21.4.1 Steel grades included in the program**

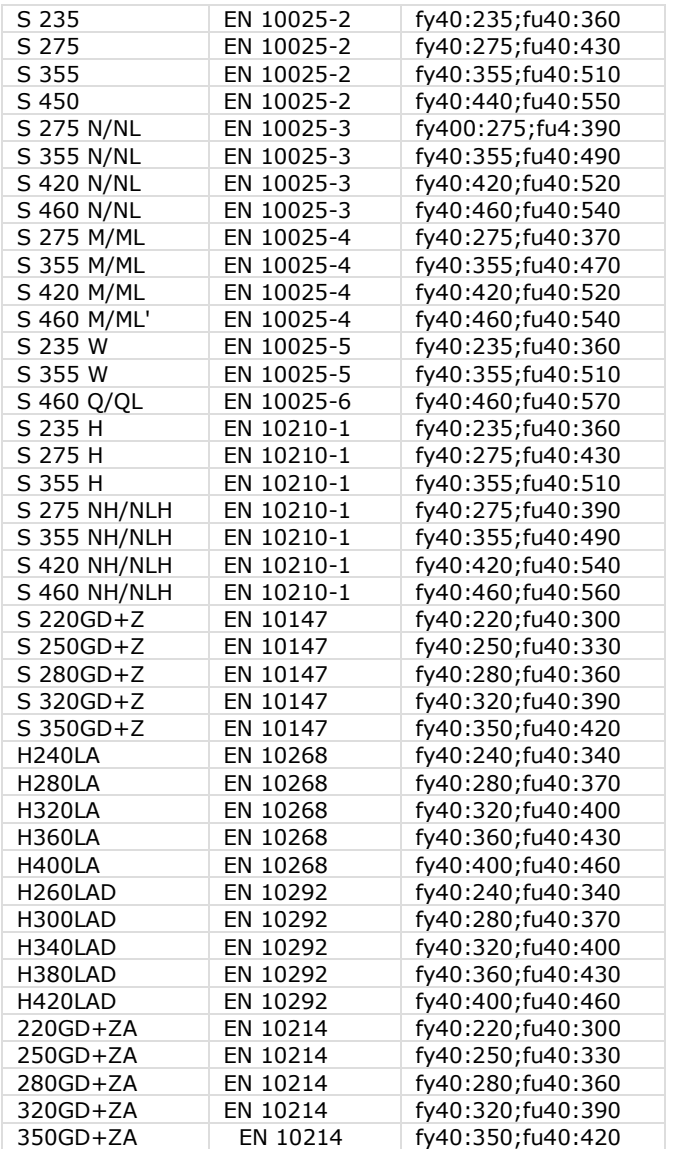

The steel grades for cold formed steel C Z and U sections are included.

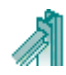

## <span id="page-46-0"></span>**21.5 Partial factors ΕΝ 1993-1-1:2005 § 6.1**

The partial factors  $y_M$  are applied to various characteristics resistance values. The partial factors are defined in the program from the selected National Annex., and can be overwritten in Parameters/National Annex parameters.

Usual values for steel structures

 $γ<sub>M0</sub> = 1.00$  $γ<sub>M1</sub> = 1.00$  $γ<sub>M2</sub> = 1.25$ Usual values for concrete structures (EN1992-1-1 Tab. 2.1N)  $y_c = 1.50$  (concrete)  $y_s = 1.15$  (reinforcing steel)

## <span id="page-46-1"></span>**21.6 Second order effects EN1993-1-1 §5.2.1**

The material behaviour is considered linear elastic. The second order effects are geometrical (P-Δ and P-δ) effects. The practical consequence of (P-Δ)-effects is to reduce the stiffness of the frame, with a result the increase of the deflections and the internal forces beyond the ones calculated from first-order analysis.

The effects of the deformed geometry are quantified using the factor  $a_{cr}$  EN1993-1-1 §5.2.1

acr=Fcr/Fed EN1993-1-1 Eq. (5.1)

Fed: is the design loading of the structure

Fcr: is the elastic critical buckling load for global instability mode based on initial elastic stiffness.

The frame is considered sufficiently stiff and second order effects may be ignored in a first order analysis if  $a_{cr} \geq 10$ 

For portal frames with shallow slopes according to EN1993-1-1 §5.2.1 (4)  $a_{cr}$  can be estimated as

$$
\mathbf{a}_{\text{cr}} = \left(\frac{H_{Ed}}{V_{Ed}}\right)\left(\frac{h}{\delta_{H,Ed}}\right)
$$
 EN1993-1-1 Eq (5.2)

Hed : total design the total design horizontal load

Ved : total design vertical load

 $\delta_{\text{had}}$ : is the horizontal displacement at the top of the columns

h : is the column height

Axial force in the rafters may be assumed to be significant if

$$
\overline{\lambda} < 0.5 \sqrt{\frac{Af_y}{N_{Ed}}} \qquad \qquad \text{EN1993-1-1 Eq (5.3)}
$$

According to EN1993-1-1 §5.2.2 (5), single story portal frames designed based on elastic analysis the global analysis second order effects due to vertical load may be calculated by increasing the horizontal loads Hed by equivalent loads φ Ved due to imperfections and other possible sway effects according to the first order theory by an amplification factor 1

$$
\frac{1}{1 - \frac{1}{\alpha_{cr}}}
$$
 provided that  $a_{cr} \ge 3$  EN1993-1-1 Eq (5.4)

If  $a_{cr}$  < 3, second order analysis is necessary

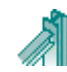

## <span id="page-47-0"></span>**21.7 Imperfections EN1993-1-1 §5.3.1**

Global initial sway imperfection:  $\phi = \phi_0 \bullet \phi_0 \bullet \phi_m$ φ0: Initial value =1/200  $a_h$ : Reduction factor for column height = 2/ $\sqrt{h}$  (2/3  $\le a_h \le 1$ ) (h: structure height) φ<sub>m</sub>: Reduction factor for number of columns in a row α<sub>m</sub> =  $\sqrt{0.5}$  (+  $\frac{1}{m}$ 

## <span id="page-47-1"></span>**21.8 Steel section types included in the program**

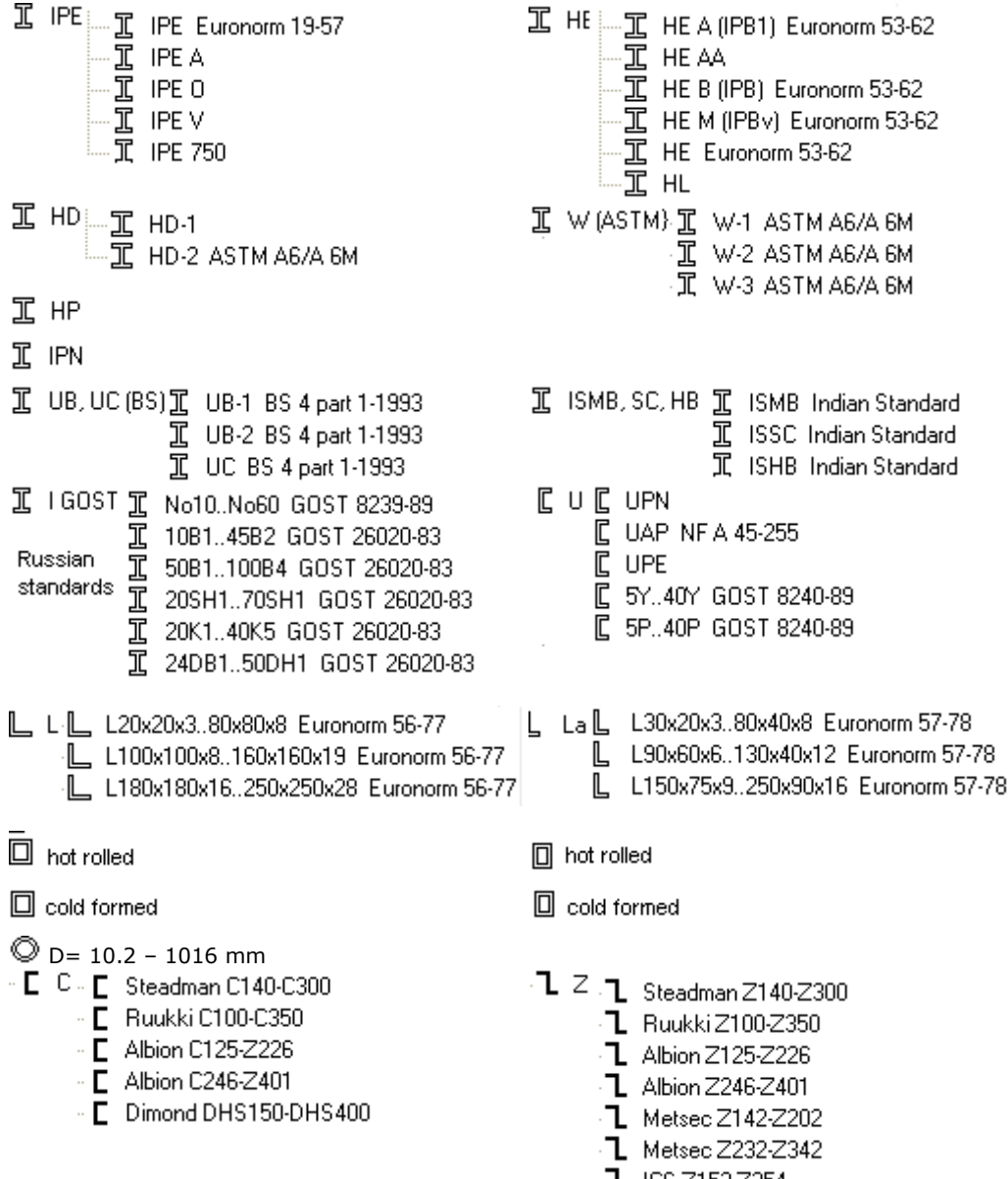

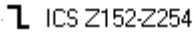

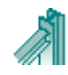

## <span id="page-48-0"></span>**21.9 Classification of cross sections ΕΝ 1993-1-1:2005 § 5.5**

The design of steel elements can be done with elastic or plastic analysis depending on the class of the cross section.

The design of sections of classes 1 and 2 is based on the plastic resistance, the design of cross-sections of class 3 is based on elastic resistance, and the design of cross-sections of class 4 is based on elastic resistance and effective cross section properties.

The classification of cross sections in 1, 2, 3 and 4 classes depends on the ratios of thickness to width of the parts of the cross-section which are in compression according to tables 5.2 of EN 1993-1-1:2005.

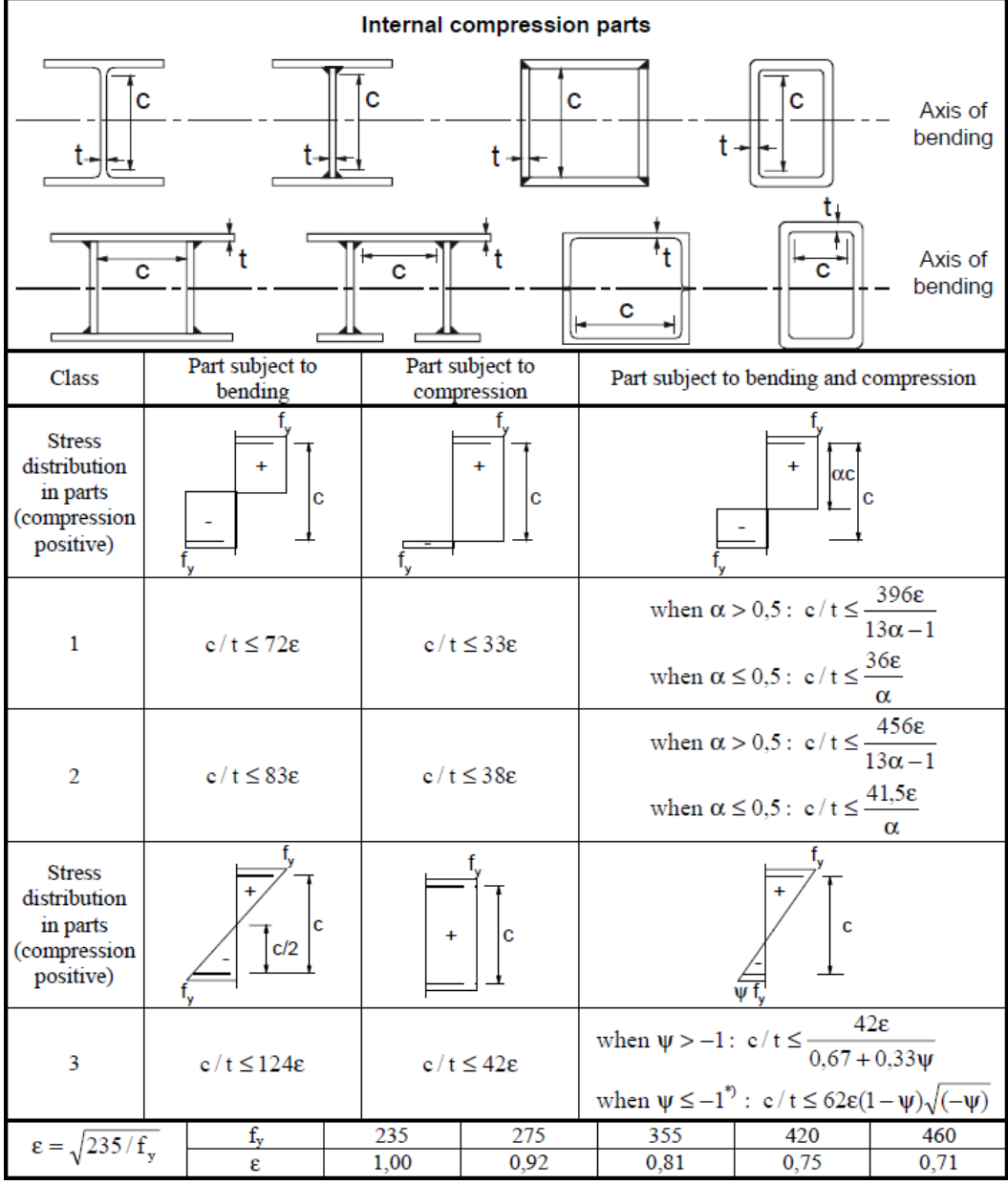

## **Table 5.2 ΕΝ 1993-1-1:2005 – Internal compression parts**

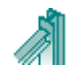

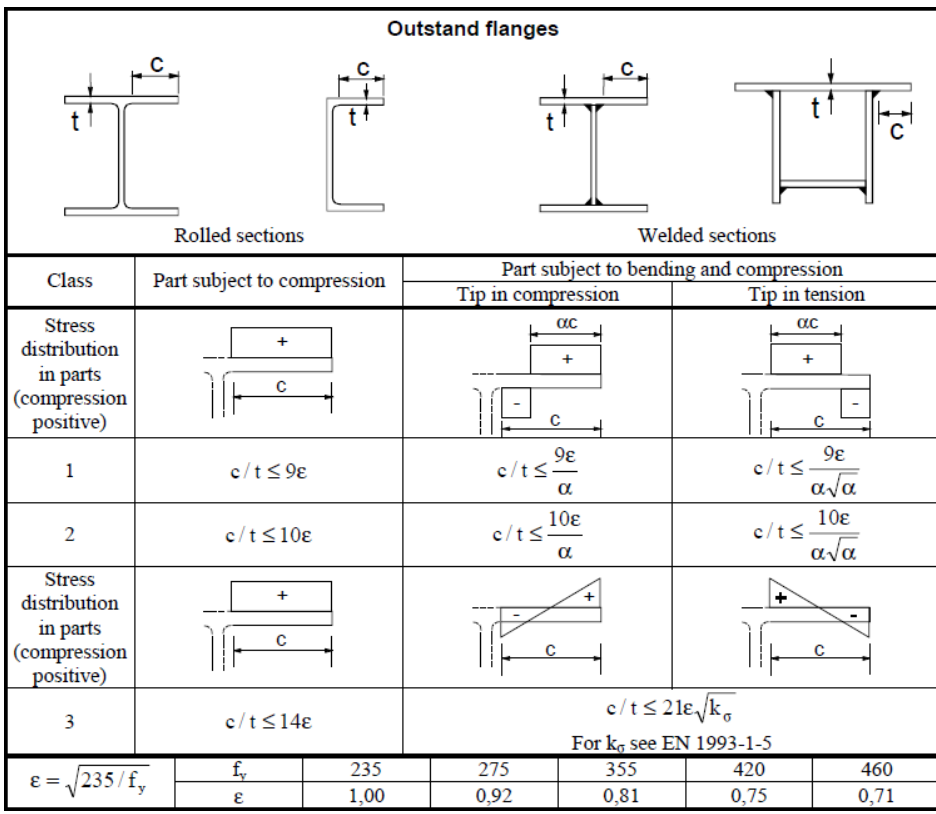

## **Table 5.2 ΕΝ 1993-1-1:2005** – **Outstanding flanges**

**Table 5.2 ΕΝ 1993-1-1:2005 - Angles**

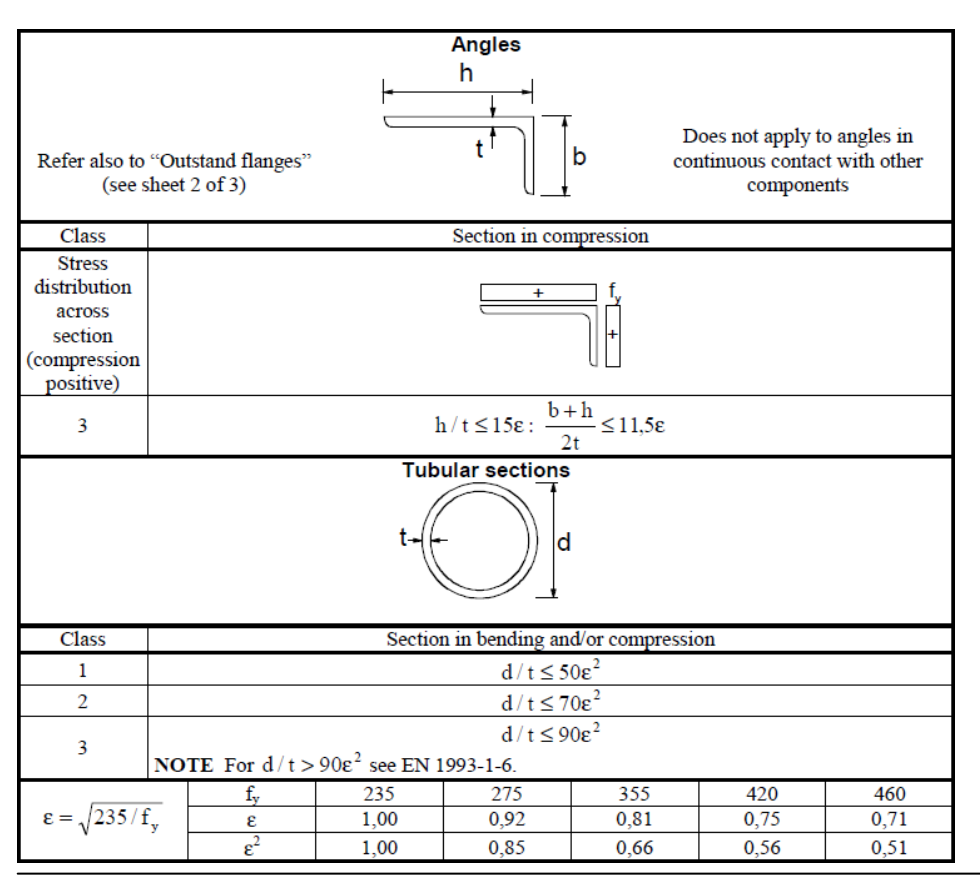

## <span id="page-50-0"></span>**21.10 Ultimate limit states ΕΝ 1993-1-1:2005 § 6.2**

### <span id="page-50-1"></span>**21.10.1 Tension ΕΝ 1993-1-1:2005 § 6.2.3**

$$
\frac{N_{Ed}}{N_{t, Rd}} \le 1
$$
 (EN 1993-1-1, 6.5)

Design plastic resistance of the cross-section.

$$
N_{pl, Rd} = \frac{A \cdot f_y}{\gamma_{M0}}
$$
 (EN 1993-1-1, 6.6)

Design ultimate resistance of net cross-section at holes for fasteners.

$$
N_{u, Rd} = \frac{0.9A_{net} \cdot f_u}{\gamma_{M2}}
$$
 (EN 1993-1-1, 6.7)

*A area of cross-section*

*Anet area of net cross-section (minus holes)*

*y f yield strength of steel* 

*u f ultimate strength of steel* 

 $_0$  ,  $\,\gamma_{\scriptscriptstyle M\,2}\,$  partial factors for material

### <span id="page-50-2"></span>**21.10.2 Compression ΕΝ 1993-1-1:2005 § 6.2.4**

$$
\frac{N_{Ed}}{N_{c, Rd}} \le 1
$$
\n(EN 1993-1-1, 6.9)

\n
$$
N_{c, Rd} = \frac{A \cdot f y}{\gamma_{M0}}
$$
\nfor class 1, 2, 3 cross-sections

\n(EN 1993-1-1, 6.10)

\n
$$
N_{c, Rd} = \frac{A_{eff} \cdot f y}{\gamma_{M0}}
$$
\n(EN 1993-1-1, 6.11)

*A area of cross-section*

*Aeff effective area of cross-section*

*fy yield strength of steel*

0 *partial factors for material*

In case the design value of shear is  $V_{_{Ed}}\, > 0.50\, V_{_{pl, Rd}}\,$  the reduced yield strength is used.

$$
\langle -\rho \hat{f}y, \text{ where } \rho = \left(\frac{2V_{Ed}}{V_{pl, Rd}} - 1\right)^2 \tag{EN 1993-1-1, 6.29}
$$

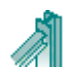

## <span id="page-51-0"></span>**21.10.3 Bending moment ΕΝ 1993-1-1:2005 § 6.2.5**

$$
\frac{M_{Ed}}{M_{c, Rd}} \le 1
$$
 (EN 1993-1-1, 6.12)

Design resistance of cross section for bending about the principal (y-y) or secondary (z-z) axis.

$$
M_{y,Rd} = M_{pl,y,Rd} = \frac{W_{pl,y} \cdot fy}{\gamma_{M0}}
$$
 for class 1, 2 cross-sections (EN 1993-1-1, 6.13)  
\n
$$
M_{z,Rd} = M_{pl,z,Rd} = \frac{W_{pl,z} \cdot fy}{\gamma_{M0}}
$$
 for class 1, 2 cross-sections  
\n
$$
M_{y,Rd} = M_{el,y,Rd} = \frac{W_{el,y} \cdot fy}{\gamma_{M0}}
$$
 for class 3 cross-sections (EN 1993-1-1, 6.14)  
\n
$$
M_{z,Rd} = M_{el,z,Rd} = \frac{W_{el,z} \cdot fy}{\gamma_{M0}}
$$
 for class 3 cross-sections

$$
M_{y, Rd} = M_{c,y, Rd} = \frac{W_{eff,y} \cdot f y}{\gamma_{M0}}
$$
 for class 4 cross-sections (EN 1993-1-1, 6.15)  

$$
M_{z, Rd} = M_{c,z, Rd} = \frac{W_{eff,z} \cdot f y}{\gamma_{M0}}
$$
 for class 4 cross-sections

$$
W_{pl,y}
$$
  $W_{pl,z}$  plastic section modulus about principal and secondary axis,  $W_{el,y}$   $W_{el,z}$  elastic section modulus about principal and secondary axis,  $W_{eff,y}$   $W_{eff,z}$  effective section modulus about principal and secondary axis, yield strength of steel  $\gamma_{M0}$  partial factors for material

When bending moment acts together with axial force design check is performed according to :

$$
\frac{M_{Ed}}{M_{N, Rd}} \le 1
$$
\n
$$
M_{N, Rd} = M_{pl, Rd} \left[ 1 - \left( \frac{N_{Ed}}{N_{pl, Rd}} \right)^2 \right]
$$
\n(EN 1993-1-1, 6.31)

\n(EN 1993-1-1, 6.32)

In case the design value of shear is  $V_{_{Ed}}\, > 0.50\, V_{_{pl, Rd}}\,$  the reduced yield strength is used.

$$
\langle -\rho \hat{f}y, \text{ where } \rho = \left(\frac{2V_{Ed}}{V_{pl, Rd}} - 1\right)^2 \tag{EN 1993-1-1, 6.29}
$$

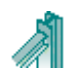

## <span id="page-52-0"></span>**21.10.4 Bi-axial bending ΕΝ 1993-1-1:2005 § 6.2.9**

$$
\left(\frac{M_{y,Ed}}{M_{y,Rd}}\right)^{\alpha} + \left(\frac{M_{z,Ed}}{M_{zRd}}\right)^{\beta} \le 1
$$
\n(EN 1993-1-1, 6.41)

For I and H sections:  $a=2$ ,  $β=5n$ ,  $β≥1$  (n=N<sub>Ed</sub>/N<sub>pl,Rd</sub>) For circular hollow sections: α=2, β=2 For rectangular hollow sections  $a = \beta = 1.66/(1 - 1.13 \text{ n}^2)$ 

### <span id="page-52-1"></span>**21.10.5 Shear ΕΝ 1993-1-1:2005 § 6.2.6**

$$
\frac{V_{Ed}}{V_{c, Rd}} \le 1
$$
 (EN 1993-1-1, 6.17)

Plastic shear resistance parallel to the cross-section web.

$$
V_{z, Rd} = V_{pl, z, Rd} = \frac{A_{vz} \cdot f_y}{\sqrt{3} \gamma_{M0}}
$$
 (EN 1993-1-1, 6.18)

Plastic shear resistance parallel to the cross-section flanges.

$$
V_{y, Rd} = V_{pl, y, Rd} = \frac{A_{vy} \cdot f_y}{\sqrt{3} \gamma_{M0}}
$$
 (EN 1993-1-1, 6.18)

*Avy Avz shear areas parallel to the cross-section web or flanges,*

*fy yield strength of steel*

 $\gamma_{\rm M0}$  *partial factors for material*

### <span id="page-52-2"></span>**21.10.6 Buckling resistance of uniform members in compression ΕΝ 1993-1-1:2005 § 6.3.1**

Buckling resistance due to compression.

$$
\frac{N_{Ed}}{N_{b, Rd}} \le 1
$$
\n(EN 1993-1-1, 6.46)

$$
N_{b, Rd} = \frac{\chi A f_y}{\gamma_{M1}}
$$
 for class 1, 2, 3 cross-sections (EN 1993-1-1, 6.47)

$$
N_{b, Rd} = \frac{\chi A_{\text{eff}} f_y}{\gamma_{M1}}
$$
 for class 4 cross-sections (EN 1993-1-1, 6.48)

The reduction factor  $\chi$  is determined from the non-dimensional slenderness  $\lambda$ 

$$
\chi = \frac{1}{\Phi + \sqrt{\Phi^2 - \overline{\lambda}^2}} \le 1
$$
 (EN 1993-1-1, 6.49)

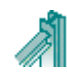

$$
\Phi = 0.5 \left[ + \alpha \, \mathbf{\overline{4}} - 0.2 \, \frac{1}{2} \, \overline{\lambda}^2 \right]
$$

$$
\overline{\lambda} = \sqrt{\frac{Af_y}{N_{cr}}}; N_{cr} = \frac{\pi^2 \text{EA}}{\lambda^2}; \lambda = \frac{l_{\text{eff}}}{i}; i = \sqrt{\frac{I}{A}}
$$

- $\overline{\lambda}$  non-dimensional slenderness,
- *Ncr elastic critical buckling load,*
- *Lcr equivalent buckling length,*
- *λ slenderness,*
- *i radius of gyration.*

The imperfection factor  $\alpha$  that corresponds to the appropriate buckling curve ao,a,b,c,d should be obtained from Table 6.2 of Eurocode 3, EN 1993-1-1:2005:

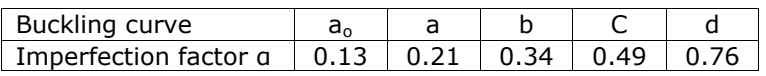

Equivalent buckling lengths Lcr/L

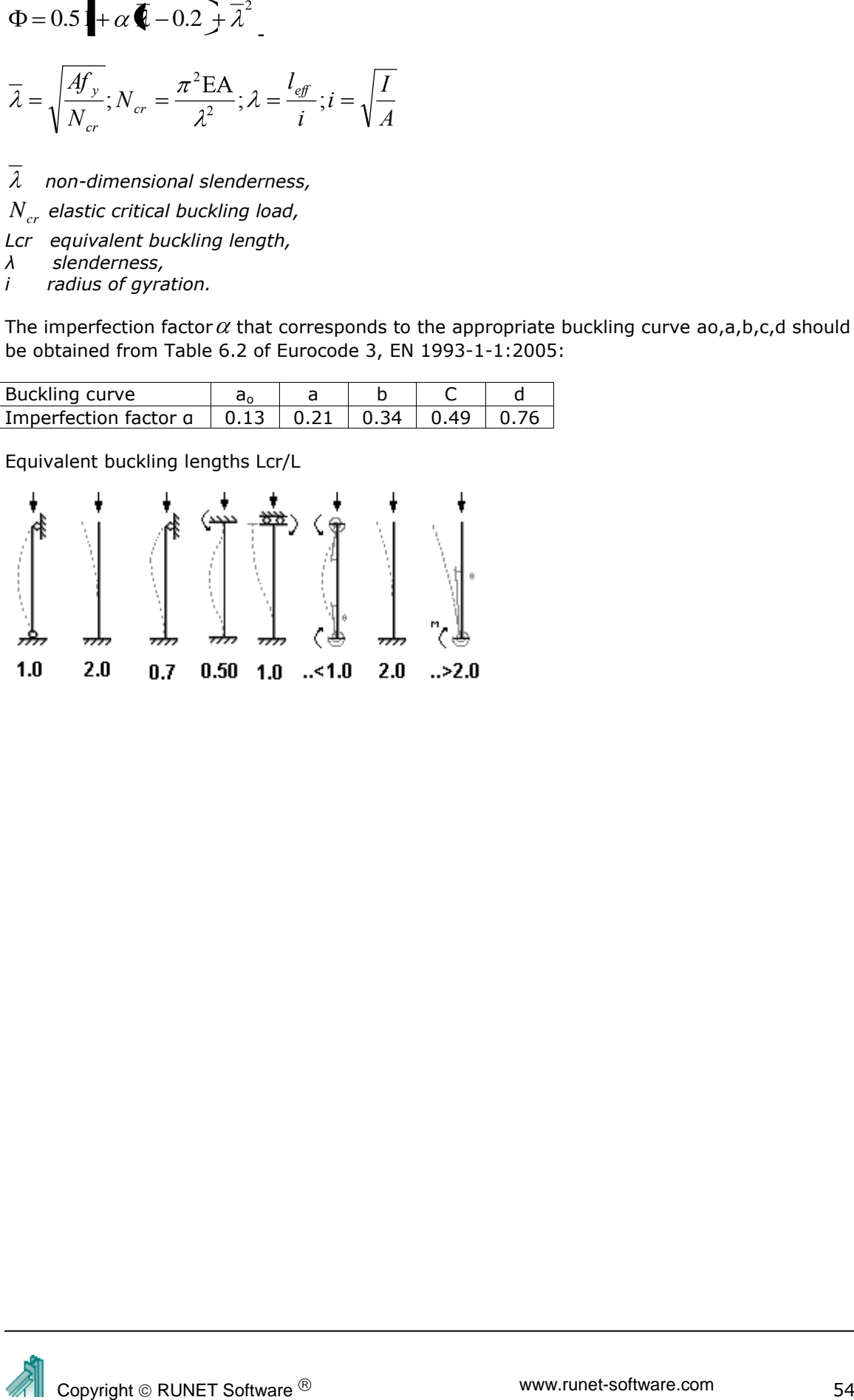

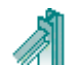

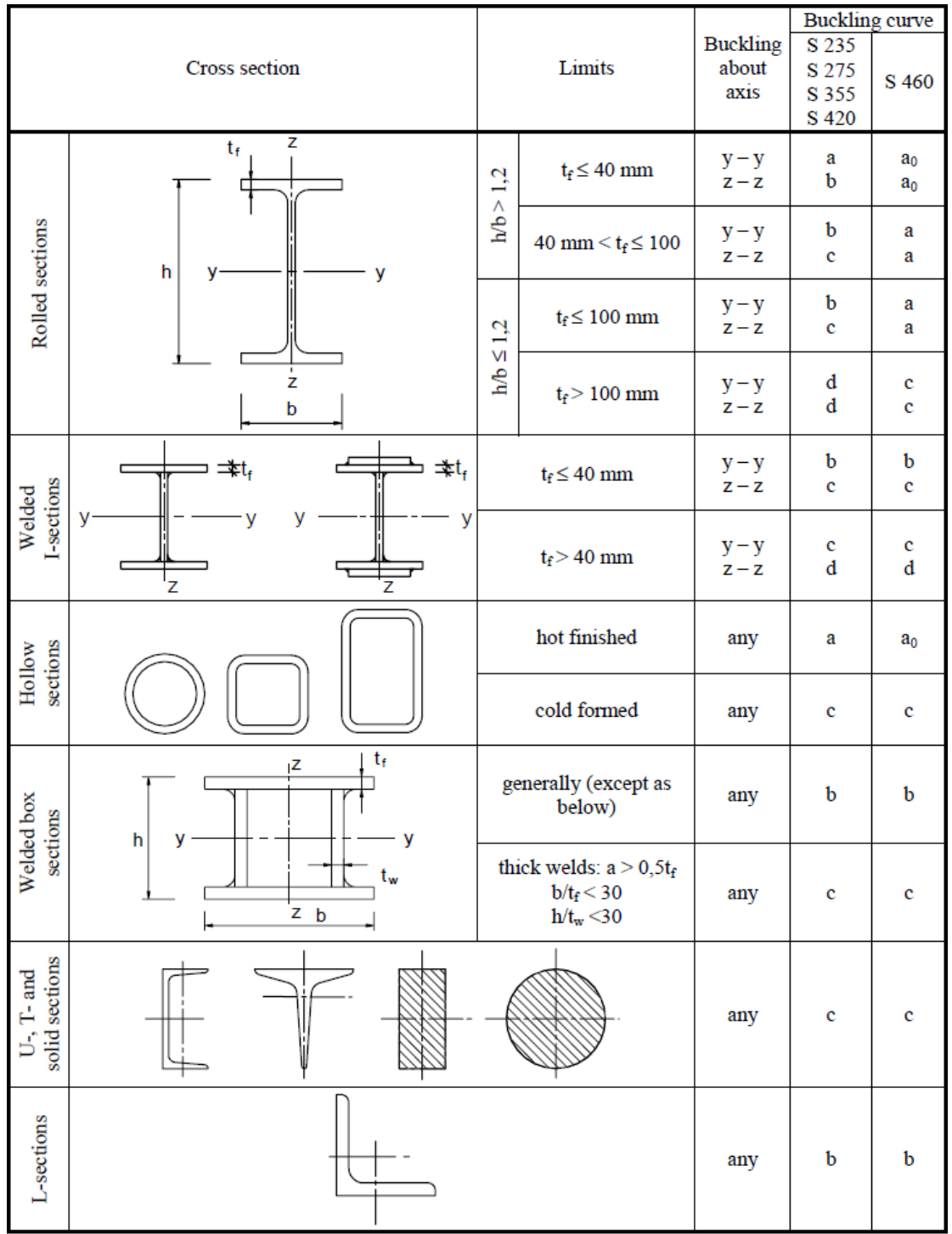

## **Table 6.2 ΕΝ 1993-1-1:2005 Selection of buckling curve of a cross-section**

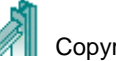

#### <span id="page-55-0"></span>**21.10.7 Lateral torsional buckling for uniform members ΕΝ 1993-1-1:2005 § 6.3.2**

Lateral torsional buckling of uniform members in bending.

$$
\frac{M_{Ed}}{M_{b, Rd}} \le 1
$$
\n(EN 1993-1-1, 6.54)

\n
$$
M_{b, Rd} = \frac{\chi_{LT} W_y f_y}{\gamma_{M1}}
$$
\n(EN 1993-1-1, 6.55)

\n
$$
W_y = W_{p1,y} \text{ for class 1, 2 cross-sections,}
$$
\nW

\nW

\nW

 $W_y = W_{el, y}$  for class 3 cross-sections,

 $W_y$  =  $W_{\text{eff},y}$  for class 4 cross-sections.

The reduction factor  $\chi_{_{LT}}$  is determined from the non-dimensional slenderness  $\lambda_{\,\scriptscriptstyle{LT}}$ 

$$
\chi_{LT} = \frac{1}{\Phi_{LT} + \sqrt{\Phi_{LT}^2 - \overline{\lambda_{LT}^2}}} \le 1
$$
\n
$$
\Phi_{LT} = 0.5 \left[ + \alpha_{LT} \blacktriangleright \frac{\sigma_{LT} - 0.2}{\sigma_{LT} + \overline{\lambda_{LT}^2}} \right]
$$
\n
$$
\overline{\lambda}_{LT} = \sqrt{\frac{W_y f_y}{M_{cr}}}
$$
\n(EN 1993-1-1, 6.56)

The imperfection factor  $\alpha$  which corresponds to the appropriate buckling curve a,b,c,d:

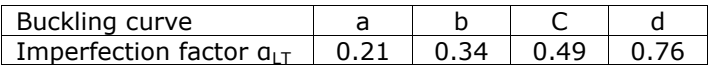

Recommended values for torsional buckling curves: Rolled Sections h/b<2 buckling curve a, h/b>2 buckling curve b Welded sections h/b<2 buckling curve c, h/b>2 buckling curve d

The critical elastic moment for lateral torsional buckling is computed according to Annex F of Eurocode 3-1-1 (1992).

$$
M_{cr} = C_1 \frac{\pi^2 E I_z}{\mathbf{L} \sum \left[ \sqrt{\left(\frac{k}{k_w}\right)^2 \frac{I_w}{I_z} + \frac{\mathbf{L} \sum \limits_{i=1}^{N} G I_t}{\pi^2 E I_z} + \mathbf{C}_2 Z_g - C_3 Z_j \sum \limits_{i=1}^{N} - \mathbf{C}_2 Z_g - C_3 Z_j \right]}
$$

*C1, C2, C3, coefficients depending on the loading conditions and support conditions, for a beam with uniform bending moment diagram C1=1.000, C2=0.000, C3=1.000 for a beam with parabolic bending moment diagram C1=1.132, C2=0.459, C3=0.525*

- $I_{t}$ *I St. Venant torsional constant,*
- $I_{w}$ *I warping constant,*
- $I<sub>z</sub>$ *I second moment of inertia about the weak axis,*
- *L beam length between the support points,*
- *k , <sup>w</sup> k coefficients depending on the support conditions,*
- *Zg distance of shear center from point of load application*

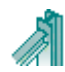

## <span id="page-56-0"></span>**21.10.8 Uniform members in bending and compression ΕΝ 1993-1-1:2005 § 6.3.4**

$$
\frac{N_{Ed}}{x_{y}N_{Rk}/\gamma_{M1}} + k_{yy} \frac{M_{Y,Ed}}{\chi_{LT}M_{y,Rk}/\gamma_{M1}} + k_{yz} \frac{M_{z,Ed}}{M_{z,Rk}/\gamma_{M1}} \le 1
$$
 (EN 1993-1-1, 6.61)

$$
\frac{N_{Ed}}{x_{z}N_{Rk}/\gamma_{M1}} + k_{zy} \frac{M_{Y,Ed}}{\chi_{LT}M_{y,Rk}/\gamma_{M1}} + k_{zz} \frac{M_{z,Ed}}{M_{z,Rk}/\gamma_{M1}} \le 1
$$
 (EN 1993-1-1, 6.62)

$$
N_{\mathit{Rk}} = A f_{y}
$$

 ${M}_{y, Rk} = {W}_{pl,y} {f}_y \;$  for class 1, 2 cross-sections  ${M}_{y, Rk} = W_{el, y} f_{y}$  for class 3 cross-sections,  ${M}_{y, Rk} = W_{\it eff, y} f_{y}^{\phantom{\dagger}}$  for class 4 cross-sections,  ${M}_{z,\mathit{Rk}} = {W}_{pl,z} {f}_{y}$  for class 1, 2 cross-sections  ${M}_{z,Rk} = {W}_{el,z} {f}_{y}$  for class 3 cross-sections,  ${M}_{z,Rk} = W_{\mathit{eff},z} {f}_{y}$  for class 4 cross-sections.

The interaction coefficients  $k_{_{yy}}$  ,  $k_{_{yz}}$  ,  $k_{_{zy}}$  ,  $k_{zz}$  are determined from tables  $\,$  B.1 and B.2

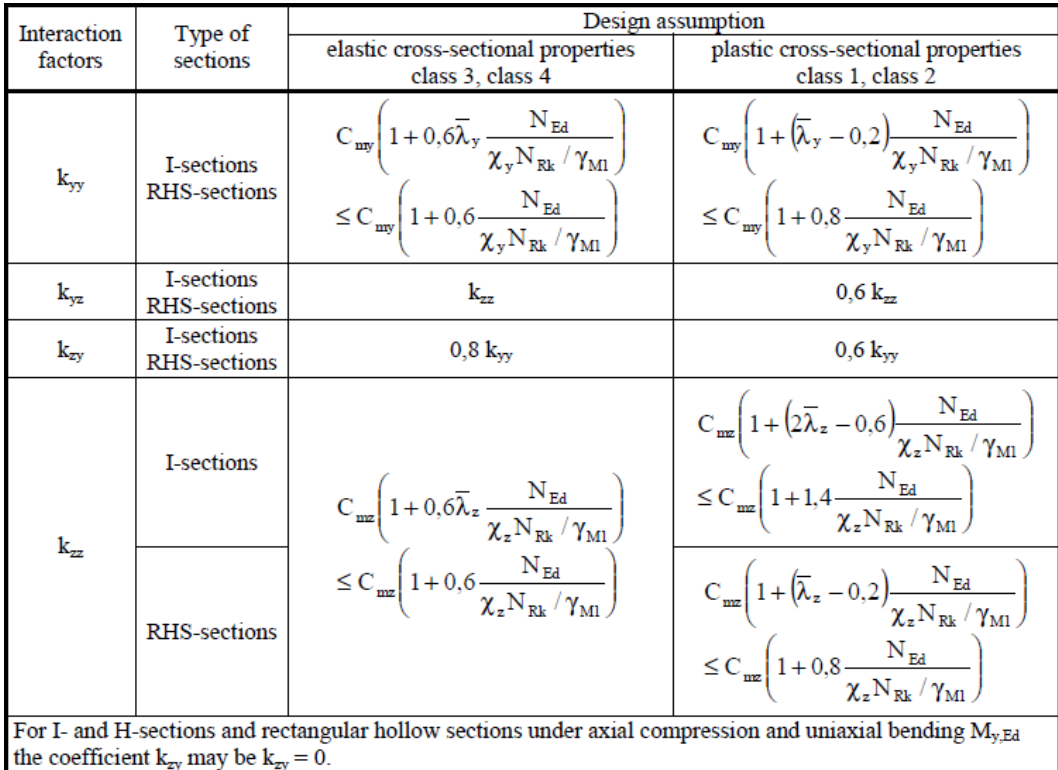

## <code>Table B.1 interaction coefficients  $k_{\mathrm{yy}}$  ,  $k_{\mathrm{yz}}$  ,  $k_{\mathrm{zy}}$  ,  $k_{\mathrm{zz}}$ </code>

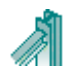

## **Table Β.2**

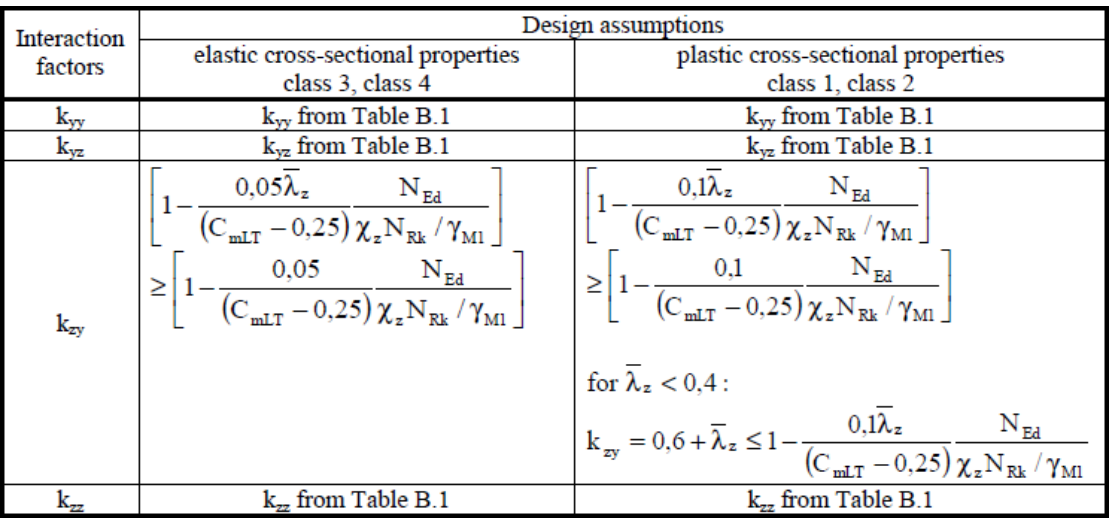

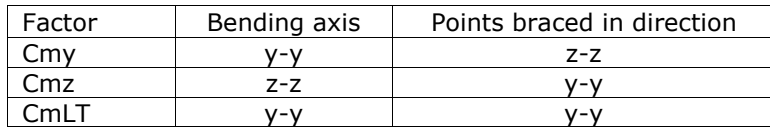

## **Table Β.3**

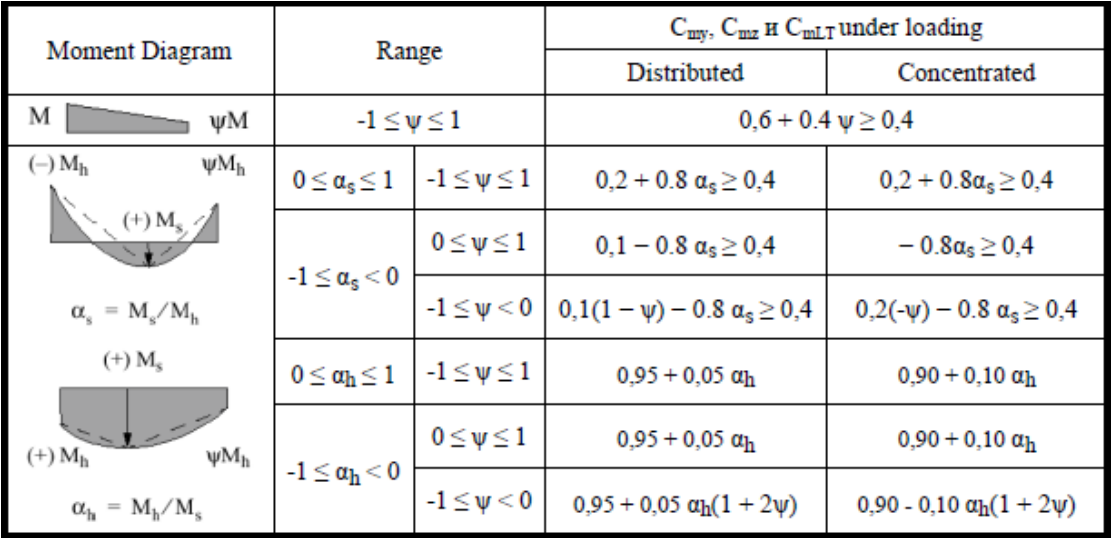

## <span id="page-58-0"></span>**22 Standards and Bibliography**

**EN 1990:2002/A1:2005/AC:2010** Eurocode - Basis of structural design **EN 1991-1-1:2002/AC:2009** Eurocode 1: Actions on structures - Part 1-1: General actions - Densities, self-weight, imposed loads for buildings **EN 1991-1-2:2002/AC:2013** Eurocode 1: Actions on structures - Part 1-2: General actions - Actions on structures exposed to fire **EN 1991-1-3:2003/AC:2009** Eurocode 1 - Actions on structures - Part 1-3: General actions - Snow loads **EN 1991-1-4:2005/A1:2010** Eurocode 1: Actions on structures - Part 1-4: General actions - Wind actions **EN 1991-1-4:2005/AC:2010** Eurocode 1: Actions on structures - Part 1-4: General actions - Wind actions **EN 1991-1-5:2003/AC:2009** Eurocode 1: Actions on structures - Part 1-5: General actions - Thermal actions **EN 1991-1-6:2005/AC:2013** Eurocode 1 - Actions on structures Part 1-6: General actions - Actions during execution **EN 1991-1-7:2006/AC:2010** Eurocode 1 - Actions on structures - Part 1-7: General actions - Accidental actions **EN 1991-2:2003/AC:2010** Eurocode 1: Actions on structures - Part 2: Traffic loads on bridges **EN 1991-3:2006/AC:2012** Eurocode 1 - Actions on structures - Part 3: Actions induced by cranes and machinery **EN 1991-4:2006/AC:2012** Eurocode 1 - Actions on structures - Part 4: Silos and tanks **EN 1992-1-1:2004** Eurocode 2: Design of concrete structures - Part 1-1: General rules and rules for buildings **EN 1992-1-1:2004/AC:2010** Eurocode 2: Design of concrete structures - Part 1-1: General rules and rules for buildings **EN 1992-1-2:2004/AC:2008** Eurocode 2: Design of concrete structures - Part 1-2: General rules - Structural fire design **EN 1992-2:2005/AC:2008** Eurocode 2 - Design of concrete structures - Concrete bridges - Design and detailing rules **EN 1992-3:2006** Eurocode 2 - Design of concrete structures - Part 3: Liquid retaining and containment structures **EN 1993-1-1:2005/AC:2009** Eurocode 3: Design of steel structures - Part 1-1: General rules and rules for buildings **EN 1993-1-2:2005/AC:2009** Eurocode 3: Design of steel structures - Part 1-2: General rules - Structural fire design **EN 1993-1-3:2006/AC:2009** Eurocode 3 - Design of steel structures - Part 1-3: General rules - Supplementary rules for cold-formed members and sheeting **EN 1993-1-4:2006** Eurocode 3 - Design of steel structures - Part 1-4: General rules - Supplementary rules for stainless steels **EN 1993-1-5:2006/AC:2009** Eurocode 3 - Design of steel structures - Part 1-5: Plated structural elements **EN 1993-1-6:2007/AC:2009** Eurocode 3 - Design of steel structures - Part 1-6: Strength and Stability of Shell Structures **EN 1993-1-7:2007/AC:2009** Eurocode 3 - Design of steel structures - Part 1-7: Plated structures subject to out of plane loading **EN 1993-1-8:2005/AC:2009** Eurocode 3: Design of steel structures - Part 1-8: Design of joints **EN 1993-1-9:2005/AC:2009** Eurocode 3: Design of steel structures - Part 1-9: Fatigue **EN 1993-1-10:2005/AC:2009**

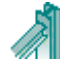

Eurocode 3: Design of steel structures - Part 1-10: Material toughness and through-thickness properties **EN 1993-1-11:2006/AC:2009** Eurocode 3 - Design of steel structures - Part 1-11: Design of structures with tension components **EN 1993-1-12:2007/AC:2009** Eurocode 3 - Design of steel structures - Part 1-12: Additional rules for the extension of EN 1993 up to steel grades S 700 **EN 1997-1:2004/AC:2009** Eurocode 7: Geotechnical design - Part 1: General rules **EN 1997-2:2007/AC:2010** Eurocode 7 - Geotechnical design - Part 2: Ground investigation and testing **EN 1998-1:2004/A1:2013** Eurocode 8: Design of structures for earthquake resistance - Part 1: General rules, seismic actions and rules for buildings EN 1998-1:2004/AC:2009 Eurocode 8: Design of structures for earthquake resistance - Part 1: General rules, seismic actions and rules for buildings. EN 1998-2:2005/A1:2009 Eurocode 8: Design of structures for earthquake resistance - Part 2: Bridges EN 1998-2:2005/A2:2011 Eurocode 8: Design of structures for earthquake resistance - Part 2: Bridges EN 1998-2:2005/AC:2010 Eurocode 8 - Design of structures for earthquake resistance - Part 2: Bridges **EN 1998-3:2005/AC:2013** Eurocode 8: Design of structures for earthquake resistance - Part 3: Assessment and retrofitting of buildings EN 1998-4:2006 Eurocode 8 - Design of structures for earthquake resistance - Part 4: Silos, tanks and pipelines **EN 1998-5:2004** Eurocode 8: Design of structures for earthquake resistance Part 5: Foundations, retaining structures and geotechnical aspects EN 1998-6:2005 Eurocode 8: Design of structures for earthquake resistance - Part 6: Towers, masts and chimneys

## **Other Standard references**

**CEN/TS 1992-4-1:2009** Design of fastenings for use in concrete - Part 4-1: General **CEN/TS 1992-4-2:2009** Design of fastenings for use in concrete - Part 4-2: Headed Fasteners **CEN/TS 1992-4-3:2009** Design of fastenings for use in concrete - Part 4-3: Anchor channels **CEN/TS 1992-4-4:2009** Design of fastenings for use in concrete - Part 4-4: Post-installed fasteners - Mechanical systems **CEN/TS 1992-4-5:2009** Design of fastenings for use in concrete - Part 4-5: Post-installed fasteners - Chemical systems **EN 13391:2004**

Mechanical tests for post-tensioning systems

#### **Other Bibliography**

- Timoshenko, S.P. and Gere, J.M. *Theory of Elastic Stability*, Mc-Graw-Hill, 1961.  $\bullet$
- Lawrence M. Structural Design to Steelwork to EN1993 and EN1994, Elsevier 2008 Trahair NS, Branford MA, Nethercot DA, Gardner L, The behaviour and Design of Steel
- Structures to EC3, Taylor and Francis 2008
- Access Steel documents.
- Steel Construction Institute publications.

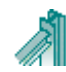